# **EZ-ZONE® RUI/Gateway**

# **User's Guide**

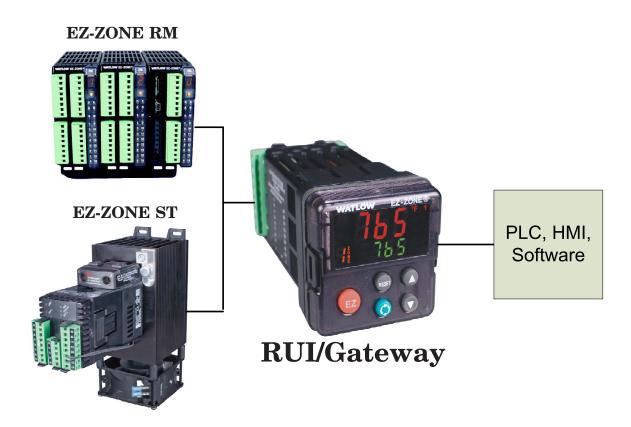

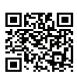

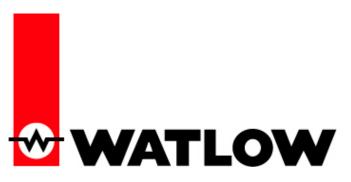

1241 Bundy Boulevard., Winona, Minnesota USA 55987 Phone: +1 (507) 454-5300, Fax: +1 (507) 452-4507 http://www.watlow.com

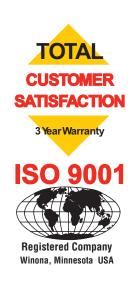

0600-0060-0000 Rev. C Made in the U.S.A.

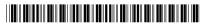

March 2012

#### **Safety Information**

We use note, caution and warning symbols throughout this book to draw your attention to important operational and safety information.

A "NOTE" marks a short message to alert you to an important detail.

A "CAUTION" safety alert appears with information that is important for protecting your equipment and performance. Be especially careful to read and follow all cautions that apply to your application.

A "WARNING" safety alert appears with information that is important for protecting you, others and equipment from damage. Pay very close attention to all warnings that apply to your application.

The electrical hazard symbol,  $\triangle$  (a lightning bolt in a triangle) precedes an electric shock hazard CAUTION or WARNING safety statement.

| Symbol                                                    | Explanation                                                                                                    |
|-----------------------------------------------------------|----------------------------------------------------------------------------------------------------|
|                                                           | CAUTION – Warning or Hazard that needs further explanation than label on unit can provide. Consult User's Guide for further information.                                                                                            |
|                                                           | ESD Sensitive product, use proper grounding and handling techniques when installing or servicing product.                                                                                                    |
|                                                           | Unit protected by double/rein-<br>forced insulation for shock hazard<br>prevention.                                                                                                    |
|                                                           | Do not throw in trash, use proper recycling techniques or consult manufacturer for proper disposal.                                                                                                    |
| 23<br>PC                                                  | Enclosure made of Polycarbonate material. Use proper recycling techniques or consult manufacturer for proper disposal.                                                                                                    |
| $\sim$                                                    | Unit can be powered with either alternating current (ac) voltage or direct current (dc) voltage.                                                                                                    |
| C UL US 93RL LISTED PROCESS CONTROL EQUIPMENT             | Unit is a Listed device per Underwriters Laboratories®. It has been evaluated to United States and Canadian requirements for Process Control Equipment. UL 61010 and CSA C22.2 No. 61010. File E185611 QUYX, QUYX7. See: www.ul.com |
| CULUS 2S81 LISTED PROC. CONT. EQ. FOR HAZARDOUS LOCATIONS | Unit is a Listed device per Underwriters Laboratories®. It has been evaluated to United States and Canadian requirements for industrial control equipment UL 508 CSA C22.2 #14 File E102269 NKCR, NKCR7. See: www.ul.com            |

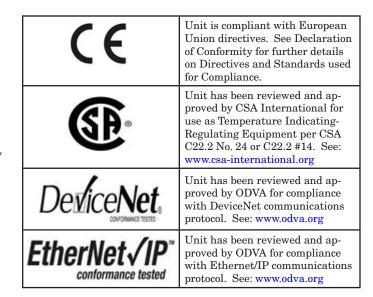

#### Warranty

The EZ-ZONE® RUI/Gateway is manufactured by ISO 9001-registered processes and is backed by a three-year warranty to the first purchaser for use, providing that the units have not been misapplied. Since Watlow has no control over their use, and sometimes misuse, we cannot guarantee against failure. Watlow's obligations hereunder, at Watlow's option, are limited to replacement, repair or refund of purchase price, and parts which upon examination prove to be defective within the warranty period specified. This warranty does not apply to damage resulting from transportation, alteration, misuse or abuse. The purchaser must use Watlow parts to maintain all listed ratings.

#### **Technical Assistance**

• Complete model number

#### **Return Material Authorization (RMA)**

- Call Watlow Customer Service, (507) 454-5300, for a Return Material Authorization (RMA) number before returning any item for repair. If you do not know why the product failed, contact an Application Engineer or Product Manager. All RMA's require:
- Ship-to address
- Bill-to address
- Contact name
- Phone number
- Method of return shipment

- Your P.O. number
- Detailed description of the problem
- Any special instructions
- Name and phone number of person returning the product.
- 2. Prior approval and an RMA number from the Customer Service Department is required when returning any product for credit, repair or evaluation. Make sure the RMA number is on the outside of the carton and on all paperwork returned. Ship on a Freight Prepaid basis.
- 3. After we receive your return, we will examine it and try to verify the reason for returning it.
- 4. In cases of manufacturing defect, we will enter a repair order, replacement order or issue credit for material returned. In cases of customer mis-use, we will provide repair costs and request a purchase order to proceed with the repair work.
- 5. To return products that are not defective, goods must be be in new condition, in the original boxes and they must be returned within 120 days of receipt. A 20 percent restocking charge is applied for all returned stock controls and accessories.
- 6. If the unit is not repairable, you will receive a letter of explanation and be given the option to have the unit returned to you at your expense or to have us scrap the unit.
- 7. Watlow reserves the right to charge for no trouble found (NTF) returns.

The EZ-ZONE® Remote User's Interface User's Guide is copyrighted by Watlow Winona, Inc., © March 2012 with all rights reserved.

TC

# **Table of Contents**

| Cha | pter 1: Overview                             | .3  |
|-----|----------------------------------------------|-----|
|     | Features and Benefits                        | . 3 |
|     | RUI/GTW Panel Cutout Dimensions              | . 4 |
| Cha | pter 2: Install, Wire and Set Address        | .4  |
|     | Mounting the Remote User Interface (RUI)     | . 5 |
|     | Standard Bus EIA-485 Communications          | . 6 |
|     | EIA-232/485 Modbus RTU Communications        | . 6 |
|     | EtherNet/IPTM and Modbus TCP Communications  | . 7 |
|     | DeviceNet <sup>™</sup> Communications        | . 7 |
|     | Profibus DP Communications                   | . 7 |
|     | Wiring a Serial EIA-485 Network              | . 8 |
|     | Responding to a Displayed Message            | 10  |
| Cha | pter 3: Keys and Displays                    | 10  |
|     | Programming the EZ Key Using an RUI          | 13  |
|     | Using the RUI with PM Family Controllers     | 13  |
|     | Using the RUI with RM Family Controllers     | 13  |
|     | Using the RUI with ST Family Controllers     | 13  |
|     | Default Home Pages                           | 15  |
|     | EZ-ZONE PM Express Home Page                 | 16  |
|     | EZ-ZONE ST Home Page                         | 17  |
|     | EZ-ZONE PM Home Page                         | 18  |
|     | EZ-ZONE RMC (Controller) Home Page           | 19  |
|     | EZ-ZONE RME (Expansion) Home Page            | 19  |
|     | EZ-ZONE RMS (Scanner) Home Page              | 19  |
|     | EZ-ZONE RMH (High Density) Home Page         | 19  |
|     | EZ-ZONE RMH (High Density) Home Page (cont.) | 20  |
|     | EZ-ZONE RML (Limit) Home Page                | 20  |
| Cha | pter 4: RUI Page                             | 21  |
|     | Communications Menu                          | 22  |
|     | Global Menu                                  | 25  |
|     | Gateway Menu                                 | 25  |
|     | Security Setting Menu                        | 26  |
|     | Unlock Security Setting Menu                 | 27  |
|     | Diagnostics Menu                             | 27  |

# TC

# Table of Contents (cont.)

| Chapter 5: Using an RUI/Gateway            | 29 |
|--------------------------------------------|----|
| Conceptual View of the RUI/GTW             | 29 |
| Using RUI Lockout and Password Security    | 29 |
| Using Lockout Method 1 (Read and Set Lock) | 29 |
| Using Lockout Method 2 (Password Enable)   | 30 |
| Using Modbus RTU                           | 31 |
| CIP - Communications Capabilities          | 32 |
| Using DeviceNet™                           | 33 |
| DeviceNet RUI/GTW LED Indicators           | 34 |
| Using EtherNet/IP™                         | 35 |
| Using Modbus TCP                           | 36 |
| Ethernet RUI/GTW LED Indicators            | 36 |
| Using Profibus DP                          | 37 |
| Profibus DP RUI/GTW LED Indicators         | 38 |
| Software Configuration                     | 39 |
| Saving Settings to Non-volatile Memory     | 42 |
| Chapter 6: Appendix                        | 43 |
| Troubleshooting                            | 43 |
| Modbus - Programmable Memory Blocks        | 44 |
| PM Modbus Assembly Definition              | 44 |
| RM Modbus Assembly Definition              | 46 |
| CIP Implicit Assemblies                    | 49 |
| ST CIP Implicit Assemblies                 | 49 |
| PM CIP Implicit Assemblies                 | 50 |
| RME CIP Implicit Assemblies                | 51 |
| RMC CIP Implicit Assemblies                | 52 |
| RMH, RMS and RML CIP Implicit Assemblies   | 54 |
| Specifications                             | 56 |
| Ordering Information                       | 57 |
| How to Reach Us                            | 59 |

1

# **Chapter 1: Overview**

### **Features and Benefits**

#### Remote User Interface/Gateway (RUI/GTW)

- Uses one RUI for multiple zones
- The RUI without a gateway card utilizes minimal panel depth allowing it to fit in small spaces
- Eliminates the costs and complexity of having to bring all controller related wires to the front panel
- Enables the use of multiple RUIs to improve the system's usability and flexibility

# Agency approvals: UL Listed, cULus, CSA, CE, RoHS,

- Assures prompt product acceptance
- Reduces end product documentation costs

#### Short Case

- CSA C22.2 #14 Approved File 158031
- cULus UL 508 Listed approval File E102269
- UL® 50 Type 4X, NEMA 4X indoor locations, IP65 front panel seal (indoor use only)

#### Long Case

- UL® Listed to UL 61010-1 File E185611
- UL® Reviewed to CSA C22.2 No.61010-1-04
- UL® 50 Type 4X, NEMA 4X indoor locations, IP66 front panel seal (indoor use only)
- ODVA-EtherNet/IPTM and DeviceNet Compliance
- CSA C22.2 No. 24 File 158031 Class 4813-02
- Profibus DP

#### **P3T Armor Sealing System**

- NEMA 4X and IP65, indoor use only
- Offers water and dust resistance, can be cleaned and washed down

#### Three-year warranty

• Demonstrates Watlow's reliability and product support

#### **EZ-Key**

Programmable EZ-Key enables simple one-touch operation of repetitive user activities

## Using the RUI/GTW as a Gateway

The addition of a gateway card allows information to be passed from the Standard Bus side of the gateway (EZ-ZONE®-family controllers) to one or more of the following popular field bus networks:

- EtherNet/IPTM
- DeviceNet<sup>TM</sup>
- Modbus TCP
- Modbus RTU
- Profibus DP

The networks see the gateway and RUI as separate devices. Both sides (1 port on each side) of the gateway will require unique addresses based on the protocol specifications.

#### RUI/Gateway

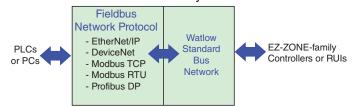

#### Note:

Excessive writes through the gateway to other EZ-ZONE® family controllers may cause premature EE-PROM failure. For more detail see the section entitled "Saving Settings to Nonvolatile Memory."

#### Note:

A Standard Bus network can communicate with a maximum of eight RUIs with up to four of those being gateways. Valid Standard Bus addresses for RUIs equipped with the gateway option are 1, 2, 3 or 4. As is always the case each RUI must have a unique Standard Bus address.

# 2

# Chapter 2: Install, Wire and Set Address

# **RUI/GTW Panel Cutout Dimensions**

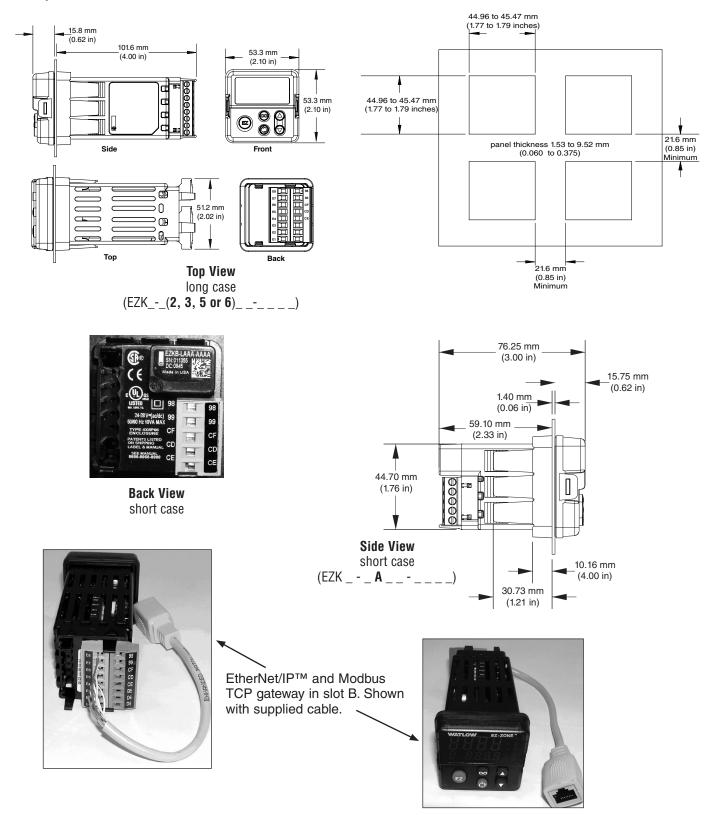

• 4 •

## Mounting the Remote User Interface (RUI)

1. Make the panel cutout using the mounting template dimensions in this chapter. Insert the case assembly into the panel cutout.

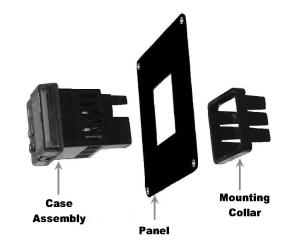

2. While pressing the case assembly firmly against the panel, slide the mounting collar over the back of the RUI. If the installation does not require an IP66/NEMA 4X seal, slide the mounting collar up to the back of the panel tight enough to eliminate the spacing between the gasket and the panel.

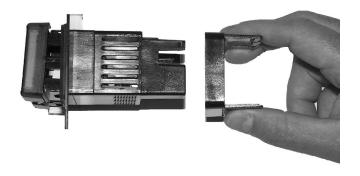

3. For an IP66/NEMA 4X seal, place the blade of a screw-driver in the notch of the mounting collar assembly an push to ward the panel while applying pressure to the face of the RUI. Don't be afraid to apply enough pressure to properly install the RUI. If you can move the case assembly back and forth in the cutout, you do not have a proper seal. The tabs on each side of the bracket have teeth that latch into the ridges. Each tooth is staggered at a different depth from the front so that only one of the tabs one each side is locked onto the ridges at a time. The seal is good if the distance from the panel and the top half of the assembly is 16 mm (0.630 in.) or less, and the distance bottom half and the panel is 13.3 mm (0.525 in.) or less

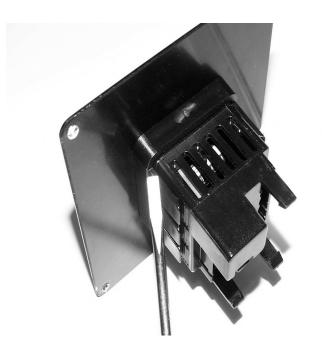

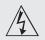

**Use National Electric (NEC)** or other country-specific standard wiring and safety practices when wiring and connecting this controller to a power source and to electrical sensors or peripheral devices. Failure to do so may result in damage to equipment and property, and/or injury or loss of life.

#### **Power**

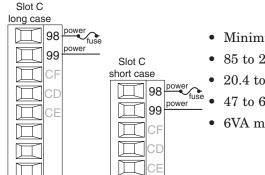

- Minimum/Maximum Ratings
- 85 to 264V~ (ac)
- 20.4 to 26.4 V≂ (ac/dc)
- 47 to 63Hz
- 6VA maximum

#### Standard Bus EIA-485 Communications

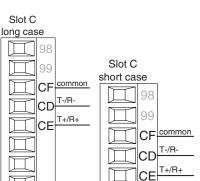

- Wire T-/R- to the A terminal of the EIA-485 port.
- Wire T+/R+ to the B terminal of the EIA-485 port.
- Wire common to the common terminal of the EIA-485
- Do not route network wires with power wires. Connect network wires in daisy-chain fashion when connecting multiple devices in a network.
- Do not connect more than 16 controllers on a network.
- maximum network length: 1,200 meters (4,000 feet)
- 1/8th unit load on EIA-485 bus

#### Note:

Disconnect any USB to EIA-485 converter when not connected to a PC (without power). Failure to do so may cause communications errors.

#### EIA-232/485 Modbus RTU Communications

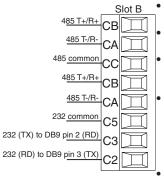

- Wire T-/R- to the A terminal of the EIA-485 port.
- Wire T+/R+ to the B terminal of the EIA-485 port.
- Wire common to the common terminal of the EIA-485 port.
- Do not route network wires with power wires. Connect network wires in daisychain fashion when connecting multiple devices in a network.
- A termination resistor may be required. Place a 120  $\Omega$ resistor across T+/R+ and T-/R- of last controller on network.
- · Do not wire to both the EIA-485 and the EIA-232 pins at

- the same time.
- Two EIA-485 terminals of T/R are provided to assist in daisy-chain wiring.
- Do not connect more than one EZ-ZONE® RUI on a EIA-232 network.
- Maximum number of EZ-ZONE® RUI on a Modbus® RTU EIA-485 network: 247
- Maximum EIA-232 network length: 15 meters (50 feet)
- Maximum EIA-485 network length: 1,200 meters (4,000 feet)
- 1/8th unit load on EIA-485

#### Note:

Disconnect any USB to EIA-485 converter when not connected to a PC (without power). Failure to do so may cause communications errors.

| Modbus-IDA<br>Terminal | EIA/TIA-485<br>Name | Watlow Termi-<br>nal Label | Function |
|------------------------|---------------------|----------------------------|----------|
| DO                     | A                   | CA or CD                   | T-/R-    |
| D1                     | В                   | CB or CE                   | T+/R+    |
| common                 | common              | CC or CF                   | common   |

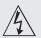

Use National Electric (NEC) or other country-specific standard wiring and safety practices when wiring and connecting this controller to a power source and to electrical sensors or peripheral devices. Failure to do so may result in damage to equipment and property, and/or injury or loss of life.

#### EtherNet/IP™ and Modbus TCP Communications

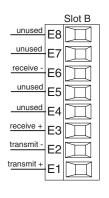

| RJ-45<br>pin | T568B wire<br>color | Signal     | Slot<br>B |
|--------------|---------------------|------------|-----------|
| 8            | brown               | unused     | E8        |
| 7            | brown & white       | unused     | E7        |
| 6            | green               | receive -  | E6        |
| 5            | white & blue        | unused     | E5        |
| 4            | blue                | unused     | E4        |
| 3            | white & green       | receive +  | E3        |
| 2            | orange              | transmit - | E2        |
| 1            | white & orange      | transmit + | E1        |

- Do not route network wires with power wires.
- Connect one Ethernet cable per device to a 10/100 mbps Ethernet switch. Both Modbus® TCP and EtherNet/IPTM are available on the network.

#### Note:

When changing the fixed IP address on the RUI cycle module power for new address to take effect.

#### DeviceNet™ Communications

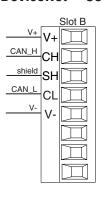

| Terminal | Signal | Function                                            |
|----------|--------|-----------------------------------------------------|
| V+       | V+     | $DeviceNet^{TM}$ power                              |
| СН       | CAN_H  | positive side of DeviceNet $^{\text{TM}}$ bus       |
| SH       | shield | shield interconnect                                 |
| CL       | CAN_L  | negative side of DeviceNet $^{\mbox{\tiny TM}}$ bus |
| V-       | V-     | DeviceNet™ power return                             |

#### **Profibus DP Communications**

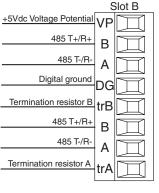

- Wire T-/R- to the A terminal of the EIA-485 port.
- Wire T+/R+ to the B terminal of the EIA-485 port.
- Wire Digital Ground to the common terminal of the EIA-485 port.
- Do not route network wires with power wires. Connect network wires in daisychain fashion when connecting multiple devices in a network.
- A termination resistor should be used if this controller is the last one on the network.
- If using a 150 Ω cable Watlow provides internal termination. Place

- a jumper across pins trB and B and trA and A.
- If external termination is to be used with a 150 Ω cable place a 390 Ω resistor across pins VP and B, a 220 Ω resistor across pins B and A, and lastly, place a 390 Ω resistor across pins DG and A.
- Do not connect more than 32 EZ-ZONE devices on any given segment.
- Maximum EIA-485 network length: 1,200 meters (4,000 feet)
- 1/8th unit load on EIA-485 bus.

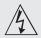

Use National Electric (NEC) or other country-specific standard wiring and safety practices when wiring and connecting this controller to a power source and to electrical sensors or peripheral devices. Failure to do so may result in damage to equipment and property, and/or injury or loss of life.

#### Note:

Excessive writes through the gateway to other EZ-ZONE family controllers may cause premature EEPROM failure. For more detail see the section entitled "Saving Settings to Non-volatile Memory."

#### Wiring a Serial EIA-485 Network

Do not route network wires with power wires. Connect network wires in daisy-chain fashion when connecting multiple devices in a network.

A termination resistor may be required. Place a 120  $\Omega$  resistor across T+/R+ and T-/R- of the last controller on a network.

#### Note:

The RUI without a gateway installed, can communicate using Watlows' Standard Bus only.

#### Note:

Do not route network wires with power wires.

An RUI/Gateway allows for connectivity between dissimilar networks. In this case, Ethernet on one side and Standard Bus on the other.

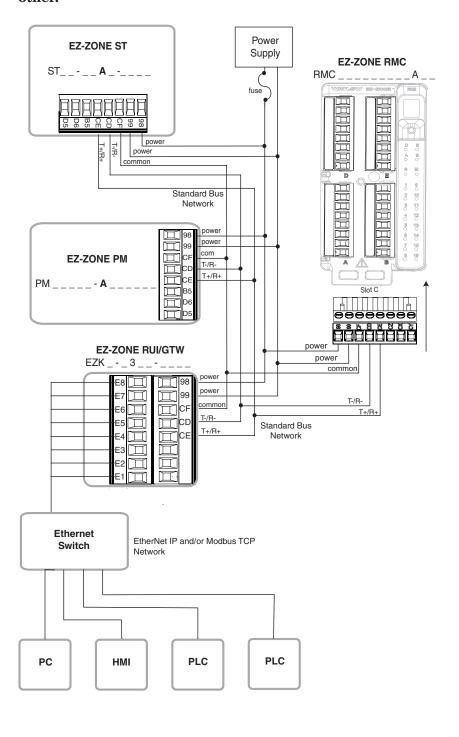

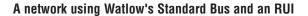

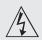

Use National Electric (NEC) or other country-specific standard wiring and safety practices when wiring and connecting this controller to a power source and to electrical sensors or peripheral devices. Failure to do so may result in damage to equipment and property, and/or injury or loss of life.

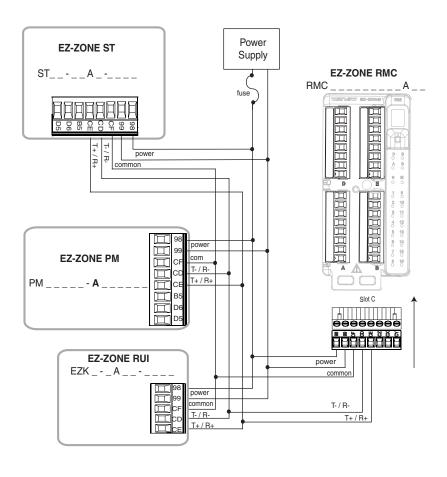

# **Chapter 3: Keys and Displays**

#### **Upper Display:**

In the Home Page, displays the parameter specified by Custom 1 in the factory page, otherwise displays the value of the parameter in the lower display.

#### **Zone Display:**

Indicates the controller zone that the RUI is currently communicating with.

| A = zone 10 | E = zone 14 |
|-------------|-------------|
| b = zone 11 | F = zone 15 |
| C = zone 12 | h = zone 16 |
| d = zone 13 | J = zone 17 |

#### Lower Display:

Indicates the set point or output power value during operation, or the parameter whose value appears in the upper display.

#### **EZ Kev:**

This key can be programmed to do various tasks, such as starting a profile.

#### Note:

Upon power up, the upper or left display will briefly indicate the firmware revision and the lower or right display will show RUI.

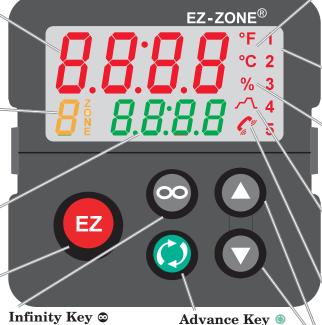

Advances through pa-

rameter prompts.

#### Infinity Key

In the Home Page, press to scroll through the network zones, clears alarms and errors if clearable.

On other pages, press to back up one level, or press and hold for two seconds to return to the Home Page.

# **Temperature Units:**

Indicates whether the temperature is displayed in Fahrenheit or Celsius.

#### **Output Activity:**

Number LEDs indicate activity of outputs. A flashing light indicates output activity.

#### **Percent Units:**

Lights when the controller is displaying values as a percentage or when the open-loop set point is displayed.

#### **Profile Activity**;

Lights when a profile is running. Flashes when a profile is paused.

#### **Communications Activity**

Flashes when another device is communicating with the RUI.

#### Up and Down Keys O

In the Home Page, the parameter specified by Custom 1 in the factory page. In other pages, changes the upper display to a higher or lower value, or changes a parameter selection.

## Responding to a Displayed Message Attention Codes

An active message will cause the display to toggle between the normal settings and the active message in the upper display and Attention **REE** in the lower display.

Your response will depend on the message and the controller settings. Some messages, such as Ramping and Tuning, indicate that a process is underway. If the message was generated by a latched alarm or limit condition, the message can be cleared when the condition no longer exists by simply pushing the Infinity **a** key or alternatively, by following the steps below. If an alarm has silencing enabled, it can also be silenced.

Push the Advance Key (1) to display Ignore 1907 in the upper display and the message source, such as Limit High [ in the lower display. Use the Up **◊** and Down **⋄** keys to scroll through possible responses, such as Clear [[Lr]] or Silence [5,L], then push the Advance ⊚ or Infinity ⊗ key to execute the action. See the table below for further information on the Attention Codes.

| Display  | Parameter Name<br>Description                                                                                                    | Setting | Range                                                                                                    | Default | Appears If                             |
|----------|----------------------------------------------------------------------------------------------------|---------|----------------------------------------------------------------------------------------------------|---------|----------------------------------------|
| BEEN     | Attention An active message will cause the display to toggle between the normal settings and the active message instance in the upper display, REED in the lower display, and the Zone will flash reflecting the Zone which generated the message. Your response will depend on the message and the controller settings. Some messages, such as Ramping and Tuning, indicate that a process is underway. If the message was generated by a latched alarm or limit condition, the message can be cleared when the condition no longer exists. If an alarm has silencing enabled, it can be silenced. Push the Advance Key to display rand in the upper display and the message source (such as rand) in the lower display. Use the Up and Down keys to scroll through possible responses, such as Clear rand rand rand services or Infinity key to execute the action. |         | Note:  Due to the fact that the RUI/GTW can be used with all EZ-ZONE controllers, the prompts and the number of instances shown below reflect features and the maximum values that could be available across the family of controllers at the time this manual was written. The maximum values shown are subject to change in the future. To determine the features and the maximum number of instances available for your controller please reference the associated product user manual.  ### ### ### ### ### ### ### ### ### # |         | an alarm or error message is active.   |
| P.S.E. I | Profile Start Select a profile or step number that will be affected by Profile Action.                                                                                                    |         | Note:  Due to the fact that the RUI/GTW can be used with all EZ-ZONE controllers, the prompts and the number of instances shown below reflect features and the maximum values that could be available across the family of controllers at the time this manual was written. The maximum values shown are subject to change in the future. To determine the features and the maximum number of instances available for your controller please reference the associated product user manual.                                        | 0       | the controller includes profiling.     |
| P,RC I   | Profile Action Request Select the action to apply to the profile or step selected in Profile Start.                                                                                                    |         | nonE No Action [Prof] Start a Profile [PRUS] Pause [rESU] Resume [End] End                                                                                                    | None    | the controller in-<br>cludes profiling |

#### **No Device Connected**

If there is no device connected to the RUI/GTW or the controller on the selected zone is disconnected,  $\bigcirc$  will appear in the upper display and  $\bigcirc$  will appear in the lower display. Press the Infinity Key  $\bigcirc$  to move to the next zone.

If a zone disappears, ensure that its Standard Bus address was not intentionally changed. Also, check all network wiring and ensure that communications wiring is routed seperately from power wiring.

• 11 •

# Changing the Position of a Controllers Operations Page and or Profiling Page in the Lockout Menu

To change the position of the Operations Page or Profiling Page in the Lockout Menu, you must go to the Lock Operations Page parameter [Lockout Menu in the Factory Page.

- To go to the Factory Page from the Home Page, press both the Advance and Infinity keys for six seconds. [USE] will appear in the Upper Display and FEES will appear in the Lower Display.
- Press the Up O or Down O key to move to the Lockout Menu LoC.
- Press the Advance Key to select a parameter.
- Press the Up or Down key to change the parameter value. The value you select (1, 2 or 3) will determine the position of the Operations Page or Profiling Pages in the Lockout Menu in the RUI Page.
- Press the Infinity Key © to move backwards through the levels: parameter to menu; menu to Home Page.
- Press and hold the Infinity Key © for two seconds to return to the Home Page.

#### Note:

take precedence over any other individual controller settings. In other words, if an RUI is on a network with multiple PM controllers where all of the PM controllers have <code>[5Loc]</code> set to 0 (not writable) and the RUI has <code>[5Loc]</code> set to 5, all writable parameters in all PM controllers can be written to via the RUI. Conversely, if all PM controllers have <code>[5Loc]</code> set to 5 and the RUI has it set to 0 all of the PM controllers will be write protected. If it is required that protection for any given controller not be overridden by the RUI turn to the Features section of the controller user manual and find the section entitled "Using Password Security".

#### Example 1

The operator wants to read all the menus and not allow any parameters to be changed.

#### Example 2

The operator wants to read and write to the Home Page and Profiling Page, and lock all other pages and menus.

In the RUI Page, Lockout Menu, set Read Lock [FLOE] to 2 and Set Lock [5LOE] to 2.

In the Factory Page, Lockout Menu, set Lock Operations Page  $\boxed{\text{Loc.0}}$  to 3 and Lock Profiling Page  $\boxed{\text{Loc.P}}$  to 2.

#### Example 3

The operator wants to read the Operations Page, Setup Page. Profiling Page, Diagnostics Menu, Lock Menu, Calibration Menu and Custom Menus. The operator also wants to read and write to the Home Page.

In the RUI Page, Lockout Menu, set Read Lock **[FLOC]** to 1 and Set Lock **[5LOC]** to 5.

In the Factory Page, Lockout Menu, set Lock Operations Page  $[\underline{L \circ L},\underline{D}]$  to 2 and Lock Profiling Page  $[\underline{L \circ L},\underline{P}]$  to 3.

### Programming the EZ Key Using an RUI

The following examples show how to program the EZ Key to start and stop a profile using PM, RM and ST family controllers.

#### Note:

This functionality is embedded in the configuration of the control, therefore, any "EZ" Function Key from any RUI pointing to the programmed control will assume the programmed function.

#### Using the RUI with PM Family Controllers

#### Note:

The steps shown below were created using PM firmware version 11.00. Slight differences may exist if your controller has a different version. The firmware version can be found by cycling power to the controller (first numerical value displayed in the upper display) or by navigating to the revision  $rec{E}_{u}$  prompt found in the Diagnostic Menu  $rec{E}_{u}$  in the Factory Page

- 2. Press the Up **O** or Down **O** key until **FUn** appears in the upper display and **SEE** will appear in the lower display.
- 3. Press the Advance Key once. **h.gh** will appear in the upper display and **LEU** (high or low) will appear in the lower display. Select whether a high state or a low state will start the profile.
- 3. Press the Up **O** or Down **O** key to scroll through the functions that can be assigned to the EZ Key. When [P.5 \( \) 5 (Profile Start/Stop) appears in the upper display and \( \) Fn appears in the lower display, press the Infinity Key once to select that function and move to the \( \) F. \( \) (Function Instance equals Profile 1, 2, 3 or 4) parameter.
- 4. Press the Up or Down key to select the profile of choice.
- 5. Press the Infinity Key ② once to return to the submenu, twice to return to the Home Page.

## Using the RUI with RM Family Controllers

#### Note:

The steps shown below were created using RM firmware version 6.00. Slight differences may exist if your controller has a different version. The firmware version can be found by navigating to the revision rec prompt found in the Diagnostic Menu rec in the Factory Page.

Go to the Setup Page from the Home Page, press both the Up ◆ and Down ◆ keys for six seconds.
 ♠ will appear in the upper display and ► 5EE will appear in the lower display.

| 2. | Press the Up O or Down V key until the Action      |
|----|----------------------------------------------------|
|    | prompt <b>ALL</b> appears in the upper display and |
|    | <b>5E</b> will appear in the lower display.        |

- 3. Press the Advance Key once and select the Action instance (1-8) using the Up or Down key. Upon entry, the upper display will show and the lower display will show **FLE**.
- 4. Press the Advance Key <sup>⑤</sup> once and then using the Up <sup>⑥</sup> or Down <sup>⑥</sup> key to select Profile Start/Stop [P.5 t 5] as the Function [Fn].
- 5. Press the Advance Key ⑤ once and then using the Up ⑥ or Down ⓒ key select the Function Instance ☐ F. (Function Instance equals Profile 1, 2, 3...25).
- 6. Press the Advance Key ⑤ once to define the source of this Action by using the Up ⑥ or Down ⑥ key to select the Function Key Fun as the Source Function [5Fn, 8].
- 7. Press the Advance Key once and then using the Up or Down key select the Source Instance S.R (Source Instance in this case equals EZ-Key 1 or 2.
- 8. Press the Advance Key once and then using the Up or Down key select the Source Zone 52.8 (Source Zone equals 0-16).

#### Note:

Zone 0 represents the current module being configured while in this example, this selection represents the module in which the profile will run.

- 9. Press the Advance Key once and then using the Up or Down key select the Level Lew desired to trigger the Action, high h.gh or low Loud.
- 10. Press the Infinity Key three times to return to the Home Page.

## Using the RUI with ST Family Controllers

#### Note:

The steps shown below were created using PM firmware version 8.00. Slight differences may exist if your controller has a different version. The firmware version can be found by cycling power to the controller (first numerical value displayed in the upper display) or by navigating to the revision reup prompt found in the Diagnostic Menu response in the Factory Page

- 1. Go to the Setup Page from the Home Page, press both the Up ◆ and Down ◆ keys for six seconds.

  ☐ R I will appear in the upper display and ☐ 5EE will appear in the lower display.
- 2. Press the Up O or Down O key until Fun appears in the upper display and 5EE will appear in the lower display.
- 3. Press the Advance Key once. will appear in the upper display and Fun will appear in the lower display. At this time select instance 1.

#### **Note:**

As of this firmware revision (8.0), two instances appear to be available and selectable. However, instance 2 is provided for future firmware enhancements only.

- 4. Press the Advance Key <sup>⑤</sup> once and then using the Up <sup>⑥</sup> or Down <sup>⑥</sup> key to select Profile Start/Stop [P.5 ₺ 5] as the Function [F.6].
- 5. Press the Advance Key <sup>⑤</sup> once and then using the Up <sup>⑥</sup> or Down <sup>⑥</sup> key select the Function Instance F. (Function Instance equals Profile 1, 2, 3 or 4).
- 5. Press the Infinity Key © twice to return to the submenu, three times to return to the Home Page.

## **Default Home Pages**

Watlow's patented user-defined menu system improves operational efficiency. The user-defined Home Page provides you with a shortcut to monitor or change the parameter values that you use most often. The default Home Pages for the EZ-ZONE PM Express, ST, Panel Mount (PM) and Rail Mount (RM) controllers are shown on the following pages. When a parameter normally located in the Setup Page or Operations Page is placed in the Home Page, it is accessible through both. If you change a parameter in the Home Page, it is automatically changed in its original page. If you change a parameter in its original page it is automatically changed in the Home Page.

Use the Advance Key ⑤ to step through the Home Page parameters. When not in pairs the parameter prompt will appear in the lower display, and the parameter value will appear in the upper display. You can use the Up ♠ and Down ♠ keys to change the value of writable parameters, just as you would in any other menu.

If Control Mode is set to Auto, the Process Value is in the upper display and the Closed Loop Set Point (read-write) is in the lower display.

If a profile is running, the process value is in the upper display and the Target Set Point (read only) is in the lower display. If Control Mode is set to Manual, the Process Value is in the upper display and the output power level (read-write) is in the lower display.

If Control Mode is set to Off, the Process Value is in the upper display and **off** (read only) is in the lower display.

If a sensor failure has occurred, the upper display will show four dashes ——— and the output power level (read-write) is in the lower display.

#### Changing the Set Point

You can change the set point by using the Up • or Down • keys when a profile is not running.

#### Modifying the Home Page

#### Modifying the Display Pairs

The Home Page, being a customized list of as many as 20 parameters can be configured in pairs of up to 10 via the Display Pairs **\_d.Pr\_5** prompt found in the Global Menu **\_\$94\_b4\_** (Setup Page).

As stated above, the user can define pairs of prompts to appear on the display every time the Advance key is pushed. For each controller the first pair will always be as defined in the Custom Menu and as stated will default (factory settings) to the Active Process Value loop 1 RLPU, and the Active Set Point loop 1 RLPU, For the Limit, it would be the Active Process Value RLPU, and Limit Status, either Safe SAFE or Fail FRIL. When configuring the Custom Menu to your liking it should be noted that if 2 changeable (writable) prompts are displayed in a Pair, i.e., Control Mode on top and Idle Set Point on the bottom, only the lower display (Idle Set Point) can be changed.

# **EZ-ZONE PM Express Home Page**

| Custom<br>Menu<br>Number         | Home<br>Page<br>Display<br>(defaults) | Parameter<br>Name         | Custom Menu<br>Display<br>(defaults) | Parameter Page and Menu |
|----------------------------------|---------------------------------------|---------------------------|--------------------------------------|-------------------------|
| IF 4 <sup>th</sup> digit         | of PN is eq                           | ual to: PM _ [L]          | B(I                                  | Limit Controller)       |
| 1 Upper or<br>left dis-<br>play  | (value<br>only)                       | Active Process<br>Value   | <u> </u>                             | Home Page               |
| 2 Lower or<br>right dis-<br>play | 58FE<br>or<br>F8.L                    | Limit State               | L.5E                                 | Home Page               |
|                                  | (value<br>only)                       | Limit Low Set<br>Point    | L L.5                                | Operations Page         |
|                                  | (value<br>only)                       | Limit High Set<br>Point   | L h,5                                | Operations Page         |
|                                  | (value<br>only)                       | Alarm Low Set<br>Point    | R.L o                                | Operations Page         |
|                                  | (value<br>only)                       | Alarm high Set<br>Point   | R,h ,                                | Operations Page         |
|                                  | (value<br>only)                       | Calibration Offset        | L.ER                                 | Operations Page         |
| IF 4 <sup>th</sup> digit         | of PN is eq                           | ual to: PM _ [C]          | B(]                                  | PID Controller)         |
| 1 Upper or<br>left dis-<br>play  | (value<br>only)                       | Active Process<br>Value   | <u> </u>                             | Home Page               |
| 2 Lower or<br>right dis-<br>play | (value<br>only)                       | Active Set Point          | <i>AC.5P</i>                         | Home Page               |
|                                  | AUF I                                 | Autotune                  |                                      | Operations Menu         |
|                                  | [[ריו]]                               | User Control<br>Mode      |                                      | Operations Menu         |
|                                  | h,Pb I                                | Heat Proportional<br>Band |                                      | Operations Menu         |
|                                  | С.РЬ І                                | Cool Proportional<br>Band |                                      | Operations Menu         |
|                                  | Eil                                   | Time Integral             |                                      | Operations Menu         |
|                                  | Edi                                   | Time Derivative           |                                      | Operations Menu         |
|                                  | o.t b 1                               | Time Base Output 1        |                                      | Operations Menu         |
|                                  | 0.6 6 2                               | Time Base Output 2        |                                      | Operations Menu         |
|                                  | R.L.o I                               | Alarm Low Set<br>Point    |                                      | Operations Menu         |
|                                  | R.h . I                               | Alarm High Set<br>Point   |                                      | Operations Menu         |
|                                  | i,[A]                                 | Calibration Offset        |                                      | Operations Menu         |

#### **EZ-ZONE ST Home Page**

| Custom<br>Menu<br>Number | Home<br>Page<br>Display<br>(defaults) | Parameter<br>Name               | Custom Menu<br>Display<br>(defaults) | Parameter Page and Menu                                                |
|--------------------------|---------------------------------------|---------------------------------|--------------------------------------|------------------------------------------------------------------------|
| 1 Upper<br>Display       | (value<br>only)                       | Active Process<br>Value         | RC.Pu                                | Operations Page, Analog Input Menu                                     |
| 2 Lower<br>Display       | (value only)                          | *Active Set Point               | RC.SP                                | Operations Page, Monitor Menu                                          |
| IF 4th dig               | it of PN is                           | equal to: ST _ [L] -            | (I:                                  | ntegrated Limit included)                                              |
| 3                        | (value<br>only)                       | Process Value<br>Analog Input 2 | Pro                                  | Operations Page, Analog Input Menu                                     |
| 4                        | L.5E                                  | Limit State                     | L.5E                                 | Operations Page, Limit Menu                                            |
| IF 4th dig               | it of PN is                           | equal to: $ST_{-}[A]$ -         |                                      |                                                                        |
| 3                        | None                                  |                                 |                                      |                                                                        |
| 4                        | None                                  |                                 |                                      |                                                                        |
| 5                        | [רח]                                  | User Control<br>Mode            | [רח]                                 | Operations Page, Monitor Menu                                          |
| 6                        | h.Pr !                                | Heat Power                      | h,Pr                                 | Operations Page, Monitor Menu                                          |
| 7                        | [Pr 1                                 | Cool Power                      | C.Pr                                 | Operations Page, Monitor Menu                                          |
| 8                        | RUEI                                  | Autotune                        | RUE                                  | Operations Page, Loop Menu                                             |
| 9                        | 1d,5 1                                | Idle Set Point                  | IdLE                                 | Operations Page, Loop Menu                                             |
| IF 12 <sup>th</sup> di   | git of PN is                          | equal to: ST                    | [P]                                  | (Profile Ramp and Soak included)                                       |
| 10                       | P.5 Ł I                               | Profile Start                   | P.5 & r                              | Home Page only (See ST User Manual, Pro-<br>file Page Chapter.)        |
| 11                       | P.RC I                                | Profile Action Request          | P.R.C.r.                             | Home Page only (See ST User Manual, Profile Page Chapter.)             |
| IF 12th di               | git of PN is                          | equal to: ST                    | [A, S] _                             | -                                                                      |
| 10 to 20                 | (skipped)                             | None                            | nonE                                 | (Add parameters to the Home Page in the<br>Custom Menu, Factory Page.) |

<sup>\*</sup> If Control Mode is set to Auto, the process value is in the upper display and the Closed Loop Set Point (read-write) is in the lower display.

If a profile is running, the process value is in the upper display and the Target Set Point (read only) is in the lower display.

If Control Mode is set to Manual, the process value is in the upper display and the output power level (readwrite) is in the lower display.

If Control Mode is set to Off, the process value is in the upper display and **\_\_off** (read only) is in the lower display.

If a sensor failure has occurred,  $\boxed{---}$  is in the upper display and the output power level (read-write) is in the lower display.

#### **EZ-ZONE PM Home Page**

| Custom<br>Menu<br>Number | Home<br>Page<br>Display | Home Page Defaults        | Custom<br>Menu Dis-<br>play<br>(defaults) | Parameter Page and Menu                    |
|--------------------------|-------------------------|---------------------------|-------------------------------------------|--------------------------------------------|
|                          |                         |                           | All Models                                |                                            |
| 1                        | Numerical<br>value      | Active Process Value (1)  | RC,Pu                                     | Operations Page, Monitor Menu              |
| 2                        | Numerical<br>value      | Active Set Point (1)*     | RC.SP                                     | Operations Page, Monitor Menu              |
| IF 10th d                | igit of PN is           | s equal to: PM            | [L, M]                                    |                                            |
| 3                        | Numerical<br>value      | Process Value (2)         | RC,Pu                                     | Operations Page, Monitor Menu              |
| 4                        | 58FE<br>or<br>F8.L      | Limit Status              | <i>AC.5P</i>                              | Home Page                                  |
| IF 10 <sup>th</sup> di   | igit of PN is           | s equal to: PM            | [A, C, J, R, P, T                         |                                            |
| 3                        | Pu.82                   | Active Process Value (2)  | RC,Pu                                     | Operations Page, Monitor Menu              |
| 4                        | C.5P2                   | Closed Loop Set Point (2) | RC.SP                                     | Operations Page, Monitor Menu              |
| 5                        | [ניין ו                 | User Control Mode (1)     | רית.                                      | Operations Page, Monitor Menu              |
| 6                        | hPr !                   | Heat Power (1)            | h,Pr                                      | Operations Page, Monitor Menu              |
| 7                        | [Pr I                   | Cool Power (1)            | [.Pr                                      | Operations Page, Monitor Menu              |
| 8                        | Rut I                   | Autotune (1)              | RUE                                       | Operations Page, Loop Menu                 |
| 9                        | ıd.5 I                  | Idle (1)                  | IdLE                                      | Operations Page, Loop Menu                 |
| 10                       | בייז                    | User Control Mode (2)     | [רח.]                                     | Operations Page, Monitor Menu              |
| 11                       | hPr2                    | Heat Power (2)            | h,Pr                                      | Operations Page, Monitor Menu              |
| 12                       | [.P-2                   | Cool Power (2)            | [Pr                                       | Operations Page, Monitor Menu              |
| 13                       | Rut2                    | Autotune (2)              | RUE                                       | Operations Page, Loop Menu                 |
| 14                       | <i>∙d.</i> 52           | Idle (2)                  | idLE                                      | Operations Page, Loop Menu                 |
| IF 10 <sup>th</sup> di   | igit of PN is           | equal to: PM              | _[L, M]                                   |                                            |
| 15                       | L L.5 1                 | Limit Set Point Low       | L L.5                                     | Operations Page, Limit Menu                |
| 16                       | <u>L h.5 1</u>          | Limit Set Point High      | L h.5                                     | Operations Page, Limit Menu                |
| IF 10 <sup>th</sup> di   | git of PN is            | equal to: PM              | [R, B, N, E]                              |                                            |
| 17                       | P.5 L I                 | Start Profile             | P.SEr                                     | Home Page only (See Profile Page Chapter.) |
| 18                       | P.R.C. I                | Action Request            | P.RC r                                    | Home Page only (See Profile Page Chapter.) |
| 19                       |                         | None                      |                                           |                                            |
| 20                       |                         | None                      |                                           |                                            |

<sup>\*</sup> If Control Mode is set to Auto, the process value is in the upper display and the Closed Loop Set Point (read-write) is in the lower display.

If a sensor failure has occurred, <u>----</u> is in the upper display and the output power level (read-write) is in the lower display.

#### Note:

Numbers within parenthesis indicates the instance.

If a profile is running, the process value is in the upper display and the Target Set Point (read only) is in the lower display.

If Control Mode is set to Manual, the process value is in the upper display and the output power level (readwrite) is in the lower display.

If Control Mode is set to Off, the process value is in the upper display and **\_\_off** (read only) is in the lower display.

# EZ-ZONE RMC (Controller) Home Page

| Custom<br>Menu<br>Number | Home<br>Page<br>Display | Parameter<br>Name                  | Custom<br>Menu<br>Display | Parameter Page and Menu                                                |  |  |
|--------------------------|-------------------------|------------------------------------|---------------------------|------------------------------------------------------------------------|--|--|
| 1 Upper<br>Display       | Numerical<br>value      | Active Process<br>Value            | Ac.Pu                     | Operations Page, Analog Input Menu                                     |  |  |
| 2 Lower<br>Display       | Numerical<br>value      | Active Set Point                   | Ac.5P                     | Operations Page, Monitor Menu                                          |  |  |
| 3                        | ו רית]                  | Control Mode                       | [[ריח]                    | Operations Page, Loop Menu                                             |  |  |
| 4                        | h,Pr I                  | Heat Power                         | h,Pr                      | Operations Page, Monitor Menu                                          |  |  |
| 5                        | [Pr                     | Cool Power*                        | [Pr                       | Operations Page, Monitor Menu                                          |  |  |
| 6                        | <b>AUL</b> I            | Autotune                           | RUE                       | Operations Page, Loop Menu                                             |  |  |
| 7                        | 1d.5 1                  | Idle Set Point                     | IdLE                      | Operations Page, Loop Menu                                             |  |  |
| IF 4th dig               | it of PN is e           | <b>qual to:</b> RM _ [ <b>3,</b> 4 | []                        | (Profile Ramp and Soak included)                                       |  |  |
| 8                        | P.5 E 1                 | Profile Start                      | P.5 E r                   | Home Page only (See Profile Page Chapter.)                             |  |  |
| 9                        | P,RC I                  | Profile Action<br>Request          | P.RCr                     | Home Page only (See Profile Page Chapter.)                             |  |  |
| 10 to 20                 | (skipped)               | None                               | nonE                      | (Add parameters to the Home Page in the<br>Custom Menu, Factory Page.) |  |  |

# **EZ-ZONE RME (Expansion) Home Page**

| Custom<br>Menu<br>Number | Home<br>Page<br>Display | Parameter<br>Name       | Custom<br>Menu<br>Display | Parameter Page and Menu                                                |
|--------------------------|-------------------------|-------------------------|---------------------------|------------------------------------------------------------------------|
| 1 Upper<br>Display       | (skipped)               | None                    | nonE                      | (Add parameters to the Home Page in the<br>Custom Menu, Factory Page.) |
| 2 Lower<br>Display       | F                       | Display Units           | [_F                       | Setup Page, Global Menu                                                |
| 3                        | A.L o I                 | Alarm Set Point<br>Low  | P.L o                     | Operations Page, Alarm Menu                                            |
| 4                        | A.h . I                 | Alarm Set Point<br>High | A.h .                     | Operations Page, Alarm Menu                                            |
| 5 to 20                  | (skipped)               | None                    | nonE                      | (Add parameters to the Home Page in the<br>Custom Menu, Factory Page.) |

# EZ-ZONE RMS (Scanner) Home Page

| Custom<br>Menu<br>Number | Home<br>Page<br>Display | Parameter<br>Name         | Custom<br>Menu<br>Display | Parameter Page and Menu                                                |
|--------------------------|-------------------------|---------------------------|---------------------------|------------------------------------------------------------------------|
| 1 Upper<br>Display       | Numerical<br>value      | Active Process<br>Value 1 | 8c,Pu                     | Operations Page, Analog Input Menu                                     |
| 2 Lower<br>Display       | Numerical<br>value      | Active Process<br>Value 2 | Ac.Pu                     | Operations Page, Analog Input Menu                                     |
| 3 - 16                   |                         | S                         | ame as abo                | ove instance 3 - 16                                                    |
| 17 - 30                  | (skipped)               | None                      | nonE                      | (Add parameters to the Home Page in the<br>Custom Menu, Factory Page.) |

# EZ-ZONE RMH (High Density) Home Page

| Custom<br>Menu<br>Number | Home<br>Page<br>Display | Parameter<br>Name         | Custom Menu Display Parameter Page and Menu |                                                                        |  |
|--------------------------|-------------------------|---------------------------|---------------------------------------------|------------------------------------------------------------------------|--|
| 1 Upper<br>Display       | Numerical<br>value      | Active Process<br>Value 1 | Page, Analog Input Menu                     |                                                                        |  |
| 2 Lower<br>Display       | Numerical<br>value      | Active Set Point          | Rc.5P Operations Page, Monitor Menu         |                                                                        |  |
| 3                        | ו רית.                  | Control Mode              | [יי]                                        | Operations Page, Loop Menu                                             |  |
| 4 to 48                  |                         | S                         | ame as abo                                  | ove instance 4 - 16                                                    |  |
| 49 to 50                 | (skipped)               | None                      | nonE                                        | (Add parameters to the Home Page in the<br>Custom Menu, Factory Page.) |  |

# EZ-ZONE RML (Limit) Home Page

| Custom<br>Menu<br>Number | Home<br>Page<br>Display | Parameter<br>Name         | Custom Parameter Page and Menu Display   |                                                                        |
|--------------------------|-------------------------|---------------------------|------------------------------------------|------------------------------------------------------------------------|
| 1 Upper<br>Display       | Numerical<br>value      | Active Process<br>Value 1 | Pc.Pu Operations Page, Analog Input Menu |                                                                        |
| 2 Lower<br>Display       | Safe or Fail            | Limit Status              | L.5E                                     | Setup Page, Global Menu                                                |
| 3 to 24                  |                         | S                         | Same as above instance 4 - 16            |                                                                        |
| 25 to 30                 | (skipped)               | None                      | nonE                                     | (Add parameters to the Home Page in the<br>Custom Menu, Factory Page.) |

# EZ-ZONE RMA (Access) Home Page

| Custom<br>Menu<br>Number | Home<br>Page<br>Display | Parameter<br>Name | Custom<br>Menu<br>Display | Parameter Page and Menu |
|--------------------------|-------------------------|-------------------|---------------------------|-------------------------|
| 1 Upper<br>Display       | EZ-ZONE<br>RMA          | None              |                           | Cannot be modified      |
| 2 Lower<br>Display       | RMA Part<br>Number      | Part Number       |                           | Cannot be modified      |

4

# **Chapter 4: RUI Page**

## The RUI Page

To go to the RUI Page from the Home Page, press both the Down • and Advance • keys for three seconds.

[ (local) will appear in the Zone Display, [ or ] will appear in the upper display and or [ will appear in the lower display.

- Press the Up O or Down V key to move through the menus.
- Press the Advance Key ① to select a menu.

בטריז Communications Menu (1 to 2) [Dr7] Communications **Comm Instance 1** R.d5 Standard Bus Address 5Ł.2n Start Zone Address กนู2ก Number of Zones Comm Instance 2 Rd. ে ব Address Modbus **BAUd** Baud Rate Modbus PAr Parity Modbus Modbus Word Order וף Address Mode PF | IP Fixed Address (Part 1) PF 2 IP Fixed Address (Part 2) P.F 3 IP Fixed Address (Part 3) 
 IP Fixed Address (Part 4)
 PF5 IP Fixed Address (Part 5) 
 IP Fixed Address (Part 6)
 P.5 | IP Fixed Subnet (Part 1) 19.52 IP Fixed Subnet (Part 2) 7.53 IP Fixed Subnet (Part 3) 1954 IP Fixed Subnet (Part 4) 19.55 IP Fixed Subnet (Part 5) P.56 IP Fixed Subnet (Part 6) 19.9 | IP Fixed Gateway (Part 1) 19.92 IP Fixed Gateway (Part 2) 19.93 IP Fixed Gateway (Part 3) וף Fixed Gateway (Part 4) 195 IP Fixed Gateway (Part 5) 19.96 IP Fixed Gateway (Part 6) ГЛЬ.Е Modbus TCP Enable EtherNet/IP Enable Rdd DeviceNet Address **BAUd** Baud Rate FLE DeviceNet Quick Connect Enable PRAD Profibus DP Address RLoc Profibus DP Address Lock [ F Display Units 9LbL Global Menu **[LLEd]** Communications LED Action d.L . Menu Display Timer USr.5 User Save

- Press the Advance Key 
   to move through the parameters of the menu.
- Press the Up or Down key to move through the parameter values.
- Press the Infinity Key ② to move backwards through the levels: parameter to menu; menu to Home Page.
- Press and hold the Infinity Key © for two seconds to return to the Home Page.

| 9E 6 J                                            |
|---------------------------------------------------|
| Gateway Menu                                      |
| <u> </u>                                          |
| du.En Device Enabled                              |
| du.5E Device Status                               |
| [770F] Modbus Address Offset                      |
| CIP Instance Offset                               |
| Rank CIP Implicit Output Assembly Member Quanti   |
| R LOB CIP Implicit Input Assembly Member Quantity |
| 5,0 F Profibus DP Slot Offset                     |
| LoC                                               |
| Security Setting Menu                             |
| PRSE Password Enabled                             |
| r LoC Read Lock                                   |
| <b>5Lol</b> Write Security                        |
| Locked Access Level                               |
| roll Rolling Password                             |
| PAS.u User Password                               |
|                                                   |
| [PR 5,R] Administrator Password                   |
| ULoC                                              |
| Security Setting Menu                             |
| [codE] Public Key                                 |
| [PR55] Password                                   |
| d ,89                                             |
| Diagnostics Menu                                  |
| Po Part Number                                    |
| Firmware Revision                                 |
| 5.61 d Software Build Number                      |
| 50 Serial Number                                  |
| dala Date of Manufacture                          |
| IP Actual Address Mode                            |
| P.R.   IP Actual Address Part 1                   |
| IP Actual Address Part 2                          |
| PR3 IP Actual Address Part 3                      |
| PRY IP Actual Address Part 4                      |
| PRS IP Actual Address Part 5                      |
| PRE IP Actual Address Part 6                      |
|                                                   |

USr.r User Restore

| Display                   | Parameter name<br>Description                                                                                                    | Range                          | Default  | Modbus<br>Relative Ad-<br>dress | CIP<br>Class<br>Instance<br>Attribute<br>hex (dec) | Profibus<br>Index | Param-<br>eter ID | Data<br>Type<br>& Read/<br>Write |
|---------------------------|----------------------------------------------------------------------------------------------------|--------------------------------|----------|---------------------------------|----------------------------------------------------|-------------------|-------------------|----------------------------------|
|                           | (instance 2 appears if PN is equ                                                                                                    | al to: EZK [2, 3, 5            | or 6]A _ | AA)                             |                                                    |                   | •                 | •                                |
| [ Ad.S]                   | Communications 1 RUI Address Set the Standard Bus address of this RUI. Each RUI on the network must have a unique address.                                                                        | 1 to 8                         | 1        | 410                             | 0x96 (150)<br>1<br>1                               |                   | 17001             | uint<br>RWE                      |
| [St.Zn]                   | Communications 1 Start Zone Set the lowest Standard Bus address that this RUI will communicate with. Narrowing the range of addresses will speed up some operations.                              | 1 to 24                        | 1        |                                 |                                                    |                   | 17004             |                                  |
| nU.Zn]                    | Communications 1 Number of Zones Set the number of contiguous Standard Bus addresses that this RUI will communicate with. Narrowing the range of addresses will speed up some operations.         | 1 to 24                        | 8        |                                 |                                                    |                   | 17005             |                                  |
| [Ad.M]                    | Communications 2 Address Modbus Set the network address of this gateway. Each device on the network must have a unique address.                                                                   | 1 to 247                       | 1        | 432                             | 0x96 (150)<br>2<br>2                               |                   | 17007             | uint<br>RWE                      |
| [bAUd]                    | Communications 2  Baud Rate Modbus  Set the speed of this controller's gateway to match the speed of the serial network.                                                                          | 9,600<br>19,200<br>38,400      | 9,600    | 434                             | 0x96 (150)<br>2<br>3                               |                   | 17002             | uint<br>RWE                      |
| PAr]                      | Communications 2 Parity Modbus Set the parity of this gateway to match the parity of the serial network.                                                                                          | nanE None EuEn Even add Odd    | None     | 436                             | 0x96 (150)<br>2<br>4                               |                   | 17003             | uint<br>RWE                      |
| [M.hL]                    | Communications 2 Modbus Word Order Select the word order of the two 16-bit words in the floating-point values.                                                                                    | Loh, Low-High<br>h,Lo High-Low | Low-High | 438                             | 0x96 (150)<br>2<br>5                               |                   | 17043             | uint<br>RWE                      |
| [iP.M]                    | Communications 2 IP Address Mode Select DHCP to let a DHCP server assign an address to this gateway.                                                                                              | JACP DHCP FRAD Fixed Address   | DHCP     |                                 |                                                    |                   | 17012             |                                  |
| ( <i>P.F. I</i> ) [ip.F1] | Communications 2 IP Fixed Address Part 1 Set the IP address of this gateway. Each device on the network must have a unique address.  Note: Power must be cycled for a modified IP address to take | 0 to 255                       | 169      |                                 |                                                    |                   | 17044             | uint<br>RW                       |

| Display | Parameter name<br>Description                                                                                                    | Range    | Default | Modbus<br>Relative Ad-<br>dress | CIP<br>Class<br>Instance<br>Attribute<br>hex (dec) | Profibus<br>Index | Param-<br>eter ID | Data<br>Type<br>& Read/<br>Write |
|---------|----------------------------------------------------------------------------------------------------|----------|---------|---------------------------------|----------------------------------------------------|-------------------|-------------------|----------------------------------|
| [ip.F2] | Communications 2 IP Fixed Address Part 2 Set the IP address of this gateway. Each device on the network must have a unique address. | 0 to 255 | 254     |                                 |                                                    |                   | 17045             | uint<br>RW                       |
| [ip.F3] | Communications 2 IP Fixed Address Part 3 Set the IP address of this gateway. Each device on the network must have a unique address. | 0 to 255 | 1       |                                 |                                                    |                   | 17046             | uint<br>RW                       |
| [ip.F4] | Communications 2 IP Fixed Address Part 4 Set the IP address of this gateway. Each device on the network must have a unique address. | 0 to 255 | 1       |                                 |                                                    |                   | 17047             | uint<br>RW                       |
| [ip.F4] | Communications 2 IP Fixed Address Part 5 Set the IP address of this gateway. Each device on the network must have a unique address. | 0 to 255 | 1       |                                 |                                                    |                   | 17048             | uint<br>RW                       |
| [ip.F6] | Communications 2 IP Fixed Address Part 6 Set the IP address of this gateway. Each device on the network must have a unique address. | 0 to 255 | 1       |                                 |                                                    |                   | 17049             | uint<br>RW                       |
| [ip.S1] | Communications 2 IP Fixed Subnet Part 1 Set the IP subnet mask for this gateway.                                                    | 0 to 255 | 255     |                                 |                                                    |                   | 17020             | uint<br>RW                       |
| [ip.S2] | Communications 2 IP Fixed Subnet Part 2 Set the IP subnet mask for this gateway.                                                    | 0 to 255 | 255     |                                 |                                                    |                   | 17021             | uint<br>RW                       |
| [ip.S1] | Communications 2 IP Fixed Subnet Part 3 Set the IP subnet mask for this gateway.                                                    | 0 to 255 | 0       |                                 |                                                    |                   | 17022             | uint<br>RW                       |
| [ip.S4] | Communications 2 IP Fixed Subnet Part 4 Set the IP subnet mask for this gateway.                                                    | 0 to 255 | 0       |                                 |                                                    |                   | 17023             | uint<br>RW                       |
| [ip.S4] | Communications 2 IP Fixed Subnet Part 5 Set the IP subnet mask for this gateway.                                                    | 0 to 255 | 0       |                                 |                                                    |                   | 17024             | uint<br>RW                       |
| [ip.S4] | Communications 2 IP Fixed Subnet Part 6 Set the IP subnet mask for this gateway.                                                    | 0 to 255 | 0       |                                 |                                                    |                   | 17025             | uint<br>RW                       |
| [ip.g1] | Communications 2 IP Fixed Gateway Part 1 Set the router IP address for the remote network.                                          | 0 to 255 | 0       |                                 |                                                    |                   | 17026             | uint<br>RW                       |

| Display              | Parameter name<br>Description                                                                                                    | Range                                        | Default | Modbus<br>Relative Ad-<br>dress | CIP<br>Class<br>Instance<br>Attribute<br>hex (dec) | Profibus<br>Index | Param-<br>eter ID | Data<br>Type<br>& Read/<br>Write |
|----------------------|----------------------------------------------------------------------------------------------------|----------------------------------------------|---------|---------------------------------|----------------------------------------------------|-------------------|-------------------|----------------------------------|
| [ip.g2]              | Communications 2 IP Fixed Gateway Part 2 Set the router IP address for the remote network.                                                      | 0 to 255                                     | 0       |                                 |                                                    |                   | 17027             | uint<br>RW                       |
| [ip.g3]              | Communications 2 IP Fixed Gateway Part 3 Set the router IP address for the remote network.                                                      | 0 to 255                                     | 0       |                                 |                                                    |                   | 17028             | uint<br>RW                       |
| [ip.g4]              | Communications 2 IP Fixed Gateway Part 4 Set the router IP address for the remote network.                                                      | 0 to 255                                     | 0       |                                 |                                                    |                   | 17029             | uint<br>RW                       |
| [ip.g4]              | Communications 2 IP Fixed Gateway Part 5 Set the router IP address for the remote network.                                                      | 0 to 255                                     | 0       |                                 |                                                    |                   | 17030             | uint<br>RW                       |
| [ip.g4]              | Communications 2 IP Fixed Gateway Part 6 Set the router IP address for the remote network.                                                      | 0 to 255                                     | 0       |                                 |                                                    |                   | 17031             | uint<br>RW                       |
| [Mb.E]               | Communications 2 Modbus TCP Enable Activate Modbus TCP.                                                                                         | No YES Yes                                   | Yes     |                                 |                                                    |                   | 17041             | uint<br>RWE                      |
| [EiP.E]              | Communications 2 EtherNet/IP <sup>TM</sup> Enable Activate Ethernet/IP <sup>TM</sup> .                                                          | No YES Yes                                   | Yes     |                                 |                                                    |                   | 17042             | uint<br>RWE                      |
| [ Ad.d]              | Communications 2  DeviceNet™ Node Address  Set the DeviceNet™ address for this gateway.                                                         | 0 to 63                                      | 63      |                                 |                                                    |                   | 17052             | uint<br>RWE                      |
| [bAUd]               | Communications 2  Baud Rate DeviceNet <sup>TM</sup> Set the speed of this gateway's communications to match the speed of the serial network.    | [125] 125 kb<br>[250] 250 kb<br>[500] 500 kb | 125     |                                 |                                                    |                   | 17053             | uint<br>RWE                      |
| <b>F.C.E</b> [ FC.E] | Communications 2 DeviceNet™ Quick Connect Enable Allows for immediate communication with the scanner upon power up.                             | No YES Yes                                   | No      |                                 |                                                    |                   | 17054             | uint<br>RWE                      |
| [P.Add]              | Communications 2 Profibus Address Set the Profibus DP address for this gateway.                                                                 | No YES Yes                                   | No      |                                 |                                                    |                   | 17060             | uint<br>RWE                      |
| (A.Loc               | Communications 2 Profibus DP address lock When set to yes will not allow address to be changed using software. Can be changed from front panel. | No YES Yes                                   | No      |                                 |                                                    |                   | 17061             | uint<br>RWE                      |
| [ C_F]               | Communications 2  Display Units  Select which scale to use for temperature passed over communications port 2.                                   | <b>F</b>                                     | F       | 440                             | 0x96 (150)<br>2<br>6                               | 25                | 17050             | uint<br>RWE                      |

• 24 •

| Display                  | Parameter name<br>Description                                                                                                    | Range                                                                                        | Default | Modbus<br>Relative Ad-<br>dress | CIP<br>Class<br>Instance<br>Attribute<br>hex (dec) | Profibus<br>Index | Param-<br>eter ID | Data<br>Type<br>& Read/<br>Write |
|--------------------------|----------------------------------------------------------------------------------------------------|----------------------------------------------------------------------------------------------|---------|---------------------------------|----------------------------------------------------|-------------------|-------------------|----------------------------------|
| Global I                 | Menu                                                                                                    |                                                                                              |         |                                 |                                                    |                   |                   |                                  |
| [C.LEd]                  | Global Menu Communications LED Action Turns comms LED on or off for selected comms ports.                                          | Comm port  Conc Comm port  Conc Comm port  Conc Comm port  and 2  off Off                    | Both    | 386                             | 0x67 (103)<br>1<br>0x0E (14)                       |                   | 3014              | uint<br>RWES                     |
| [ d.ti]                  | Global Menu Display Time Time delay in toggling between channel 1 and channel 2.                                                   | 0 to 60                                                                                      | 0       |                                 | 0x67 (103)<br>1<br>0x1D (29)                       |                   | 3029              | uint<br>RWES                     |
| <u>U5r.5</u><br>[USr.S]  | Global Menu User Settings Save Save all of this controller's settings to the selected set.                                         | 5EL! User Set 1<br>5EL2 User Set 2<br>nonE None                                              | None    | 26                              | 0x65 (101)<br>1<br>0x0E (14)                       | 8                 | 1014              | uint<br>RWE                      |
| USr.r]                   | Global Menu User Restore Settings Replace all of this controller's settings with another set.                                      | F[L]   Factory (31)   nonE   None (61)     SEE   User Set 1 (101)     SEE   User Set 2 (102) | None    | 24                              | 0x65 (101)<br>1<br>0x0D (13)                       | 7                 | 1013              | uint<br>RWE                      |
| Gatewa                   | (menu appears if PN is equal to<br>y Menu                                                                                          | : EZK [2, 3, 5 or 6]                                                                         | A _ AA) |                                 |                                                    |                   |                   |                                  |
| du.En                    | Gateway (1 to 16) Gateway Enabled Turn the gateway for this Standard Bus controller address on or off.                             | no No<br>YES Yes                                                                             | Yes     | 452<br>[offset 20]              | 0x7C (124)<br>1 to 0x18 (24)<br>2                  | 18                | 24002             | uint<br>RWE                      |
| <b>du.5</b> E<br>[du.St] | Gateway (1 to 16)  Device Status  Indicates whether the RUI and gateway are communicating.                                         | off Off                                                                                      | Off     | 460<br>[offset 20]              | 0x7C (124)<br>1 to 0x18 (24)<br>6                  |                   | 24006             | uint<br>R                        |
| [M.oF]                   | Gateway (1 to 16)  Modbus Address Offset  Set the Modbus offset for this Standard Bus controller address.                          | 0 to 9,999                                                                                   | 0       | 454<br>[offset 20]              | 0x7C (124)<br>1 to 0x18 (24)<br>3                  |                   | 24003             | uint<br>RWE                      |
| <b>o5</b> E<br>[ oSt]    | Gateway (1 to 16) CIP Instance Offset Set CIP instance member offset for this Standard Bus controller address.                     | 0 to 255                                                                                     | 0       | 456<br>[offset 20]              | 0x7C (124)<br>1 to 0x18 (24)<br>4                  |                   | 24004             | uint<br>RWE                      |
| <b>Ro.nb</b> [Ao.nb]     | Gateway (1 to 16) CIP Implicit Output Assembly Member Quantity Set the CIP assembly size for this Standard Bus controller address. | 0 to 20                                                                                      | 0       | 466<br>[offset 20]              | 0x7C (124)<br>1 to 0x18 (24)<br>9                  |                   | 24009             | uint<br>RWE                      |
| [Ai.nb]                  | Gateway (1 to 16) CIP Implicit Input Assembly Member Quantity Set the CIP assembly size for this Standard Bus controller address.  | 0 to 20                                                                                      | 0       | 46/8<br>[offset 20]             | 0x7C (124)<br>1 to 0x18 (24)<br>0x0A (10)          |                   | 24010             | uint<br>RWE                      |

| Display                                      | Parameter name<br>Description                                                                                                    | Range     | Default                                                                                                    | Modbus<br>Relative Ad-<br>dress | CIP<br>Class<br>Instance<br>Attribute<br>hex (dec) | Profibus<br>Index | Param-<br>eter ID | Data<br>Type<br>& Read/<br>Write |
|----------------------------------------------|----------------------------------------------------------------------------------------------------|-----------|----------------------------------------------------------------------------------------------------|---------------------------------|----------------------------------------------------|-------------------|-------------------|----------------------------------|
| <b>5.0</b> <i>F</i> [ So.F]                  | Gateway (1 to 16)  Profibus DP Slot Offset  Set Profibus instance member offset for this Standard  Bus controller address.                                                                                                    | 0 to 254  | Gateway<br>instance 1<br>(0), 2 (20),<br>3 (40),<br>all other<br>instances<br>(up to 16)<br>multiple<br>of 20 |                                 | 0x7C (124)<br>1 to 0x18 (24)<br>0x0B (11)          | 19                | 24011             | uint<br>RWE                      |
| Lol<br>Cui<br>Security                       | y Setting Menu                                                                                                    |           |                                                                                                    |                                 |                                                    |                   |                   |                                  |
| [ <i>PR5.E</i> ]<br>[LoC.P]                  | Security Setting Password Enable Turn security features on or off.                                                                                                    | off Off   | Off                                                                                                    |                                 |                                                    |                   | 3009              | uint<br>RWE                      |
| rLoC<br>[rLoC]                               | Read Lock Set the read security clearance level. The user can access the selected level and all lower levels.  If the Set Lockout Security level is higher than the Read Lockout Security, the Read Lockout Security level takes priority.                        | 1 to 5    | 5                                                                                                    | 378                             | 0x67 (103)<br>1<br>0x0A (10)                       |                   | 3010              | uint<br>RWE                      |
| [SLoC]                                       | Security Setting Write Security Set the write security clearance level. The user can access the selected level and all lower levels.  If the Set Lockout Security level is higher than the Read Lockout Security, the Read Lockout Security level takes priority. | 0 to 5    | 5                                                                                                    | 380                             | 0x67 (103)<br>1<br>0x0B (11)                       |                   | 3011              | uint<br>RWE                      |
| LoC.L<br>[LoC.L]                             | Security Setting Locked Access Level Determines user level menu visibility when security is enabled. See Features section under Password Security.                                                                                                    | 1 to 5    | 5                                                                                                    |                                 |                                                    |                   | 3016              | uint<br>RWE                      |
| roll<br>[roll]                               | Security Setting Rolling Password When power is cycled a new Public Key will be displayed.                                                                                                    | Off On    | Off                                                                                                    |                                 |                                                    |                   | 3019              | uint<br>RWE                      |
| [PAS.u]                                      | Security Setting User Password Used to acquire access to menus made available through the Locked Access Level setting.                                                                                                    | 10 to 999 | 63                                                                                                    |                                 |                                                    |                   | 3017              | uint<br>RWE                      |
| [ <i>PR</i> <b>5</b> . <i>R</i> ]<br>[PAS.A] | Security Setting Administrator Password Used to acquire full access to all menus.                                                                                                    | 10 to 999 | 156                                                                                                    |                                 |                                                    |                   | 3018              | uint<br>RWE                      |

| Display                                                                                                    | Parameter name<br>Description                                                                                                    | Range                                | Default | Modbus<br>Relative Ad-<br>dress | CIP<br>Class<br>Instance<br>Attribute<br>hex (dec) | Profibus<br>Index | Param-<br>eter ID | Data<br>Type<br>& Read/<br>Write |
|----------------------------------------------------------------------------------------------------|----------------------------------------------------------------------------------------------------|--------------------------------------|---------|---------------------------------|----------------------------------------------------|-------------------|-------------------|----------------------------------|
| UL of<br>Cu i<br>Unlock                                                                                              | Security Setting Menu                                                                                                    |                                      |         |                                 |                                                    |                   |                   |                                  |
| [CodE]                                                                                                    | Security Setting Public Key If Rolling Password turned on, generates a random number when power is cycled. If Rolling Password is off fixed number will be displayed. | Customer Specific                    | 0       |                                 |                                                    |                   | 3020              | uint<br>R                        |
| [PASS] Security Setting Password Number returned from calculation found in Features section under Password Security. |                                                                                                    | -1999 to 9999                        | 0       |                                 |                                                    |                   | 3022              | int<br>RW                        |
| d A9                                                                                                    | stics Menu                                                                                                    |                                      |         |                                 |                                                    |                   |                   |                                  |
| [ Pn]                                                                                                    | Diagnostics Menu Part Number Display the RUI/GTW part number.                                                                                                    | 15 characters                        | None    |                                 | 0x65 (101)<br>1<br>9                               | 5                 | 1009              | string<br>R                      |
| [ rEu]                                                                                                    | Diagnostics Menu Software Revision Display the RUI/GTW firmware revision number.                                                                                      | 1 to 10                              |         | 4                               | 0x65 (101)<br>1<br>3                               | 6                 | 1003              | dint<br>R                        |
| [ S.bLd]                                                                                                    | Software Build View the software build number.                                                                                                    | 0 to 2, 147,483,647                  |         | 8                               | 0x65 (101)<br>1<br>5                               |                   | 1005              | dint<br>R                        |
| [ Sn]                                                                                                    | Serial Number View the controller serial number.                                                                                                    | 0 to 2, 147,483,647                  |         | 12                              | 0x65 (101)<br>1<br>7                               |                   | 1032              | dint<br>R                        |
| dREE [dAtE]                                                                                                    | Date of Manufacture View the controller manufacture date.                                                                                                    | 0 to 2, 147,483,647                  |         | 14                              | 0x65 (101)<br>1<br>8                               |                   | 1008              | dint<br>R                        |
| [iP.AC]                                                                                                    | Diagnostics Menu IP Actual Address Mode View the addressing mode of the gateway in slot B of this RUI.                                                                | (dh[P] DHCP<br>(F,Rdd) Fixed Address | DHCP    |                                 |                                                    |                   | 17013             | uint<br>R                        |
| [iP.A1]                                                                                                    | Diagnostics Menu IP Actual Address Part 1 View or change the first part of the IP address of the gateway in slot B of this RUI                                        | 0 to 255                             | None    |                                 |                                                    |                   | 17014             | uint<br>R                        |
| [iP.A2]                                                                                                    | Diagnostics Menu IP Actual Address Part 2 View or change the second part of the IP address of the gateway in slot B of this RUI                                       | 0 to 255                             | None    |                                 |                                                    |                   | 17015             | uint<br>R                        |
| [iP.A3] Diagnostics Menu IP Actual Address Part 3 View or change the third part of this controller's IP address.     |                                                                                                    | 0 to 255                             | None    |                                 |                                                    |                   | 17016             | uint<br>R                        |

• 27 •

| Display                                                                                                    | Parameter name<br>Description                                                                             | Range              | Default | Modbus<br>Relative Ad-<br>dress | CIP<br>Class<br>Instance<br>Attribute<br>hex (dec) | Profibus<br>Index | Param-<br>eter ID | Data<br>Type<br>& Read/<br>Write |
|----------------------------------------------------------------------------------------------------|----------------------------------------------------------------------------------------------------|--------------------|---------|---------------------------------|----------------------------------------------------|-------------------|-------------------|----------------------------------|
| [iP.A4] Diagnostics Menu IP Actual Address Part 4 View or change the fourth part of this controller's IP address.         |                                                                                                    | 0 to 255           | None    |                                 |                                                    |                   | 17017             | uint<br>R                        |
| [iP.A5]                                                                                                    | Diagnostics Menu IP Actual Address Part 5 View or change the fourth part of this controller's IP address. | 0 to 255           | None    |                                 |                                                    |                   | 17018             | uint<br>R                        |
| [iP.A6] Diagnostics Menu [iP.A6] IP Actual Address Part 6 View or change the fourth part of this controller's IP address. |                                                                                                    | 0 to 255           | None    |                                 |                                                    |                   | 17019             | uint<br>R                        |
| [StAt]                                                                                                    | Profibus DP Status Indicates if the Profibus card is ready or currently running.                          | redy Ready Running | None    |                                 |                                                    |                   | 17063             | uint<br>R                        |

5

# Chapter 5: Using an RUI/Gateway

# Conceptual View of the RUI/GTW

As shown in the following network screen shots the gateway allows for connectivity between dissimilar networks. Within the Watlow controllers there are many parameters (members), of which, some can be read and some read and or written to. As an example, the Process Value can be read only, where the Closed Loop Set Point can be read and or written to. In order for these parameters to be available on the field bus side of the gateway some basic setup is required in the RUI/GTW. Communications instance 1 will always represent the Standard Bus side of the network where communications instance 2 represents the field bus side. On each side of the RUI/GTW there are addresses (unique to each network) that need to be set up; there are also some network specific settings as well. As an example, when using DeviceNet<sup>TM</sup> as the field bus of choice, the network baud rate and node address must be specified. When using Ethernet the user can enable EtherNet/IPTM and or Modbus TCP. On the Standard Bus side, the user will determine the total number of EZ-ZONE® controllers (slaves) to scan (starting and end zones). Once the RUI/GTW is configured, all accessible parameters for each of the EZ-ZONE controllers on the Standard Bus network will be available on the field bus side of the Gateway.

#### Note:

## **Using RUI Lockout and Password Security**

If unintentional changes to parameter settings might raise safety concerns or lead to downtime, you can use the lockout feature to make them more secure. There are two methods of lockout that can be deployed through the RUI, both of which are accessible from the RUI Page. Method 1 is discussed below.

Method 1- Change the value of the Read Lock [1 to 5] and Set Lock [5] (0 to 5) prompts where the higher the value or setting for each translates to a higher security clearance (greater access).

#### Note:

When using Method 1 Lockout all settings can be

modified by anyone who knows how to find their way to the \( \begin{align\*} \frac{\frac{\fir}{\fir}}}}}}{\frac{\frac{\frac{\frac{\frac{\frac{\frac{\frac{\frac{\frac{\frac{\frac{\frac{\frac{\frac}\fir\f{\frac{\frac{\frac{\frac{\frac{\frac{\frac{\frac{\frac{\frac{\frac{\frac{\frac{\f

#### Note

These lockout settings apply to the RUI only. When utilizing Method 1 described above, the RUI settings may serve as an override to the local PM settings when it too is using Method 1. As an example, if a PM control has Read Lock set to 1 and the RUI has the same prompt set to 5, the RUI will have full visibility to all PM menus when connected to it.

An example of Method 1 lockout usage could be that it is determined that an operator should have read access to all menus while allowing write access to the Home Page only.

- 1. Press and hold the Advance and Infinity keys for approximately 6 seconds to enter the RUI Page
- 2. Navigate to the Lot Menu using the Up or Down arrow keys
- 3. Using the green Advance key navigate to the Read Lockout Security [ Loc ] and change it to 5
- 4. Push the green Advance key and navigate to the and Set Lockout Security **51** of changing it to 1

#### Using Lockout Method 1 (Read and Set Lock)

There are two Pages within an RUI (Home and RUI Page) that are always visible regardless of Read and Set Lock settings. However, the menus that are visible and which ones can be written to are dependent on these settings. Looking at the table below, "Y" equates to yes (can write/read) where "N" equates to no (cannot write/read). The colored cells simply differentiate one level from the next. As stated previously, the Set Lockout has 6 levels (0 to 5) of security where the Read Lockout has 5 (1 to 5). Therefore, level "0" applies to Set Lockout only.

| RUI Page Menus      | RUI Page Menus [-Lo[] and [5Lo[] |    |    |    |    |   |  |
|---------------------|----------------------------------|----|----|----|----|---|--|
| Menus               | Security Level                   |    |    |    |    |   |  |
|                     | 0                                | 1  | 2  | 3  | 4  | 5 |  |
| Communications Menu | N                                | N  | N  | N  | N  | Y |  |
| Global Menu         | N                                | N  | N  | N  | N  | Y |  |
| Gateway Menu        | N                                | N  | N  | N  | N  | Y |  |
| Lock Menu           | N*                               | Y* | Y* | Y* | Y* | Y |  |
| Diagnostic Menu**   | N                                | Y  | Y  | Y  | Y  | Y |  |

- \* Visible, with limited write capabilities. Read and Set Lock can always be written to.
- \*\* Always visible and never writable

#### Note:

Using Method 1 Lockout all settings can be modified by anyone who knows how to find their way to the [5LoC] and [cLoC] parameters

Method 2- Enable Password Security [PRSE] and then modify the Lock Level [Lock Level which ranges from 1 to 5. See the section entitled Using Lockout Method 2 for more detail.

#### Using Lockout Method 2 (Password Enable)

It is sometimes desirable to apply a higher level of security to the RUI where a password would be required to access the menus. If Password Enabled <code>PRSE</code> in the RUI Page under the <code>LoC</code> Menu is set to on, an overriding Password Security will be in effect for the RUI. Without the appropriate password (User or Administrator), specified menus within the RUI will remain inaccessible based on the Locked Access Level <code>LoC.L</code> prompt. On the other hand, a User with a password would have visibility restricted by the Read Lockout <code>rloC</code> and the Set Lockout <code>SloC</code> settings. As an example, with the following settings:

- Password **PRS.E** Enabled
- Locked Access Level  $\boxed{\textbf{\textit{LoLL}}}$  set to 1
- Read <code>rlof</code> and Set <code>[5lof]</code> Lock set to 5 a User (having entered a User password) would have access to all menus with the exception of the Lock menu. Therefore, Read and Set Lock cannot be changed. If an Administrator enters the appropriate password all menus would then become available again.

#### **How to Enable Password Security**

Follow the steps below:

- Go to the RUI Page by holding down the Advance
   key and the Down ♥ key for approximately six seconds
- 2. Push the Down or Up key to get to the Lot menu. Again push the Advance key until the Password Enabled PRSE prompt is visible
- 3. Push either the Down ♥ or Up ♥ key to turn it on. Once on, 4 new prompts will appear:
  - a. **Locked** Access Level (1 to 5) corresponding to the lockout table above.
  - b. **roll**, Rolling Password will change the Customer Code every time power is cycled.
  - c. **PR5.**, User Password which is needed for a User to acquire access to the control.
  - d. **PRS.**, Administrator Password which is needed to acquire administrative access to the control.

The Administrator can either change the User and or the Administrator password or leave them in the default state. Once Password Security is enabled they will no longer be visible to anyone other than the Administrator. In other words the Lock Menu Loc is not available to a User. As can be seen in the formula that follows either the User or Administrator will

need to know what those passwords are to acquire a higher level of access to the control. Back out of this menu by pushing the Infinity & key. Once out of the menu, the Password Security will be enabled.

#### **How to Acquire Access to the Control**

To acquire access to any inaccessible Menus, go to the RUI Page and enter the **ULoc** menu. Once there follow the steps below:

#### Note:

If Password Security (Password Enabled **PRSE**) is on) is enabled the two prompts mentioned below in the first step will not be visible. If the password is unknown, call the individual or company that originally setup the control.

- 1. Acquire either the User Password **PR5.** or the Administrator Password **PR5.** R.
- 2. Push the Advance (a) key until the Code [ CodE ) prompt appears.

#### Note:

- a. If the the Rolling Password is off push the Advance (a) key until the Password (PR55) prompt is displayed. Proceed to either step 7a or 8a. Pushing the Up (a) or Down (c) arrow keys enter either the User or Administrator Password. Once entered, push and hold the Infinity (c) key for two seconds to return to the Home Page.
- b. If the Rolling Password **roll** was turned on proceed on through steps 3 9.
- 3. Assuming the Code **[rode]** prompt (Public Key) is still visible on the face of the control simply push the Advance key to proceed to the Password **[PR55]** prompt. If not find your way back to the RUI Page as described above.
- 4. Execute the calculation defined below (7b or 8b) for either the User or Administrator.
- 5. Enter the result of the calculation in the upper display by using the Up **②** and Down **③** arrow keys or use EZ-ZONE Confgurator Software.
- 6. Exit the RUI Page by pushing and holding the Infinity **②** key for two seconds.

Formulas used by the User and the Administrator to calculate the password follows:

Passwords equal:

#### 7. User

- a. If Rolling Password  $\boxed{roll}$  is Off, Password  $\boxed{P855}$  equals User Password  $\boxed{P85.0}$ .
- b. If Rolling Password **roll** is On, Password **[PR55]** equals: (**[PR5.u]** x code) Mod 929 + 70

#### 8. Administrator

- a. If Rolling Password **roll** is Off, Password **PR55** equals User Password **PR58**.
- b. If Rolling Password **roll** is On, Password **PR55** equals: (**PR5R** x code) Mod 997 + 1000

#### Differences Between a User Without Password, User With Password and Administrator

- User **without** a password is restricted by the Locked Access Level [LoCked].
- A User **with** a password is restricted by the Read Lockout Security **rtol** never having access to the Lock Menu **tol**.
- An Administrator is restricted according to the Read Lockout Security [rtot] however, the Administrator has access to the Lock Menu where the Read Lockout can be changed.

An example using Method 2 lockout may be a case where once the RUI gateway is setup downtime due to inadvertent and unwanted changes to the RUI would be unacceptable. By enabling Password Security all menus (with the exception of Unlock [UloC]) would be inaccessible until a valid password is entered.

- 1. Press and hold the Advance and Down arrow keys for approximately 6 seconds to enter the RUI Page
- 2. Navigate to the **Lot** Menu using the Up or Down arrow keys.
- 3. Using the green Advance key navigate to the Password Enable **PRSE** prompt and change it to on.
- 4. Push the green Advance key and navigate to the Lock Level **Lock** prompt changing it to 1.
- 5. Push the green Advance key and select whether or not rolling password **roll** should be on or off.
- 6. Push the green Advance key and select a User Password **PR5.** by using the Up or Down arrow keys.
- 7. Push the green Advance key and select an Administrator Password [PR 5.8] by using the Up or Down arrow keys.
- 8. Push and hold the Infinity key for 3 seconds to return to the Home Page.

# **Using Modbus RTU**

#### **Communications To/From a Master:**

Once the gateway instance is enabled for Modbus RTU there is one other prompt **[Prof**] (Modbus Offset) that will have an impact on which parameter is read or written to as well as which controller.

As an example, lets assume the offsets are as shown in the graphic on the following page and the Master wants to read instance one Closed Loop Set Point from both Standard Bus address 1 and 4. Open up the associated PM Users Guide and determine whether or not the controller is configured to use Map 1 or Map 2 Modbus addresses. This can be found in the Setup Page under the Com Menu. Once this is determined, turn to the Operations Page and look in the Loop Menu for Closed Loop Set Point. If using Map 1

you'll notice that the Modbus register that holds the Closed Loop Set Point value is 2160; if using Map2 then the address would be 2640. To read instance one Closed Loop Set Point from Standard Bus address 1 the appropriate absolute Modbus address would be:

2160 + 400001 + Modbus offset (0) = 402161.

To read the closed loop set point from Standard Bus address 4 the absolute address would be:

2160 + 400001 + Modbus offset (15000) = 417161.

When considering what the offsets will be for each control, first determine the highest Modbus address that you will need to access from any given control while keeping in mind that the last available Modbus address is 465535. Ensure the offsets for each control do not overlap one another. As a point of reference, the table below shows the maximum number of Modbus registers in each of the EZ-ZONE controls.

#### With Profiles

| PM    | ST    | RMC    |  |  |
|-------|-------|--------|--|--|
| 8,500 | 8,000 | 43,400 |  |  |

#### Without Profiles

| PM<br>Express | PM    | ST    | RMC   | RMH    | RMS    | RML   | RME   | RMA   |
|---------------|-------|-------|-------|--------|--------|-------|-------|-------|
| 2,200         | 4,000 | 2,200 | 5,300 | 17,000 | 18,000 | 9,500 | 7,000 | 5,500 |

#### Note:

The Modbus Offset  $\boxed{\textbf{PQoF}}$  as modified through the RUI cannot exceed 9999. Therefore, if it is desired to utilize a Modbus offset as shown in the following graphic (above 9999) it must be entered using EZ-ZONE Configurator software. This software can be downloaded free of charge from the Watlow web site:

http://www.watlow.com/products/software/zone\_config.cfm

#### **Modbus - Using Programmable Memory Blocks**

All EZ-ZONE controllers equipped with the Modbus protocol feature a block of addresses that can be configured by the user to provide direct access to a list of 40 user configured parameters. This allows the user easy access to this customized list by reading from or writing to a contiguous block of registers.

#### Note:

To use the User Programmable Memory Blocks feature, Map 2 must be selected in the controller and the RUI. The RUI and the control must be set the same. For the control change the mapping [778P] via the Setup Page under the [607] Menu. For the RUI navigate to the RUI Page and then the [607] Menu

To acquire a better understanding of the tables found in the back of this manual (See Appendix: Modbus Programmable Memory Blocks) please read through the text below which defines the column headers used.

#### **Assembly Definition Addresses**

- Fixed addresses used to define the parameter that will be stored in the "Working Addresses", which may also be referred to as a pointer. The value stored in these addresses will reflect (point to) the Modbus address of a parameter within the controller.

Memory Blocks" found in the appendix of this Users Guide reflects the assemblies and their associated addresses.

To learn more about the Modbus RTU protocol point your browser address below:

http://www.modbus.org

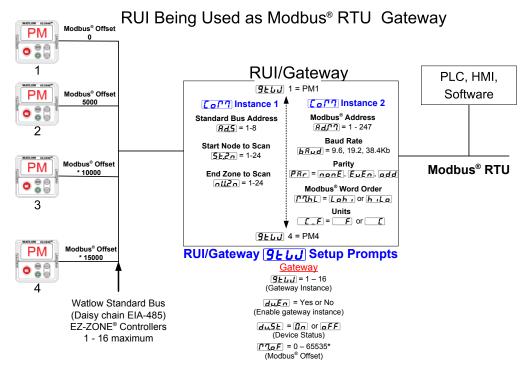

<sup>\*</sup> The RUI allows for a maximum entry of 9999 due to the limitations of the 7 segment display. To enter an offset > 9999 EZ-ZONE® configurator software must be used.

#### **Assembly Working Addresses**

- Fixed addresses directly related to their associated Assembly Definition Addresses" (i.e., Assembly Working Addresses 200 & 201 will assume the the parameter pointed to by Assembly Definition Addresses 40 & 41).

When the Modbus address of a target parameter is stored in an "Assembly Definition Address" its corresponding working address will return that parameter's actual value. If it's a writable parameter, writing to its working register will change the parameter's actual value.

As an example (using the EZ-ZONE ST Users Guide), Modbus register 360 and 361 (Map 2) contains the Analog Input 1 Process Value (See Operations Page, Analog Input Menu). If the value 360 and 361 is loaded into Assembly Definition Addresses 90 and 91, the Process Value sensed by Analog Input 1 will also be stored in Modbus registers 250 and 251. Note that by default this parameter is also stored in working registers 240 and 241 as well.

#### Note:

When changing the assembly as in the example above a multi-write function must be used, i.e., writing 360 to register 90 and 361 to register 91. All members in the assembly are 32 bits.

The table identified as " Modbus Programmable

#### Note:

To minimize traffic and enable better throughput on Standard Bus, set the Number of Zones prompt  $\boxed{\textbf{nu.2n}}$  in the RUI to the maximum number of EZZONE controllers on the network to be scanned.

#### Note:

The logic used when determining the Modbus offset is based on the number of Modbus addresses needed for any given controller. In the above example, each PM controller would have access to the first 5000 Modbus registers (400001 - 405001).

#### Note:

If using a legacy EZ-ZONE ST controller with a firmware version less the 3.0, consider using the Modbus addresses listed in the ST Users Guide in the column entitled "RUI/GTW Modbus". If the firmware in the ST is 3.0 or higher new features were added and made accessible through the Map 2 registers. If interested in using the new features today or perhaps in the future configure the ST for Map2 Modbus registers.

## **CIP - Communications Capabilities**

Communications using CIP (EtherNet/IP and DeviceNet) can be accomplished with any EZ-ZONE controller using an RUI/GTW. Reading or writing when

using CIP can be accomplished via explicit and or implicit communications. Explicit communications usually requires the use of a message instruction within the Programmable Logic Controller (PLC) but there are other ways to do this as well. Implicit communications is also commonly referred to as polled communications. When using implicit communications there is an I/O assembly that would be read or written to; the default assemblies are embedded into the firmware of the controller and are different for each. Watlow refers to these assemblies as the T to O (Target to Originator) and the O to T (Originator to Target) assemblies where the Target is always the EZ-ZONE controller and the Originator is the PLC or Master on the network. The O to T assembly is made up of 20 (32 bit) members that are user configurable where the T to O assembly consists of 21 (32 bit) members. The first member of the T to O assembly is called the Device Status, it is unique to the RUI/GTW and cannot be changed. Bits 16 - 31 of this 32 bit word represents the communications status of the EZ-ZONE controllers on the Standard Bus side of the RUI/GTW when enabled. Once a Zone is enabled, valid communications will be represented with the bit set to a "1", if set to "0", the RUI/GTW is not communicating with the zone. Bit 16 represents Zone 1 where bit 31 represents Zone 16. The 20 members that follow Device

Limit Menu) write the value of 0x70, 0x01 and 0x01 (Class, Instance and Attribute respectively) to 0x77, 0x01 and 0x0E. Once executed, writing a value of zero to this member will reset a limit assuming the condition that caused it is no longer present.

#### Note

When changing the implicit assembly of any given controller through the RUI/GTW ensure that the CIP Instance Offset is added to the documented instance for any given parameter as well as the assembly instance. As an example, if it were desired to do the above operation on PM3 the value to write would now be 0x70, 0x09 and 0x01 (Class, Instance and Attribute respectively) to 0x77, 0x09 and 0x0E. Notice that the CIP Offset was added to each.

## Using DeviceNet™ Communications To/From Third Party Device:

When using the DeviceNet protocol, there are two methods used in communicating, implicitly and explicitly. Once the gateway instance is enabled there are two prompts that relate directly to these forms of communication.

Use the graphic below in reference to the descriptions that follow.

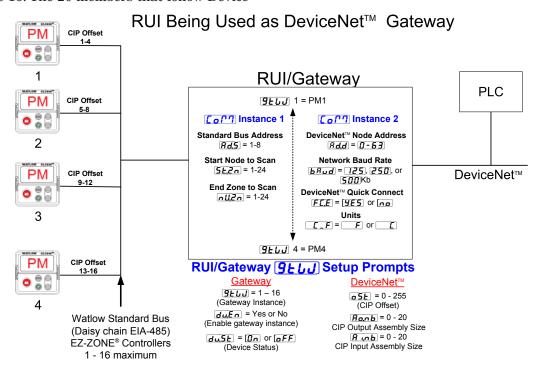

Status are user configurable. The Appendix of this user manual contains the assemblies for each of the EZ-ZONE controllers. (See Appendix: CIP Implicit Assemblies by product).

To change any given member of either assembly simply write the new class, instance and attribute to the member location of choice. As an example, if it were desired to change the 14<sup>th</sup> member of the O to T assembly of an EZ-ZONE PM Integrated controller (PM1) from the default parameter (Heat Proportional Band) to Limit Clear Request (see Operations Page,

messaging where it defines a specific gateway instance (EZ\_ZONE PM or RM controller) to receive a message originating from the network Master. The CIP offset is unique to each gateway instance and is added to the published instance of any given parameter.

As an example, when programming the explicit message ensure that the class, instance and attribute are defined. To read the first instance of the Process Variable in PM2 (see graphic on next page) use the follow-

ing information in the message instruction:

Class = 104 or (0x68)

Instance = 1

Attribute = 1

Note that the instance is identified as instance 1 because there is no offset to add. RUI prompt entry for gateway instance 1 follows:

$$\boxed{\mathbf{o5}} = 0$$

RUI prompt entry for gateway instance 2 (PM2) follows:

$$\boxed{\mathbf{o5}} = 4$$

RUI prompt entry for gateway instance 3 follows:

RUI prompt entry for gateway instance 4 follows:

To read the process value instance 2 of PM4 add the offset to the instance. The following information would need to be entered in the message instruction:

Class = 104 or (0x68)

Instance = 14 or (0x0E)

Attribute = 1

From the gateway perspective, this assembly represents data that comes from Standard Bus controllers (EZ-ZONE PM or RM) and is sent out on the network. As seen from the network, this is the CIP Implicit Output Assembly representing inputs to the Master and is used exclusively when communicating implicitly. For any given RUI gateway instance (EZ-ZONE controller), the output assembly size will never be greater than 20, 32-bit members. The user entry ranges from 0 to 20.

From the gateway perspective, this assembly represents data that comes from the network Master and is sent to one or more gateway instance (EZ-ZONE PM or RM) on Standard Bus. As seen from the network, this is the CIP Implicit Input Assembly representing outputs from the Master and is used exclusively when communicating implicitly. For any given RUI gateway instance (EZ-ZONE controller), the input assembly size will never be greater than 20, 32-bit members. The user entry ranges from 0 to 20.

#### Note:

The maximum number of implicit input/output members using DeviceNet cannot exceed 200. A network could have up to 10 EZ-ZONE controllers with 20 members each maximum or the 200 members can be divided any way the user would like as long as 20 I/O members per controller are not exceeded.

Using the graphic below as an example, if **[9]** instance 1 - 4 has **[R]** and **[R]** set to 5, each of the four EZ-ZONE family controllers will contain

the first 5 members of the assembly and this information would then be passed implicitly to the Master on the DeviceNet<sup>TM</sup> network. The EDS (Electronic Data Sheet) can be found on the CD shipped with the product "Controller Support Tools".

#### Note

To minimize traffic and enable better throughput on Standard Bus, set the End Zone prompt nucleon in the RUI to the maximum number of EZ-ZONE controllers on the network to be scanned.

#### **DeviceNet RUI/GTW LED Indicators**

Viewing the unit from the front and then looking on top of the RUI/GTW two LEDs can be seen aligned vertically front to back. The LED closest to the front is identified as the network (Net) LED where the one next to it would be identified as the module (Mod) LED.

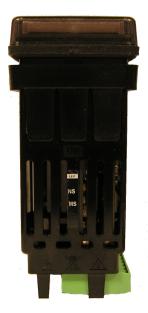

#### **Network Status (NS)**

| Indicator LED  | Description                                                                                                    |
|----------------|----------------------------------------------------------------------------------------------------|
| Off            | The device is not online and has not completed the duplicate MAC ID test yet. The device may not be powered.                                                |
| Green          | The device is online and has connections in the established state (allcated to a Master).                                                                   |
| Red            | Failed communication device. The device has detected an error that has rendered it incapable of communicating on the network (duplicate MAC ID or Bus-off). |
| Flashing Green | The device is online, but no connection has been allocated or an explicit connection has timed out.                                                         |
| Flashing Red   | A poll connection has timed out.                                                                                                    |

#### Module Status (MS)

| Indicator LED      | Description                           |
|--------------------|---------------------------------------|
| Off                | No power is applied to the device.    |
| Flashing Green-Red | The device is performing a self-test. |

| Module Status (MS) cont.  |                                   |  |
|---------------------------|-----------------------------------|--|
| Indicator LED Description |                                   |  |
| Flashing Red              | Major Recoverable Fault.          |  |
| Red                       | Major Unrecoverable Fault.        |  |
| Green                     | The device is operating normally. |  |

To learn more about CIP and DeviceNet point your browser to: http://www.odva.org

#### **Ethernet Communications**

# Using EtherNet/IP™

#### **Communications To/From Third Party Device:**

When using the EtherNet/IP protocol, there are two methods used in communicating, implicitly and explicitly. Once the gateway instance is enabled there are two prompts that relate directly to these forms of communication.

Use the graphic below in reference to the descriptions that follow below.

Note that the instance is identified as instance 1 because there is no offset to add. RUI prompt entry for gateway instance 1 follows:

$$\boxed{\mathbf{o5}} = 0$$

RUI prompt entry for gateway instance 2 (PM2) follows:

$$\boxed{\mathbf{o5}} = 4$$

RUI prompt entry for gateway instance 3 follows:

RUI prompt entry for gateway instance 4 follows:

$$| -5E | = 12$$

To read the process value instance 2 of PM4 add the offset to the instance. The following information would need to be entered in the message instruction:

Class = 
$$104$$
 or  $(0x68)$   
Instance =  $14$  or  $(0x0E)$   
Attribute =  $1$ 

**Ronb** From the gateway perspective, this assembly represents data that comes from Standard Bus controllers (EZ-ZONE PM or RM) and

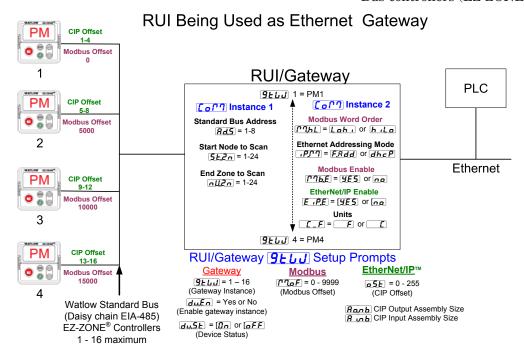

messaging where it defines a specific gateway instance (EZ\_ZONE PM or RM controller) to receive a message originating from the network Master. The CIP offset is unique to each gateway instance and is added to the published instance of any given parameter.

As an example, when programming an explicit message ensure that the class, instance and attribute is defined. To read the first instance of the Process Variable in PM2 use the following information in the message instruction:

Class = 104 or (0x68) Instance = 1 Attribute = 1 is sent out on the network. As seen from the network, this is the CIP Implicit Output Assembly representing inputs to the Master and is used exclusively when communicating implicitly. For any given RUI gateway instance (EZ-ZONE controller), the output assembly size will never be greater than 20, 32-bit members. The user entry ranges from 0 to 20.

From the gateway perspective, this assembly represents data that comes from the network Master and is sent to one or more gateway instance (EZ-ZONE PM or RM) on Standard Bus. As seen from the network, this is the CIP Implicit Input Assembly representing

outputs from the Master and is used exclusively when communicating implicitly. For any given RUI gateway instance (EZ-ZONE controller), the input assembly size will never be greater than 20, 32-bit members. The user entry ranges from 0 to 20.

#### Note:

The maximum number of implicit input/output members using EtherNet/IP cannot exceed 100. A network could have up to 5 EZ-ZONE controllers with 20 members each maximum or the 100 members can be divided any way the user would like as long as 20 I/O members per controller are not exceeded.

Using the graphic on the following page as an example, if:

instance 4 has **A LOD** and **AOOD** set to 5

Each of the four EZ-ZONE family controllers will contain the first 5 members of the assembly and this information would then be passed implicitly to the Master on the EtherNet/IP network.

### Using Modbus TCP Communications To/From a Master:

When Modbus TCP is enabled there are Modbus related prompts (violet as shown in graphic) that need to be addressed. They are:

- 1. Modbus TCP Enable  $[\ref{T7b.E}]$ , turns Modbus on or off
- 2. Modbus TCP Word Order [77,61], which allows the user to swap the high and low order 16 bit values of a 32-bit member.
- 3. Modbus TCP Offset [PQoF], which defines each of the available Modbus registers for each gateway instance.

As an example, when using Modbus TCP notice that the Modbus offset now applies. For the purpose of this discussion assume the offsets are as shown in the graphic on the following page and the Master wants to read the first instance of Closed Loop Set Point from both Standard Bus address 1 and 4. Open up the appropriate PM users manual and go to the Operations Page, Loop Menu to find the Closed Loop Set Point.

#### Note:

If using a legacy EZ-ZONE ST controller with a firmware version less the 3.0, consider using the Modbus addresses listed in the ST user manual in the column entitled "RUI/GTW Modbus". If the firmware in the ST is 3.0 or higher new features were added and made accessible through the Map2 registers. If interested in using the new features today or perhaps in the future configure the ST for

Map 2 Modbus registers.

When found, notice that the relative Modbus register is 2160 (Map 1) or 2640 (Map 2). To read the set point from address 1 the appropriate absolute Modbus address would be:

2160 + 400001 + Modbus offset (0) = 402161.

To read the Closed Loop Set Point from Standard Bus address 4 the absolute address would be:

2160 + 400001 + Modbus offset (15000) = 417161.

#### Note:

To minimize traffic and enable better throughput on Standard Bus, set the End Zone prompt nucleon in the RUI to the maximum number of EZ-ZONE controllers on the network to be scanned.

#### Note:

The RUI/GTW allows for a maximum entry of 9999 due to limitations of the 7 segment display. To enter a Modbus offset > 9999 EZ-ZONE Configurator must be used..

#### Note:

#### Note:

When changing the RUI/GTW IP address, power must be cycled for the new address to take effect.

#### Ethernet RUI/GTW LED Indicators

Viewing the unit from the front and then looking on top of the RUI/GTW four LEDs can be seen aligned vertically front to back. The LEDs are identified accordingly: closest to the front reflects the Network (Net) status, Module (Mod) status is next, Activity status follows and lastly, the LED closest to the rear of the RUI/GTW reflects the Link status.

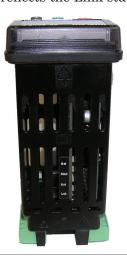

#### **Network Status**

| Indicator State                 | Summary                       | Requirement                                                                                                    |  |
|---------------------------------|-------------------------------|----------------------------------------------------------------------------------------------------|--|
| Steady Off                      | Not powered,<br>no IP address | If the device does not have an IP address (or is powered off), the network status indicator shall be steady off.                                                                                                    |  |
| Flashing Green                  | No connections                | If the device has no established connections, but has obtained an IP address, the network status indicator shall be flashing green.                                                                                                    |  |
| Steady Green                    | Connected                     | If the device has at least one established connection (even to the Message Router), the network status indicator shall be steady green.                                                                                                   |  |
| Flashing Red Connection timeout |                               | If one or more of the connections in which this device is the target has timed out, the network status indicator shall be flashing red. This shall be left only if all timed out connections are reestablished or if the device is reset. |  |
| Steady Red                      | Duplicate IP                  | If the device has detected that its IP address is already in use, the network status indicator shall be steady red.                                                                                                    |  |
| Flashing Green / Red            | Self-test                     | While the device is performing its power up testing, the network status indicator shall be flashing green / red.                                                                                                    |  |

#### **Module Status**

| Indicator State | Summary                                                 | Requirement                                                                                                    |  |
|-----------------|---------------------------------------------------------|----------------------------------------------------------------------------------------------------|--|
| Steady Off      | Steady Off No power If no pot to the distance is steady |                                                                                                    |  |
| Steady Green    | Device<br>operational                                   | If the device is operating correctly, the module status indicator shall be steady green.                                                                                                    |  |
| Flashing Green  | Standby                                                 | If the device has not been configured, the module status indicator shall be flashing green.                                                                                                  |  |
| Flashing Red    | Minor fault                                             | If the device has detected a recoverable minor fault, the module status indicator shall be flashing red. NOTE: An incorrect or inconsistent configuration would be considered a minor fault. |  |

| Module Status (cont.) |             |                                                                                                    |  |
|-----------------------|-------------|----------------------------------------------------------------------------------------------------|--|
| Indicator State       | Requirement |                                                                                                    |  |
| Steady Red            | Major fault | If the device has detected<br>a non-recoverable major<br>fault, the module status<br>indicator shall be steady<br>red. |  |
| Flashing Green / Red  | Self-test   | While the device is performing its power up testing, the module status indicator shall be flashing green / red.        |  |

#### **Link Status**

| Indicator State                                                                                                    | Summary                 | Requirement                                                                                                  |  |
|----------------------------------------------------------------------------------------------------|-------------------------|----------------------------------------------------------------------------------------------------|--|
| Steady Off  Not powered, determine link sor power is off, speed  Not powered, determine link sor power is off, speed  work status ind |                         | If the device cannot determine link speed or power is off, the network status indicator shall be steady off. |  |
| Red                                                                                                    | Link speed = 10<br>Mbit | If the device is communicating at 10 Mbit, the link LED will be red                                          |  |
| Green                                                                                                    | Link speed = 100 Mbit   | If the device is communicating at 100 Mbit, the link LED will be green.                                      |  |

#### **Activity Status**

| Indicator State Summary |                     | Requirement                                                  |  |
|-------------------------|---------------------|--------------------------------------------------------------|--|
| Flashing Green          | Detects activity    | If the MAC detects activity, the LED will be flashing green. |  |
| Red                     | Link speed = 10Mbit | If the MAC detects a collision, the LED will be red.         |  |

# Using Profibus DP

## **Communications To/From Third Party Device:**

The RUI/GTW equipped with the Profibus DP protocol supports cyclic (DP-V0) and acyclic (DP-V1) communications. For your reference, cyclic communications implies that a set of defined parameters (user configured as it relates to the RUI/GTW) are periodically read and or written. The frequency or period of the read/write operations is determined (setup) via the Master on the network. You can configure the cyclic parameter set by installing the software (Profibus GSD Editor for EZ-ZONE Products) which can be found on the CD that came with the product (Controller Support Tools) or by clicking on the link below where it can be downloaded free of charge. Once the GSD (Generic Station Description) file is created, simply upload it to the Master device.

http://www.watlow.com/literature/pti\_search.cfm?dltype=4

Acyclic communications will read and or write data on demand and is based on the Slot Offset and the specific index for any given parameter. Most of the discussion that follows is related to acyclic communications. As with all of the other available protocols prior to establishing communications between Master and the slave the gateway instance must first be enabled Slot Offset = 61Index = 0

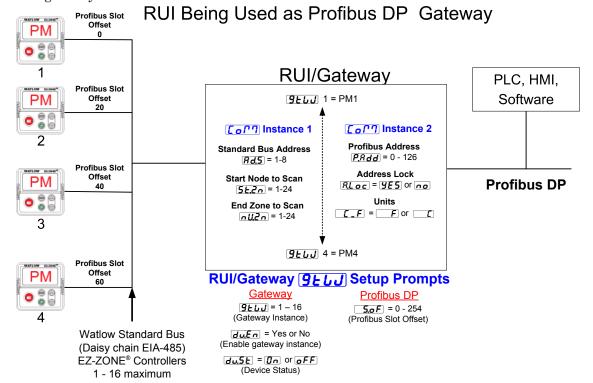

Once enabled, the user must define the Slot Offsets for each enabled EZ-ZONE controller.

Use the graphic below (RUI being used as a Profibus DP Gateway) in reference to the descriptions that follow below.

**5.0F** Slot Offsets are used exclusively with acyclic (DP-V1) communications and define the individual EZ-ZONE controller on the network as well as the instance of the parameter to be read or written to. The offset defaults are as shown in the graphic in increments of 20, however, they can be changed based on user needs

As an example, when programming the Master device ensure that the Slot Offset and the Profibus Index (found in each product user manual in the various menus) are defined. To read the first instance of the Process Value in PM2 use the following information when programming the Master:

Slot Offset = 20

Index = 0 (See the EZ-ZONE PM Users Manual, Operations Page under the Analog Input Menu)

Note that PM2 and instance 1 is identified in the Slot Offset where the parameter, in this case, Process Value 1 is identified via the Profibus Index. If it were instance 2 same parameter that was needed the Slot Offset would change to 21.

Likewise, to read the Process Value instance 2 of PM4 the following information would need to be entered when programming the Master:

#### **Profibus DP RUI/GTW LED Indicators**

Viewing the unit from the front and then looking on top of the RUI/GTW two bi-color LEDs can be seen where only the front one is used. Definition follows:

#### **Closest to the Front**

| Indicator LED   | Description                                                    |
|-----------------|----------------------------------------------------------------|
| Red             | Profibus network not detected                                  |
| Red<br>Flashing | Indicates that the Profibus card is waiting for data exchange. |
| Green           | Data exchange mode                                             |

To learn more about Profibus DP point your browser to: http://www.profibus.org

# **Software Configuration**

#### Using EZ-ZONE® Configurator Software

To enable a user to configure the RUI/GTW using a personal computer (PC), Watlow has provided free software for your use. If you have not yet obtained a copy of this software insert the DVD that came with the product (Controller Support Tools) into your CD/DVD drive and install the software. Alternatively, if you are viewing this document electronically and have a connection to the internet simply click on the link below and download the software from the Watlow web site free of charge.

#### http://www.watlow.com/products/software/zone\_config.cfm

Once the software is installed, double click on the EZ-ZONE Configurator icon placed on your desktop during the installation process. If you cannot find the icon follow the steps below to run the software:

- 1. Move your mouse to the "Start" button
- 2. Place the mouse over "All Programs"
- 3. Navigate to the "Watlow" folder and then the subfolder "EZ-ZONE Configurator"
- 4. Click on EZ-ZONE Configurator to run.

The first screen that will appear is shown below.

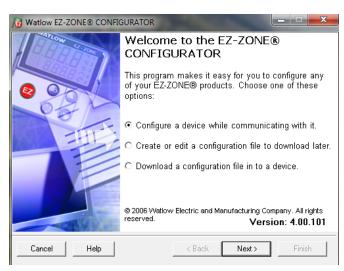

If the PC is already physically connected to the EZ-ZONE RUI/GTW click the next button to go on-line.

#### Note:

When establishing communications from PC to the EZ-ZONE RUI/GTW an interface converter will be required. The Standard Bus network uses EIA-485 as the interface. Most PCs today would require a USB to EIA-485 converter (consider Watlow Part # 0847-0326-0000). However, some PCs may still be equipped with EIA-232 ports, therefore an EIA-232 to EIA-485 converter would be required.

As can be seen in the above screen shot the software provides the user with the option of downloading a previously saved configuration as well as the ability to create a configuration off-line to download later. The screen shots that follow will take the user on-line. After clicking the next button it is necessary to define which communications port the PC will use. Clicking on the drop down (orange circle below) will show all available communication ports.

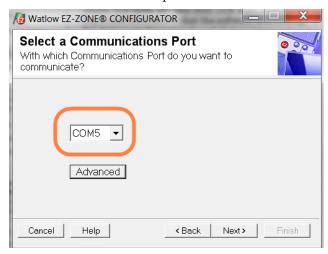

The "Advanced" button allows the user to specify how many controller zones (1 - 17) to look for when scanning as well as whether or not to scan for RUI/GTWs. If it is desired to connect and configure the RUI/GTW, ensure that "Also scan for Remote Users Interfaces" is checked as shown in the graphic below.

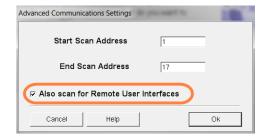

The following screen shot shows that the software is scanning for devices on the network and that progress is being made.

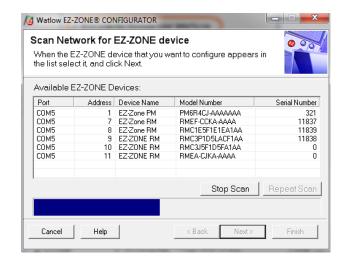

When complete the software will display all of the available devices found on the network as shown in the graphic below.

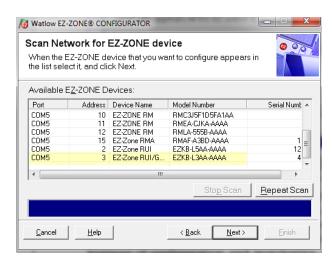

In the screen shot above the RUI/GTW is shown highlighted to bring greater clarity to the subject in focus. Any EZ-ZONE device on the network will appear in this window and would be available for the purpose of configuration and monitoring. After clicking on the RUI/GTW simply click the next button once again where the screen below will appear.

The menu structure as laid out within this software follows:

- Communications
- Global
- Local Remote Gateway
- Lock
- Diagnostics

Navigating through this software and acquiring a better understanding of the available options is easy. Simply slide the scroll bar up or down to display the menu and parameter of choice. As an alternative, menus can be collapsed for greater focus on the menu of choice and or expanded for a broader view of all menus by clicking on the plus or negative symbol next to menu name. Once the focus is brought to an individual parameter of choice (single click of mouse) as shown below for Local Remote Gateway 1, all that can be setup related to that parameter will appear in the center column along with context sensitive help in the right hand column. If a parameter is grayed out (not selectable) as shown in the center column below, that function is either not enabled or it does not apply.

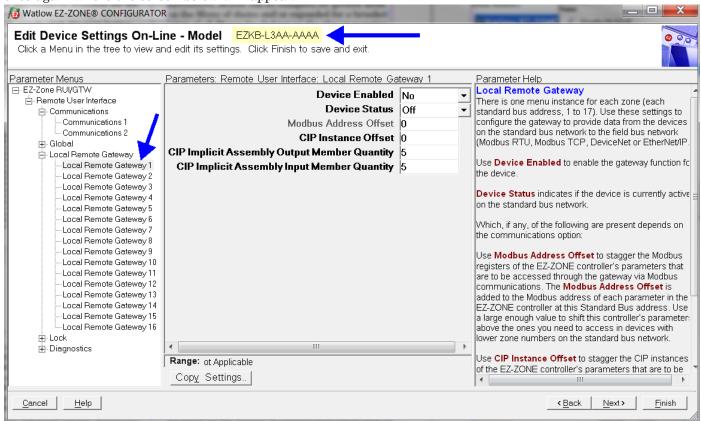

Notice in the screen shot above that the device part number is clearly displayed at the top of the page (yellow highlight added for emphasis). When multiple EZ-ZONE devices are on the network it is important that the part number be noted prior to configuring so as to avoid making unwanted configuration changes to another controller.

Looking closely at the left hand column (Parameter Menus) notice that it displays all of the available menus and associated parameters within the gateway

To speed up the process of configuration notice that at the bottom of the center column there is an option to copy settings. If gateway settings are the same for all instances click on "Copy Settings" where a copy from to copy to dialog box will appear allowing for quick duplication of all settings.

Once the configuration is complete click the "Finish" button at the bottom right of the screen above. The screen that follows this action can be seen below.

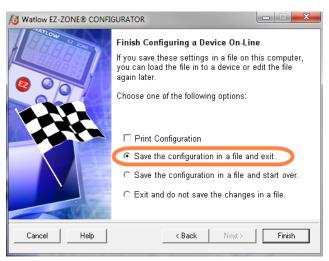

Although the RUI/GTW now contains the configuration (because this entire discussion focused on doing the configuration on-line) it is suggested that after the configuration process is completed that the user save this file to the PC for future use. If for some reason someone inadvertently changed a setting without understanding the impact, it would be easy and perhaps faster to download a saved configuration back to the RUI/GTW versus trying to figure out what was changed. There is also an option to exit without saving a copy to the local hard drive.

After selecting Save above, click the "Finish" button once again. The screen below will then appear.

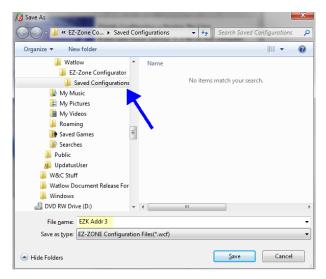

When saving the configuration note the location where the file will be placed (arrow) and enter the file name (File name, yellow highlight) as well. The default path for saved files follows:

\My Documents\Watlow\EZ-ZONE CONFIGURA-TOR\Saved Configurations

The user can save the file to any folder of choice.

# **Saving Settings to Non-volatile Memory**

When save to EEPROM is enabled, values are saved once every five seconds if a value written has changed. if the EEPROM is disabled, any changes from the keypad that cause a change in the controller will initiate a save of all values.

If controller settings are entered from the front panel (PM) or via an RUI, changes are always saved to non-volatile memory (EEPROM) in the controller (RM, PM or ST). If the controller loses power or is switched off, its settings will be restored when power is reapplied.

The EEPROM will wear out after about 1,000,000 writes, which should not be a problem with changes made from the panel or RUI. However, if the controller is receiving data from a Master device on a network such as a PLC via the gateway, the EEPROM could over time, wear out.

By default, settings made over Standard Bus (Com instance 1) via the gateway or front panel of the RUI are saved to EEPROM. Whenever new information is sent from these devices, e.g., new set point, new control mode, etc... a write to EEPROM will occur. No further writes to EEPROM will occur until the input data changes again. This would be true over a network (Com instance 2) as well. If the data is changing it will be written to the EEPROM. If it is desired to inhibit writes to the EEPROM over a network, write the value of 59 to the addresses in the controllers specified below.

#### Note:

This is an individual operation on each EZ-ZONE controller on the Standard Bus side of the network.

# CIP (DeviceNet and EtherNet/IP) by Controller Type

For the following controllers:

RMC, RMS, RML, RMH, ST and PM-PID

Class = 150

Instance = 1

Attribute = 8

**RMA** 

Class = 150

Instance = 2

Attribute = 8

PMI and PML

Class = 150 Class = 150

Instance = 1 Instance = 2

Attribute = 8 Attribute = 8

#### Modbus Registers by Controller Type

PMI and PML

Instance 1 Instance 2
Map 1 = 2494 Map 1 = 2514
Map 2 = 2974 Map 2 = 2994

PID

Instance 1

Map 1 = 2494

Map 2 = 2974

ST

Map 1 = 317

Map 2 = 2064

RMC RMA RMS RML RMH 2834 444 3474 3504 6514

#### **Profibus by Controller Type**

 $RMC,\,RML,\,RMH,\,PML,\,PMI$  and PID

198

RMS

112

**RMA** 

82

Enumerated values for this member follows:

Yes = 106 (allow writes to EEPROM), No = 59 (Disable writes to EEPROM)

#### Note:

Some controllers have only 1 communications port where this discussion would apply if connected to an RUI/GTW or RMA module. Other controls like the PMI and the PML can have 2 communications ports therefore you will find 2 instances. This setting relates to the controller the RUI/GTW is connected to, not the RUI/GTW itself. Everything changed in the RUI/GTW, either via EZ-ZONE Configurator software or from the front panel will be saved to the EEPROM in the RUI/GTW.

6

# **Chapter 6: Appendix**

# **Troubleshooting**

| Indication                      | Description                                                                     | Possible Cause(s)                                                                 | Corrective Action                                       |
|---------------------------------|---------------------------------------------------------------------------------|-----------------------------------------------------------------------------------|---------------------------------------------------------|
| No Display                      | No display indication or LED illumination                                       | • Power to RUI (Remote User Interface) is off                                     | • Turn on power.                                        |
|                                 |                                                                                 | • Fuse open                                                                       | • Replace fuse.                                         |
|                                 |                                                                                 | Breaker tripped                                                                   | • Reset breaker.                                        |
|                                 |                                                                                 | Safety interlock switch open                                                      | Close interlock switch.                                 |
|                                 |                                                                                 | Separate system limit controller activated                                        | • Reset limit.                                          |
|                                 |                                                                                 | Wiring error                                                                      | Correct wiring issue.                                   |
|                                 |                                                                                 | • Incorrect voltage to controller                                                 | Apply correct voltage.                                  |
| EZ-Key doesn't work             | EZ-Key does not activate required function                                      | Keypad malfunction                                                                | • Replace or repair the RUI.                            |
| upper display dEu lower display | The RUI (Remote User Interface) will not communicate with the controller at the | Communications wired incorrectly     Communications wires routed with power wires | Check and correct wiring.     Check and correct wiring. |
|                                 | selected zone.                                                                  | • Zone address set out of range                                                   | Check zone range and address.                           |
|                                 |                                                                                 | RUI or controller defective                                                       | Replace or repair RUI or controller.                    |
| uRL.h                           | Value is too large to be displayed (≥ 1000.0).                                  | • Scaling is out of range                                                         | Check scaling.     Call technical support.              |
| URL.L                           | Value is too small to be displayed (≤ -2000.0).                                 | • Scaling is out of range                                                         | Check scaling.     Call technical support.              |

# **Modbus - Programmable Memory Blocks**

## **PM Modbus Assembly Definition**

| Assembly Definition<br>Addresses | Assembly Working<br>Addresses | Assembly Definition<br>Addresses | Assembly Working<br>Addresses |
|----------------------------------|-------------------------------|----------------------------------|-------------------------------|
| 40 & 41                          | 200 & 201                     | 80 & 81                          | 240 & 241                     |
| 42 & 43                          | 202 & 203                     | 82 & 83                          | 242 & 243                     |
| 44 & 45                          | 204 & 205                     | 84 & 85                          | 244 & 245                     |
| 46 & 47                          | 206 & 207                     | 86 & 87                          | 246 & 247                     |
| 48 & 49                          | 208 & 209                     | 88 & 89                          | 248 & 249                     |
| 50 & 51                          | 210 & 211                     | 90 & 91                          | 250 & 251                     |
| 52 & 53                          | 212 & 213                     | 92 & 93                          | 252 & 253                     |
| 54 & 55                          | 214 & 215                     | 94 & 95                          | 254 & 255                     |
| 56 & 57                          | 216 & 217                     | 96 & 97                          | 256 & 257                     |
| 58 & 59                          | 218 & 219                     | 98 & 99                          | 256 & 259                     |
| 60 & 61                          | 220 & 221                     | 100 & 101                        | 260 & 261                     |
| 62 & 63                          | 222 & 223                     | 102 & 103                        | 262 & 263                     |
| 64 & 65                          | 224 & 225                     | 104 & 105                        | 264 & 265                     |
| 66 & 67                          | 226 & 227                     | 106 & 107                        | 266 & 267                     |
| 68 & 69                          | 228 & 229                     | 108 & 109                        | 268 & 269                     |
| 70 & 71                          | 230 & 231                     | 110 & 111                        | 270 & 271                     |
| 72 & 73                          | 232 & 233                     | 112 & 113                        | 272 & 273                     |
| 74 & 75                          | 234 & 235                     | 114 & 115                        | 274 & 275                     |
| 76 & 77                          | 236 & 237                     | 116 & 117                        | 276 & 277                     |
| 78 & 79                          | 238 & 239                     | 118 & 119                        | 278 & 279                     |

#### PM Modbus Default Assembly Structure 40-79 Assembly Definition Assembly Definition Assembly Working Addresses Addresses Assembly Working **Default Pointers** Addresses **Default Pointers** Addresses Registers 60 & 61 Registers 220 & 221 Registers 40 & 41 Registers 200 & 201 Pointer 1 = 1880 & 1881 Loop Control Mode Pointer 11 = 1632 & 1633 Alarm 4 Low Set Point Value of Pointer 1 Value of Pointer 11 Registers 62 & 63 Registers 42 & 43 Pointer 2 = 2160 & 2161 Closed Loop Set Point Pointer 12 = 2540 & 2541 Value of Pointer 12 Profile Action Request Registers 64 & 65 Registers 224 & 225 Registers 44 & 45 Registers 204 & 205 Pointer 13 = 2520 & 2521 Profile Start Pointer 3 = 2162 & 2163 Open Loop Set Point Value of Pointer 13 Value of Pointer 3 Registers 206 & 207 Registers 66 & 67 Registers 226 & 227 Registers 46 & 47 Pointer 14 = 1890 & 1891 Heat Proportional Band Pointer 4 = 1480 & 1481 Alarm 1 High Set Point Value of Pointer 14 Value of Pointer 4 Registers 48 & 49 Registers 68 & 69 Registers 228 & 229 Registers 208 & 209 Pointer 5 = 1482 & 1483 Alarm 1 Low Set Point Pointer 15 = 1892 & 1893 Cool Proportional Band Value of Pointer 15 Value of Pointer 5 Registers 70 & 71 Registers 230 & 231 Registers 50 & 51 Registers 210 & 211 Pointer 16 = 1894 & 1895 Value of Pointer 16 Value of Pointer 6 Time Integral Alarm 2 High Set Point Registers 72 & 73 Registers 232 & 233 Registers 52 & 53 Registers 212 & 213 Pointer 17 = 1896 & 1897 Time Derivative Pointer 7 = 1532 & 1533 Value of Pointer 17 Value of Pointer 7 Alarm 2 Low Set Point Registers 74 & 75 Registers 234 & 235 Registers 54 & 55 Registers 214 & 215 Pointer 18 = 1900 & 1901 Pointer 8 = 1580 & 1581 Alarm 3 High Set Point Value of Pointer 18 Value of Pointer 8 Registers 76 & 77 Registers 236 & 237 Registers 216 & 217 Registers 56 & 57 Pointer 19 = 1902 & 1903 Cool Hysteresis Pointer 9 = 1582 & 1583 Alarm 3 Low Set Point Value of Pointer 19 Value of Pointer 9 Registers 78 & 79 Registers 238 & 239 Registers 58 & 59 Registers 218 & 219 Pointer 20 = 1898 & 1899 Deadband Pointer 10 = 1630 & 1631 Value of Pointer 20 Value of Pointer 10 Alarm 4 High Set Point

#### PM Modbus Default Assembly Structure 80-119 Assembly Definition Assembly Definition Registers Assembly Working Addresses Assembly Working Default Pointers Registers **Default Pointers** Addresses Registers 100 & 101 Registers 260 & 261 Registers 80 & 81 Registers 240 & 241 Pointer 21 = 360 & 361 Analog Input 1 Process Value Pointer 31 = 1882 & 1883 Control Mode Active Value of Pointer 31 Value of Pointer 21 Registers 102 & 103 Registers 262 & 263 Registers 82 & 83 Registers 242 & 243 Pointer 32 = 1904 & 1905 Heat Power Pointer 22 = 362 & 363 Value of Pointer 32 Value of Pointer 22 Analog Input 1 Error Status Registers 84 & 85 Registers 244 & 245 Registers 104 & 105 Registers 264 & 265 Pointer 23 = 440 & 441 Pointer 33 = 1906 & 1907 Value of Pointer 33 Value of Pointer 23 Analog Input 2 Process Value Registers 86 & 87 Registers 246 & 247 Registers 106 & 107 Registers 266 & 267 Pointer 34 = 690 & 691 Limit State Value of Pointer 34 Value of Pointer 24 Pointer 24 = 442 & 443 Analog Input 2 Error Status Registers 108 & 109 Registers 268 & 269 Registers 88 & 89 Registers 248 & 249 Pointer 35 = 2520 & 2521 Profile Start Value of Pointer 35 Pointer 25 = 1496 & 1497 Alarm 1 State Value of Pointer 25 Registers 90 & 91 Registers 110 & 111 Registers 270 & 271 Registers 250 & 251 Pointer 36 = 2540 & 2541 Profile Action Request Value of Pointer 36 Value of Pointer 26 Pointer 26 = 1546 & 1547 Alarm 2 State Registers 112 & 113 Registers 272 & 273 Registers 92 & 93 Registers 252 & 253 Pointer 27 = 1596 & 1597 Alarm 3 State Pointer 37 = 2524 & 2525 Active File Value of Pointer 27 Value of Pointer 37 Registers 94 & 95 Registers 114 & 115 Registers 274 & 275 Registers 254 & 256 Pointer 38 = 2526 & 2527 Pointer 28 = 1646 & 1647 Alarm 4 State Value of Pointer 28 Value of Pointer 38 Active Step Registers 96 & 97 Registers 256 & 257 Registers 116 & 117 Registers 276 & 277 Pointer 39 = 2528 & 2529 Active Set Point Pointer 29 = 1328 & 1329 Digital Input 5 Status Value of Pointer 29 Value of Pointer 39 Registers 278 & 279 Registers 98 & 99 Registers 258 & 259 Registers 118 & 119 Pointer 40 = 2536 & 2537 Step Time Remaining Pointer 30 = 1348 & 1349 Digital Input 6 Status Value of Pointer 30 Value of Pointer 40

# **RM Modbus Assembly Definition**

Assembly Definition Address and Assembly Working Addresses

| <b>Definition Addresses</b> | Working Addresses | <b>Definition Addresses</b> | <b>Working Addresses</b> |
|-----------------------------|-------------------|-----------------------------|--------------------------|
| 40 & 41                     | 200 & 201         | 120 & 121                   | 280 & 281                |
| 42 & 43                     | 202 & 203         | 122 & 123                   | 282 & 283                |
| 44 & 45                     | 204 & 205         | 124 & 125                   | 284 & 285                |
| 46 & 47                     | 206 & 207         | 126 & 127                   | 286 & 287                |
| 48 & 49                     | 208 & 209         | 128 & 129                   | 288 & 289                |
| 50 & 51                     | 210 & 211         | 130 & 131                   | 290 & 291                |
| 52 & 53                     | 212 & 213         | 132 & 133                   | 292 & 293                |
| 54 & 55                     | 214 & 215         | 134 & 135                   | 294 & 295                |
| 56 & 57                     | 216 & 217         | 136 & 137                   | 296 & 297                |
| 58 & 59                     | 218 & 219         | 138 & 139                   | 296 & 299                |
| 60 & 61                     | 220 & 221         | 140 & 141                   | 300 & 301                |
| 62 & 63                     | 222 & 223         | 142 & 143                   | 302 & 303                |
| 64 & 65                     | 224 & 225         | 144 & 145                   | 304 & 305                |
| 66 & 67                     | 226 & 227         | 146 & 147                   | 306 & 307                |
| 68 & 69                     | 228 & 229         | 148 & 149                   | 308 & 309                |
| 70 & 71                     | 230 & 231         | 150 & 151                   | 310 & 311                |
| 72 & 73                     | 232 & 233         | 152 & 153                   | 312 & 313                |
| 74 & 75                     | 234 & 235         | 154 & 155                   | 314 & 315                |
| 76 & 77                     | 236 & 237         | 156 & 157                   | 316 & 317                |
| 78 & 79                     | 238 & 239         | 158 & 159                   | 318 & 319                |
| 80 & 81                     | 240 & 241         | 160 & 161                   | 320 & 321                |
| 82 & 83                     | 242 & 243         | 162 & 163                   | 322 & 323                |
| 84 & 85                     | 244 & 245         | 164 & 165                   | 324 & 325                |
| 86 & 87                     | 246 & 247         | 166 & 167                   | 326 & 327                |
| 88 & 89                     | 248 & 249         | 168 & 169                   | 328 & 329                |
| 90 & 91                     | 250 & 251         | 170 & 171                   | 330 & 331                |
| 92 & 93                     | 252 & 253         | 172 & 173                   | 332 & 333                |
| 94 & 95                     | 254 & 255         | 174 & 175                   | 334 & 335                |
| 96 & 97                     | 256 & 257         | 176 & 177                   | 336 & 337                |
| 98 & 99                     | 256 & 259         | 178 & 179                   | 338 & 339                |
| 100 & 101                   | 260 & 261         | 180 & 181                   | 340 & 341                |
| 102 & 103                   | 262 & 263         | 182 & 183                   | 342 & 343                |
| 104 & 105                   | 264 & 265         | 184 & 185                   | 344 & 345                |
| 106 & 107                   | 266 & 267         | 186 & 187                   | 346 & 347                |
| 108 & 109                   | 268 & 269         | 188 & 189                   | 348 & 349                |
| 110 & 111                   | 270 & 271         | 190 & 191                   | 350 & 351                |
| 112 & 113                   | 272 & 273         | 192 & 193                   | 352 & 353                |
| 114 & 115                   | 274 & 275         | 194 & 195                   | 354 & 355                |
| 116 & 117                   | 276 & 277         | 196 & 197                   | 356 & 357                |
| 118 & 119                   | 278 & 279         | 198 & 199                   | 358 & 359                |

#### Note:

Notice that in the Modbus tables that follow the first 40 members have predefined definitions from the factory. These members reflect the assembly of the RMC module only. All other RM module assemblies are undefined as delivered from the factory; if the undefined members are to be used, they must be configured by the user

# **RM Modbus Default Assembly Structure 40-119**

|                                              | RM Modbus Default       | Assembly Structure 40-119                         |                      |
|----------------------------------------------|-------------------------|---------------------------------------------------|----------------------|
| Assembly Definition Addresses                | Assembly Working        | Assembly Definition Addresses                     | Assembly Working     |
| Default Pointers                             | Addresses               | Default Pointers                                  | Addresses            |
| Registers 40 & 41                            | Registers 200 & 201     | Registers 80 & 81                                 | Registers 240 & 241  |
| Pointer 1 = 0 & 1<br>Closed Loop Set Point 1 | Value of Pointer 1      | Pointer 21 = 0 & 1<br>Analog Input 1              | Value of Pointer 21  |
| Registers 42 & 43                            | Registers 202 & 203     | Registers 82 & 83                                 | Registers 242 & 243  |
| Pointer 2 = 0 & 1<br>Closed Loop Set Point 2 | Value of Pointer 2      | Pointer 22 = 0 & 1<br>Analog Input 1 Error Status | Value of Pointer 22  |
| Closed Loop Set Point 2                      |                         | Analog input i Entir Status                       |                      |
| Registers 44 & 45                            | Registers 204 & 205     | Registers 84 & 85                                 | Registers 244 & 245  |
| Pointer 3 = 0 & 1                            | Value of Pointer 3      | Pointer 23 = 0 & 1<br>Analog Input 2              | Value of Pointer 23  |
| Closed Loop Set Point 3                      |                         |                                                   |                      |
| Registers 46 & 47                            | Registers 206 & 207     | Registers 86 & 87                                 | Registers 246 & 247  |
| Pointer 4 = 0 & 1<br>Closed Loop Set Point 4 | Value of Pointer 4      | Pointer 24 = 0 & 1<br>Analog Input 2 Error Status | Value of Pointer 24  |
| Registers 48 & 49                            | Registers 208 & 209     | Registers 88 & 89                                 | Registers 248 & 249  |
| Pointer 5 = 0 & 1                            | Value of Pointer 5      | Pointer 25 = 0 & 1                                | Value of Pointer 25  |
| Open Loop Set Point 1                        |                         | Analog Input 3                                    |                      |
| Registers 50 & 51                            | Registers 210 & 211     | Registers 90 & 91                                 | Registers 250 & 251  |
| Pointer 6 = 0 & 1<br>Open Loop Set Point 2   | Value of Pointer 6      | Pointer 26 = 0 & 1<br>Analog Input 3 Error Status | Value of Pointer 26  |
| Registers 52 & 53                            | Registers 212 & 213     | Registers 92 & 93                                 | Registers 252 & 253  |
| Pointer 7 = 0 & 1<br>Open Loop Set Point 3   | Value of Pointer 7      | Pointer 27 = 0 & 1<br>Analog Input 4              | Value of Pointer 27  |
| Paristra 54 2 5                              |                         |                                                   |                      |
| Registers 54 & 55  Pointer 8 = 0 & 1         | Registers 214 & 215     | Registers 94 & 95  Pointer 28 = 0 & 1             | Registers 254 & 256  |
| Open Loop Set Point 4                        | Value of Pointer 8      | Analog Input 4 Error Status                       | Value of Pointer 28  |
| Registers 56 & 57                            | Registers 216 & 217     | Registers 96 & 97                                 | Registers 256 & 257  |
| Pointer 9 = 0 & 1                            |                         | Pointer 29 = 0 & 1                                | Value of Pointer 29  |
| Control Mode 1                               | Value of Pointer 9      | Alarm 1 State                                     | 13351 531101 25      |
| Registers 58 & 59                            | Registers 218 & 219     | Registers 98 & 99                                 | Registers 258 & 259  |
| Pointer 10 = 0 & 1<br>Control Mode 2         | Value of Pointer 10     | Pointer 30 = 0 & 1<br>Alarm 2 State               | Value of Pointer 30  |
| 55,125, 11535 2                              |                         | Pierri 2 Otato                                    |                      |
| Registers 60 & 61                            | Registers 220 & 221     | Registers 100 & 101                               | Registers 260 & 261  |
| Pointer 11 = 0 & 1<br>Control Mode 3         | Value of Pointer 11     | Pointer 31 = 0 & 1<br>Alarm 3 State               | Value of Pointer 31  |
|                                              |                         | , admin o ordito                                  |                      |
| Registers 62 & 63                            | Registers 222 & 223     | Registers 102 & 103                               | Registers 262 & 263  |
| Pointer 12 = 0 & 1<br>Control Mode 4         | Value of Pointer 12     | Pointer 32 = 0 & 1<br>Alarm 4 State               | Value of Pointer 32  |
|                                              |                         |                                                   |                      |
| Registers 64 & 65                            | Registers 224 & 225     | Registers 104 & 105                               | Registers 264 & 265  |
| Pointer 13 = 0 & 1<br>Alarm 1 High Set Point | Value of Pointer 13     | Pointer 33 = 0 & 1<br>Alarm 5 State               | Value of Pointer 33  |
| Registers 66 & 67                            | Registers 226 & 227     | Registers 106 & 107                               | Registers 266 & 267  |
| Pointer 14 = 0 & 1<br>Alarm 2 High Set Point | Value of Pointer 14     | Pointer 34 = 0 & 1                                | Value of Pointer 34  |
| . sam 2 right out t out                      |                         | Alarm 6 State                                     |                      |
| Registers 68 & 69                            | Registers 228 & 229     | Registers 108 & 109                               | Registers 268 & 269  |
| Pointer 15 = 0 & 1<br>Alarm 3 High Set Point | Value of Pointer 15     | Pointer 35 = 0 & 1<br>Alarm 7 State               | Value of Pointer 35  |
| Parietore 70 6 74                            | ) Devision of a control |                                                   |                      |
| Registers 70 & 71  Pointer 16 = 0 & 1        | Registers 230 & 231     | Registers 110 & 111  Pointer 36 = 0 & 1           | Registers 270 & 271  |
| Alarm 4 High Set Point                       | Value of Pointer 16     | Alarm 8 State                                     | Value of Pointer 36  |
| Registers 72 & 73                            | Registers 232 & 233     | Registers 112 & 113                               | Registers 272 & 273  |
| Pointer 17 = 0 & 1                           | Value of Pointer 17     | Pointer 37 = 0 & 1                                | Value of Pointer 37  |
| Alarm 1 Low Set Point                        |                         | Control Loop 1 Output Power                       | value of Politier 37 |
| Registers 74 & 75                            | Registers 234 & 235     | Registers 114 & 115                               | Registers 274 & 275  |
| Pointer 18 = 0 & 1<br>Alarm 2 Low Set Point  | Value of Pointer 18     | Pointer 38 = 0 & 1<br>Control Loop 2 Output Power | Value of Pointer 38  |
| Registers 76 & 77                            | Registers 236 & 237     |                                                   | Davidson 070 0 077   |
| Pointer 19 = 0 & 1                           | Value of Pointer 19     | Registers 116 & 117  Pointer 39 = 0 & 1           | Registers 276 & 277  |
| Alarm 3 Low Set Point                        | Table 511 Sinter 15     | Control Loop 3 Output Power                       | Value of Pointer 39  |
| Registers 78 & 79                            | Registers 238 & 239     | Registers 118 & 119                               | Registers 278 & 279  |
| Pointer 20 = 0 & 1<br>Alarm 4 Low Set Point  | Value of Pointer 20     | Pointer 40 = 0 & 1                                | Value of Pointer 40  |
|                                              |                         | Control Loop 4 Output Power                       |                      |
|                                              |                         |                                                   |                      |

#### RM Modbus Default Assembly Structure 120 - 199

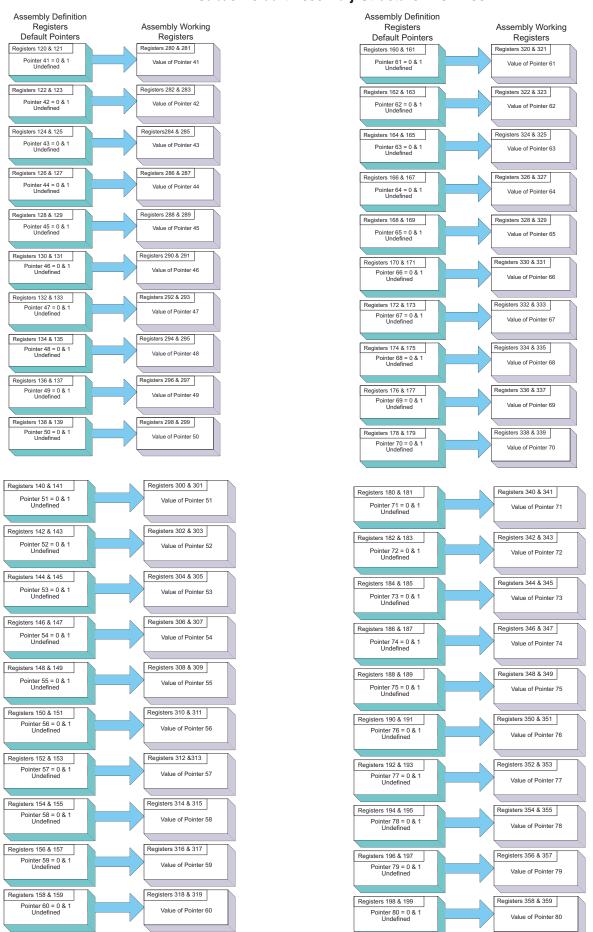

# **CIP Implicit Assemblies**

## **ST CIP Implicit Assemblies**

# CIP Implicit Assembly Originator (Master) to Target (ST)

| Assembly<br>Members | Assembly<br>Class, Instance,<br>Attritbute | ST<br>Data Type | Parameter                         | Parameter<br>Class, Instance,<br>Attritbute | PLC<br>Data Type |
|---------------------|--------------------------------------------|-----------------|-----------------------------------|---------------------------------------------|------------------|
| 1                   | 0x77, 0x01, 0x01                           | DINT            | Control Loop 1, User Control Mode | 0x97, 0x01, 0x01                            | DINT             |
| 2                   | 0x77, 0x01, 0x02                           | DINT            | Closed Loop Set Point             | 0x6B, 0x01, 0x01                            | REAL             |
| 3                   | 0x77, 0x01, 0x03                           | DINT            | Open Loop Set Point               | 0x6B, 0x01, 0x02                            | REAL             |
| 4                   | 0x77, 0x01, 0x04                           | DINT            | Alarm 1 - Alarm High Set Point    | 0x6D, 0x01, 0x01                            | REAL             |
| 5                   | 0x77, 0x01, 0x05                           | DINT            | Alarm 1 - Alarm Low Set Point     | 0x6D, 0x01, 0x02                            | REAL             |
| 6                   | 0x77, 0x01, 0x06                           | DINT            | Alarm 2 - Alarm High Set Point    | 0x6D, 0x01, 0x01                            | REAL             |
| 7                   | 0x77, 0x01, 0x07                           | DINT            | Alarm 2 - Alarm Low Set Point     | 0x6D, 0x02, 0x02                            | REAL             |
| 8                   | 0x77, 0x01, 0x08                           | DINT            | Alarm 3 - Alarm High Set Point    | 0x6D, 0x03, 0x01                            | REAL             |
| 9                   | 0x77, 0x01, 0x09                           | DINT            | Alarm 3 - Alarm Low Set Point     | 0x6D, 0x03, 0x02                            | REAL             |
| 10                  | 0x77, 0x01, 0x0A                           | DINT            | Alarm 4 - Alarm High Set Point    | 0x6D, 0x04, 0x01                            | REAL             |
| 11                  | 0x77, 0x01, 0x0B                           | DINT            | Alarm 4 - Alarm Low Set Point     | 0x6D, 0x04, 0x02                            | REAL             |
| 12                  | 0x77, 0x01, 0x0C                           | DINT            | Profile Action Request            | 0x7A, 0x01, 0x0B                            | DINT             |
| 13                  | 0x77, 0x01, 0x0D                           | DINT            | Profile Start                     | 0x7A, 0x01, 0x01                            | DINT             |
| 14                  | 0x77, 0x01, 0x0E                           | DINT            | Heat Proportional Band            | 0x97, 0x01, 0x06                            | REAL             |
| 15                  | 0x77, 0x01, 0x0F                           | DINT            | Cool Proportional Band            | 0x97, 0x01, 0x07                            | REAL             |
| 16                  | 0x77, 0x01, 0x10                           | DINT            | Time Integral                     | 0x97, 0x01, 0x08                            | REAL             |
| 17                  | 0x77, 0x01, 0x11                           | DINT            | Time Derivative                   | 0x97, 0x01, 0x09                            | REAL             |
| 18                  | 0x77, 0x01, 0x12                           | DINT            | Heat Hysteresis                   | 0x97, 0x01, 0x0B                            | REAL             |
| 19                  | 0x77, 0x01, 0x13                           | DINT            | Cool Hysteresis                   | 0x97, 0x01, 0x0C                            | REAL             |
| 20                  | 0x77, 0x01, 0x14                           | DINT            | Dead Band                         | 0x97, 0x01, 0x0A                            | REAL             |

|                     | CIP Implicit Assembly Target (ST) to Originator (Master) |                 |                                    |                                             |                  |  |  |
|---------------------|----------------------------------------------------------|-----------------|------------------------------------|---------------------------------------------|------------------|--|--|
| Assembly<br>Members | Assembly<br>Class, Instance,<br>Attritbute               | ST<br>Data Type | Parameter                          | Parameter<br>Class, Instance,<br>Attritbute | PLC<br>Data Type |  |  |
| 0                   | Cannot be changed                                        | Binary          | Device Status                      | none                                        | BIN              |  |  |
| 1                   | 0x77, 0x02, 0x01                                         | DINT            | Analog Input 1, Analog Input Value | 0x68, 0x01, 0x01                            | REAL             |  |  |
| 2                   | 0x77, 0x02, 0x02                                         | DINT            | Analog Input 1, Input Error        | 0x68, 0x01. 0x02                            | REAL             |  |  |
| 3                   | 0x77, 0x02, 0x03                                         | DINT            | Analog Input 2, Analog Input Value | 0x68, 0x02, 0x01                            | REAL             |  |  |
| 4                   | 0x77, 0x02, 0x04                                         | DINT            | Analog Input 2, Input Error        | 0x68, 0x02, 0x02                            | REAL             |  |  |
| 5                   | 0x77, 0x02, 0x05                                         | DINT            | Alarm 1, Alarm State               | 0x6D, 0x01, 0x09                            | DINT             |  |  |
| 6                   | 0x77, 0x02, 0x06                                         | DINT            | Alarm 2, Alarm State               | 0x6D, 0x02, 0x09                            | DINT             |  |  |
| 7                   | 0x77, 0x02, 0x07                                         | DINT            | Alarm 3, Alarm State               | 0x6D, 0x03, 0x09                            | DINT             |  |  |
| 8                   | 0x77, 0x02, 0x08                                         | DINT            | Alarm 4, Alarm State               | 0x6D, 0x04, 0x09                            | DINT             |  |  |
| 9                   | 0x77, 0x02, 0x09                                         | DINT            | Event Status                       | 0x6E, 0x01, 0x05                            | DINT             |  |  |
| 10                  | 0x77, 0x02, 0x0A                                         | DINT            | Event Status                       | 0x6E, 0x02, 0x05                            | DINT             |  |  |
| 11                  | 0x77, 0x02, 0x0B                                         | DINT            | Control Mode Active                | 0x97, 0x01, 0x02                            | DINT             |  |  |
| 12                  | 0x77, 0x02, 0x0C                                         | DINT            | Heat Power                         | 0x97, 0x01, 0x0D                            | REAL             |  |  |
| 13                  | 0x77, 0x02, 0x0D                                         | DINT            | Cool Power                         | 0x97, 0x01, 0x0E                            | REAL             |  |  |
| 14                  | 0x77, 0x02, 0x0E                                         | DINT            | Limit State                        | 0x70, 0x01, 0x06                            | DINT             |  |  |
| 15                  | 0x77, 0x02, 0x0F                                         | DINT            | Profile Start                      | 0x74, 0x01, 0x01                            | DINT             |  |  |
| 16                  | 0x77, 0x02, 0x10                                         | DINT            | Profile Action Request             | 0x74, 0x01, 0x0B                            | DINT             |  |  |
| 17                  | 0x77, 0x02, 0x11                                         | DINT            | Current Profile                    | 0x74, 0x01, 0x03                            | DINT             |  |  |
| 18                  | 0x77, 0x02, 0x12                                         | DINT            | Current Step                       | 0x74, 0x01, 0x04                            | DINT             |  |  |
| 19                  | 0x77, 0x02, 0x13                                         | DINT            | Active Set Point                   | 0x74, 0x01, 0x05                            | REAL             |  |  |
| 20                  | 0x77, 0x02, 0x14                                         | DINT            | Step Time Remaining                | 0x74, 0x01, 0x09                            | DINT             |  |  |

#### Note:

When configuring the gateway T to O assembly size, the maximum size is 20. The graphic above shows 21 members where the first member (0 - Device Status) is implied. When configuring the Master assembly size, Device Status cannot be omitted.

# **PM CIP Implicit Assemblies**

|                     | CIP Implicit Assembly Originator (Master) to Target (PM) |                 |                                   |                                             |                  |  |  |
|---------------------|----------------------------------------------------------|-----------------|-----------------------------------|---------------------------------------------|------------------|--|--|
| Assembly<br>Members | Assembly<br>Class, Instance,<br>Attritbute               | PM<br>Data Type | Parameter                         | Parameter<br>Class, Instance,<br>Attritbute | PLC<br>Data Type |  |  |
| 1                   | 0x77, 0x01, 0x01                                         | DINT            | Control Loop 1, User Control Mode | 0x97, 0x01, 0x01                            | DINT             |  |  |
| 2                   | 0x77, 0x01, 0x02                                         | DINT            | Closed Loop Set Point             | 0x6B, 0x01, 0x01                            | REAL             |  |  |
| 3                   | 0x77, 0x01, 0x03                                         | DINT            | Open Loop Set Point               | 0x6B, 0x01, 0x02                            | REAL             |  |  |
| 4                   | 0x77, 0x01, 0x04                                         | DINT            | Alarm 1 - Alarm High Set Point    | 0x6D, 0x01, 0x01                            | REAL             |  |  |
| 5                   | 0x77, 0x01, 0x05                                         | DINT            | Alarm 1 - Alarm Low Set Point     | 0x6D, 0x01, 0x02                            | REAL             |  |  |
| 6                   | 0x77, 0x01, 0x06                                         | DINT            | Alarm 2 - Alarm High Set Point    | 0x6D, 0x02, 0x01                            | REAL             |  |  |
| 7                   | 0x77, 0x01, 0x07                                         | DINT            | Alarm 2 - Alarm Low Set Point     | 0x6D, 0x02, 0x02                            | REAL             |  |  |
| 8                   | 0x77, 0x01, 0x08                                         | DINT            | Alarm 3 - Alarm High Set Point    | 0x6D, 0x03, 0x01                            | REAL             |  |  |
| 9                   | 0x77, 0x01, 0x09                                         | DINT            | Alarm 3 - Alarm Low Set Point     | 0x6D, 0x03, 0x02                            | REAL             |  |  |
| 10                  | 0x77, 0x01, 0x0A                                         | DINT            | Alarm 4 - Alarm High Set Point    | 0x6D, 0x04, 0x01                            | REAL             |  |  |
| 11                  | 0x77, 0x01, 0x0B                                         | DINT            | Alarm 4 - Alarm Low Set Point     | 0x6D, 0x04, 0x02                            | REAL             |  |  |
| 12                  | 0x77, 0x01, 0x0C                                         | DINT            | Profile Action Request            | 0x7A, 0x01, 0x0B                            | DINT             |  |  |
| 13                  | 0x77, 0x01, 0x0D                                         | DINT            | Profile Start                     | 0x7A, 0x01, 0x01                            | DINT             |  |  |
| 14                  | 0x77, 0x01, 0x0E                                         | DINT            | Heat Proportional Band            | 0x97, 0x01, 0x06                            | REAL             |  |  |
| 15                  | 0x77, 0x01, 0x0F                                         | DINT            | Cool Proportional Band            | 0x97, 0x01, 0x07                            | REAL             |  |  |
| 16                  | 0x77, 0x01, 0x10                                         | DINT            | Time Integral                     | 0x97, 0x01, 0x08                            | REAL             |  |  |
| 17                  | 0x77, 0x01, 0x11                                         | DINT            | Time Derivative                   | 0x97, 0x01, 0x09                            | REAL             |  |  |
| 18                  | 0x77, 0x01, 0x12                                         | DINT            | Heat Hysteresis                   | 0x97, 0x01, 0x0B                            | REAL             |  |  |
| 19                  | 0x77, 0x01, 0x13                                         | DINT            | Cool Hysteresis                   | 0x97, 0x01, 0x0C                            | REAL             |  |  |
| 20                  | 0x77, 0x01, 0x14                                         | DINT            | Dead Band                         | 0x97, 0x01, 0x0A                            | REAL             |  |  |

|                     | CIP Implicit Assembly Target (PM) to Originator (Master) |                 |                                    |                                             |                  |  |  |  |
|---------------------|----------------------------------------------------------|-----------------|------------------------------------|---------------------------------------------|------------------|--|--|--|
| Assembly<br>Members | Assembly<br>Class, Instance,<br>Attritbute               | PM<br>Data Type | Parameter                          | Parameter<br>Class, Instance,<br>Attritbute | PLC<br>Data Type |  |  |  |
| 0                   | Cannot be changed                                        | Binary          | Device Status                      | none                                        | BIN              |  |  |  |
| 1                   | 0x77, 0x02, 0x01                                         | DINT            | Analog Input 1, Analog Input Value | 0x68, 0x01, 0x01                            | REAL             |  |  |  |
| 2                   | 0x77, 0x02, 0x02                                         | DINT            | Analog Input 1, Input Error        | 0x68, 0x01. 0x02                            | REAL             |  |  |  |
| 3                   | 0x77, 0x02, 0x03                                         | DINT            | Analog Input 2, Analog Input Value | 0x68, 0x02, 0x01                            | REAL             |  |  |  |
| 4                   | 0x77, 0x02, 0x04                                         | DINT            | Analog Input 2, Input Error        | 0x68, 0x02, 0x02                            | REAL             |  |  |  |
| 5                   | 0x77, 0x02, 0x05                                         | DINT            | Alarm 1, Alarm State               | 0x6D, 0x01, 0x09                            | DINT             |  |  |  |
| 6                   | 0x77, 0x02, 0x06                                         | DINT            | Alarm 2, Alarm State               | 0x6D, 0x02, 0x09                            | DINT             |  |  |  |
| 7                   | 0x77, 0x02, 0x07                                         | DINT            | Alarm 3, Alarm State               | 0x6D, 0x03, 0x09                            | DINT             |  |  |  |
| 8                   | 0x77, 0x02, 0x08                                         | DINT            | Alarm 4, Alarm State               | 0x6D, 0x04, 0x09                            | DINT             |  |  |  |
| 9                   | 0x77, 0x02, 0x09                                         | DINT            | Event Status                       | 0x6E, 0x01, 0x05                            | DINT             |  |  |  |
| 10                  | 0x77, 0x02, 0x0A                                         | DINT            | Event Status                       | 0x6E, 0x02, 0x05                            | DINT             |  |  |  |
| 11                  | 0x77, 0x02, 0x0B                                         | DINT            | Control Mode Active                | 0x97, 0x01, 0x02                            | DINT             |  |  |  |
| 12                  | 0x77, 0x02, 0x0C                                         | DINT            | Heat Power                         | 0x97, 0x01, 0x0D                            | REAL             |  |  |  |
| 13                  | 0x77, 0x02, 0x0D                                         | DINT            | Cool Power                         | 0x97, 0x01, 0x0E                            | REAL             |  |  |  |
| 14                  | 0x77, 0x02, 0x0E                                         | DINT            | Limit State                        | 0x70, 0x01, 0x06                            | DINT             |  |  |  |
| 15                  | 0x77, 0x02, 0x0F                                         | DINT            | Profile Start                      | 0x74, 0x01, 0x01                            | DINT             |  |  |  |
| 16                  | 0x77, 0x02, 0x10                                         | DINT            | Profile Action Request             | 0x74, 0x01, 0x0B                            | DINT             |  |  |  |
| 17                  | 0x77, 0x02, 0x11                                         | DINT            | Current Profile                    | 0x74, 0x01, 0x03                            | DINT             |  |  |  |
| 18                  | 0x77, 0x02, 0x12                                         | DINT            | Current Step                       | 0x74, 0x01, 0x04                            | DINT             |  |  |  |
| 19                  | 0x77, 0x02, 0x13                                         | DINT            | Active Set Point                   | 0x74, 0x01, 0x05                            | REAL             |  |  |  |
| 20                  | 0x77, 0x02, 0x14                                         | DINT            | Step Time Remaining                | 0x74, 0x01, 0x09                            | DINT             |  |  |  |

#### Note:

When configuring the gateway T to O assembly size, the maximum size is 20. The graphic above shows 21 members where the first member (0 - Device Status) is implied. When configuring the Master assembly size, Device Status cannot be omitted.

# **RME CIP Implicit Assemblies**

|                     | CIP Implicit Assembly Originator (Master) to Target (RME) |                        |                |                                             |                  |  |  |
|---------------------|-----------------------------------------------------------|------------------------|----------------|---------------------------------------------|------------------|--|--|
| Assembly<br>Members | Assembly<br>Class, Instance,<br>Attritbute                | RM Module<br>Data Type | Parameter      | Parameter<br>Class, Instance,<br>Attritbute | PLC<br>Data Type |  |  |
| 1                   | 0x77, 0x01, 0x01                                          | DINT                   | None specified |                                             |                  |  |  |
| 2                   | 0x77, 0x01, 0x02                                          | DINT                   | None specified |                                             |                  |  |  |
| 3                   | 0x77, 0x01, 0x03                                          | DINT                   | None specified |                                             |                  |  |  |
| 4                   | 0x77, 0x01, 0x04                                          | DINT                   | None specified |                                             |                  |  |  |
| 5                   | 0x77, 0x01, 0x05                                          | DINT                   | None specified |                                             |                  |  |  |
| 6                   | 0x77, 0x01, 0x06                                          | DINT                   | None specified |                                             |                  |  |  |
| 7                   | 0x77, 0x01, 0x07                                          | DINT                   | None specified |                                             |                  |  |  |
| 8                   | 0x77, 0x01, 0x08                                          | DINT                   | None specified |                                             |                  |  |  |
| 9                   | 0x77, 0x01, 0x09                                          | DINT                   | None specified |                                             |                  |  |  |
| 10                  | 0x77, 0x01, 0x0A                                          | DINT                   | None specified |                                             |                  |  |  |
| 11                  | 0x77, 0x01, 0x0B                                          | DINT                   | None specified |                                             |                  |  |  |
| 12                  | 0x77, 0x01, 0x0C                                          | DINT                   | None specified |                                             |                  |  |  |
| 13                  | 0x77, 0x01, 0x0D                                          | DINT                   | None specified |                                             |                  |  |  |
| 14                  | 0x77, 0x01, 0x0E                                          | DINT                   | None specified |                                             |                  |  |  |
| 15                  | 0x77, 0x01, 0x0F                                          | DINT                   | None specified |                                             |                  |  |  |
| 16                  | 0x77, 0x01, 0x10                                          | DINT                   | None specified |                                             |                  |  |  |
| 17                  | 0x77, 0x01, 0x11                                          | DINT                   | None specified |                                             |                  |  |  |
| 18                  | 0x77, 0x01, 0x12                                          | DINT                   | None specified |                                             |                  |  |  |
| 19                  | 0x77, 0x01, 0x13                                          | DINT                   | None specified |                                             |                  |  |  |
| 20                  | 0x77, 0x01, 0x14                                          | DINT                   | None specified |                                             |                  |  |  |

| CIP Implicit Assembly Target (RME) to Originator (Master) |                                            |                        |                |                                             |                  |  |
|-----------------------------------------------------------|--------------------------------------------|------------------------|----------------|---------------------------------------------|------------------|--|
| Assembly<br>Members                                       | Assembly<br>Class, Instance,<br>Attritbute | RM Module<br>Data Type | Parameter      | Parameter<br>Class, Instance,<br>Attritbute | PLC<br>Data Type |  |
| 0                                                         | Cannot be changed                          | Binary                 | Device Status  | none                                        | DINT             |  |
| 1                                                         | 0x77, 0x02, 0x01                           | DINT                   | None specified |                                             |                  |  |
| 2                                                         | 0x77, 0x02, 0x02                           | DINT                   | None specified |                                             |                  |  |
| 3                                                         | 0x77, 0x02, 0x03                           | DINT                   | None specified |                                             |                  |  |
| 4                                                         | 0x77, 0x02, 0x04                           | DINT                   | None specified |                                             |                  |  |
| 5                                                         | 0x77, 0x02, 0x05                           | DINT                   | None specified |                                             |                  |  |
| 6                                                         | 0x77, 0x02, 0x06                           | DINT                   | None specified |                                             |                  |  |
| 7                                                         | 0x77, 0x02, 0x07                           | DINT                   | None specified |                                             |                  |  |
| 8                                                         | 0x77, 0x02, 0x08                           | DINT                   | None specified |                                             |                  |  |
| 9                                                         | 0x77, 0x02, 0x09                           | DINT                   | None specified |                                             |                  |  |
| 10                                                        | 0x77, 0x02, 0x0A                           | DINT                   | None specified |                                             |                  |  |
| 11                                                        | 0x77, 0x02, 0x0B                           | DINT                   | None specified |                                             |                  |  |
| 12                                                        | 0x77, 0x02, 0x0C                           | DINT                   | None specified |                                             |                  |  |
| 13                                                        | 0x77, 0x02, 0x0D                           | DINT                   | None specified |                                             |                  |  |
| 14                                                        | 0x77, 0x02, 0x0E                           | DINT                   | None specified |                                             |                  |  |
| 15                                                        | 0x77, 0x02, 0x0F                           | DINT                   | None specified |                                             |                  |  |
| 16                                                        | 0x77, 0x02, 0x10                           | DINT                   | None specified |                                             |                  |  |
| 17                                                        | 0x77, 0x02, 0x11                           | DINT                   | None specified |                                             |                  |  |
| 18                                                        | 0x77, 0x02, 0x12                           | DINT                   | None specified |                                             |                  |  |
| 19                                                        | 0x77, 0x02, 0x13                           | DINT                   | None specified |                                             |                  |  |
| 20                                                        | 0x77, 0x02, 0x14                           | DINT                   | None specified |                                             |                  |  |

# RMC CIP Implicit Assemblies RMC CIP 0 to T Implicit Assemblies

# CIP Implicit Assembly Originator (Master) to Target (RMC)

| Assembly Members  Assembly Class, Instance, Attritbute  Assembly Class, Instance, Data Type  Parameter Class, Instance, Attritbute | PLC<br>Data Type |
|----------------------------------------------------------------------------------------------------|------------------|
|                                                                                                    | DEVI             |
| 1 0x77, 0x01, 0x01 DINT Control Loop 1, Closed Loop Set Point 0x6B, 0x01, 0x01                                                     | IILAL            |
| 2 0x77, 0x01, 0x02 DINT Control Loop 2, Closed Loop Set Point 0x6B, 0x02, 0x01                                                     | REAL             |
| 3 0x77, 0x01, 0x03 DINT Control Loop 3, Closed Loop Set Point 0x6B, 0x03, 0x01                                                     | REAL             |
| 4 0x77, 0x01, 0x04 DINT Control Loop 4, Closed Loop Set Point 0x6B, 0x04, 0x01                                                     | REAL             |
| 5 0x77, 0x01, 0x05 DINT Control Loop 1, Open Loop Set Point 0x6B, 0x01, 0x02                                                       | REAL             |
| 6 0x77, 0x01, 0x06 DINT Control Loop 2, Open Loop Set Point 0x6B, 0x02, 0x02                                                       | REAL             |
| 7 0x77, 0x01, 0x07 DINT Control Loop 3, Open Loop Set Point 0x6B, 0x03, 0x02                                                       | REAL             |
| 8 0x77, 0x01, 0x08 DINT Control Loop 4, Open Loop Set Point 0x6B, 0x04, 0x02                                                       | REAL             |
| 9 0x77, 0x01, 0x09 DINT Control Loop 1, User Control Mode 0x97, 0x01, 0x02                                                         | DINT             |
| 10 0x77, 0x01, 0x0A DINT Control Loop 2, User Control Mode 0x97, 0x02, 0x02                                                        | DINT             |
| 11 0x77, 0x01, 0x0B DINT Control Loop 3, User Control Mode 0x97, 0x03, 0x02                                                        | DINT             |
| 12 0x77, 0x01, 0x0C DINT Control Loop 4, User Control Mode 0x97, 0x04, 0x02                                                        | DINT             |
| 13 0x77, 0x01, 0x0D DINT Alarm 1, Alarm High Set Point 0x6D, 0x01, 0x01                                                            | REAL             |
| 14 0x77, 0x01, 0x0E DINT Alarm 2, Alarm High Set Point 0x6D, 0x02, 0x01                                                            | REAL             |
| 15 0x77, 0x01, 0x0F DINT Alarm 3, Alarm High Set Point 0x6D, 0x03, 0x01                                                            | REAL             |
| 16 0x77, 0x01, 0x10 DINT Alarm 4, Alarm High Set Point 0x6D, 0x04, 0x01                                                            | REAL             |
| 17 0x77, 0x01, 0x11 DINT Alarm 1, Alarm Low Set Point 0x6D, 0x05, 0x01                                                             | REAL             |
| 18 0x77, 0x01, 0x12 DINT Alarm 2, Alarm Low Set Point 0x6D, 0x06, 0x01                                                             | REAL             |
| 19 0x77, 0x01, 0x13 DINT Alarm 3, Alarm Low Set Point 0x6D, 0x07, 0x01                                                             | REAL             |
| 20 0x77, 0x01, 0x14 DINT Alarm 4, Alarm Low Set Point 0x6D, 0x08, 0x01                                                             | REAL             |
| 21 0x77, 0x02, 0x15 DINT None Specified                                                                                            |                  |
| 22 0x77, 0x02, 0x16 DINT None Specified                                                                                            |                  |
| 23 0x77, 0x02, 0x17 DINT None Specified                                                                                            |                  |
| 24 0x77, 0x02, 0x18 DINT None Specified                                                                                            |                  |
| 25 0x77, 0x02, 0x19 DINT None Specified                                                                                            |                  |
| 26 0x77, 0x02, 0x1A DINT None Specified                                                                                            |                  |
| 27 0x77, 0x02, 0x1B DINT None Specified                                                                                            |                  |
| 28 0x77, 0x02, 0x1C DINT None Specified                                                                                            |                  |
| 29 0x77, 0x02, 0x1D DINT None Specified                                                                                            |                  |
| 30 0x77, 0x02, 0x1E DINT None Specified                                                                                            |                  |
| 31 0x77, 0x02, 0x1F DINT None Specified                                                                                            |                  |
| 32 0x77, 0x02, 0x20 DINT None Specified                                                                                            |                  |
| 33 0x77, 0x02, 0x21 DINT None Specified                                                                                            |                  |
| 34 0x77, 0x02, 0x22 DINT None Specified                                                                                            |                  |
| 35 0x77, 0x02, 0x23 DINT None Specified                                                                                            |                  |
| 36 0x77, 0x02, 0x24 DINT None Specified                                                                                            |                  |
| 37 0x77, 0x02, 0x25 DINT None Specified                                                                                            |                  |
| 38 0x77, 0x02, 0x26 DINT None Specified                                                                                            |                  |
| 39 0x77, 0x02, 0x27 DINT None Specified                                                                                            |                  |
| 40 0x77, 0x02, 0x28 DINT None Specified                                                                                            |                  |

#### Note:

Although 40 members are built into this module the RUI allows for a maximum of 20.

## RMC CIP T to 0 Implicit Assemblies

| CIP Implicit Assembly               |                                      |                        |                                               |                                             |                  |  |
|-------------------------------------|--------------------------------------|------------------------|-----------------------------------------------|---------------------------------------------|------------------|--|
| Target (RMC) to Originator (Master) |                                      |                        |                                               |                                             |                  |  |
| Assembly<br>Members                 | Assembly Class, Instance, Attritbute | RM Module<br>Data Type | Parameter                                     | Parameter<br>Class, Instance,<br>Attritbute | PLC<br>Data Type |  |
| 0                                   | Cannot be changed                    | Binary                 | Device Status                                 | none                                        | DINT             |  |
| 1                                   | 0x77, 0x02, 0x01                     | DINT                   | Analog Input 1, Analog Input Value (filtered) | 0x68, 0x01, 0x01                            | REAL             |  |
| 2                                   | 0x77, 0x02, 0x02                     | DINT                   | Analog Input 1, Input Error                   | 0x68, 0x01, 0x02                            | DINT             |  |
| 3                                   | 0x77, 0x02, 0x03                     | DINT                   | Analog Input 2, Analog Input Value (filtered) | 0x68, 0x02, 0x01                            | REAL             |  |
| 4                                   | 0x77, 0x02, 0x04                     | DINT                   | Analog Input 2, Input Error                   | 0x68, 0x02, 0x02                            | DINT             |  |
| 5                                   | 0x77, 0x02, 0x05                     | DINT                   | Analog Input 3, Analog Input Value (filtered) | 0x68, 0x03, 0x01                            | REAL             |  |
| 6                                   | 0x77, 0x02, 0x06                     | DINT                   | Analog Input 3, Input Error                   | 0x68, 0x03, 0x02                            | DINT             |  |
| 7                                   | 0x77, 0x02, 0x07                     | DINT                   | Analog Input 4, Analog Input Value (filtered) | 0x68, 0x04, 0x01                            | REAL             |  |
| 8                                   | 0x77, 0x02, 0x08                     | DINT                   | Analog Input 4, Input Error                   | 0x68, 0x04, 0x02                            | DINT             |  |
| 9                                   | 0x77, 0x02, 0x09                     | DINT                   | Alarm 1, Alarm State                          | 0x6D, 0x01, 0x09                            | DINT             |  |
| 10                                  | 0x77, 0x02, 0x0A                     | DINT                   | Alarm 2, Alarm State                          | 0x6D, 0x02, 0x09                            | DINT             |  |
| 11                                  | 0x77, 0x02, 0x0B                     | DINT                   | Alarm 3, Alarm State                          | 0x6D, 0x03, 0x09                            | DINT             |  |
| 12                                  | 0x77, 0x02, 0x0C                     | DINT                   | Alarm 4, Alarm State                          | 0x6D, 0x04, 0x09                            | DINT             |  |
| 13                                  | 0x77, 0x02, 0x0D                     | DINT                   | Alarm 5, Alarm State                          | 0x6D, 0x05, 0x09                            | DINT             |  |
| 14                                  | 0x77, 0x02, 0x0E                     | DINT                   | Alarm 6, Alarm State                          | 0x6D, 0x06, 0x09                            | DINT             |  |
| 15                                  | 0x77, 0x02, 0x0F                     | DINT                   | Alarm 7, Alarm State                          | 0x6D, 0x07, 0x09                            | DINT             |  |
| 16                                  | 0x77, 0x02, 0x10                     | DINT                   | Alarm 8, Alarm State                          | 0x6D, 0x08, 0x09                            | DINT             |  |
| 17                                  | 0x77, 0x02, 0x11                     | DINT                   | Control Loop 1, Output Power                  | 0x97, 0x01, 0x0F                            | REAL             |  |
| 18                                  | 0x77, 0x02, 0x12                     | DINT                   | Control Loop 2, Output Power                  | 0x97, 0x02, 0x0F                            | REAL             |  |
| 19                                  | 0x77, 0x02, 0x13                     | DINT                   | Control Loop 3, Output Power                  | 0x97, 0x03, 0x0F                            | REAL             |  |
| 20                                  | 0x77, 0x02, 0x14                     | DINT                   | Control Loop 4, Output Power                  | 0x97, 0x04, 0x0F                            | REAL             |  |
| 21                                  | 0x77, 0x02, 0x15                     | DINT                   | None Specified                                |                                             |                  |  |
| 22                                  | 0x77, 0x02, 0x16                     | DINT                   | None Specified                                |                                             |                  |  |
| 23                                  | 0x77, 0x02, 0x17                     | DINT                   | None Specified                                |                                             |                  |  |
| 24                                  | 0x77, 0x02, 0x18                     | DINT                   | None Specified                                |                                             |                  |  |
| 25                                  | 0x77, 0x02, 0x19                     | DINT                   | None Specified                                |                                             |                  |  |
| 26                                  | 0x77, 0x02, 0x1A                     | DINT                   | None Specified                                |                                             |                  |  |
| 27                                  | 0x77, 0x02, 0x1B                     | DINT                   | None Specified                                |                                             |                  |  |
| 28                                  | 0x77, 0x02, 0x1C                     | DINT                   | None Specified                                |                                             |                  |  |
| 29                                  | 0x77, 0x02, 0x1D                     | DINT                   | None Specified                                |                                             |                  |  |
| 30                                  | 0x77, 0x02, 0x1E                     | DINT                   | None Specified                                |                                             |                  |  |
| 31                                  | 0x77, 0x02, 0x1F                     | DINT                   | None Specified                                |                                             |                  |  |
| 32                                  | 0x77, 0x02, 0x20                     | DINT                   | None Specified                                |                                             |                  |  |
| 33                                  | 0x77, 0x02, 0x21                     | DINT                   | None Specified                                |                                             |                  |  |
| 34                                  | 0x77, 0x02, 0x22                     | DINT                   | None Specified                                |                                             |                  |  |
| 35                                  | 0x77, 0x02, 0x23                     | DINT                   | None Specified                                |                                             |                  |  |
| 36                                  | 0x77, 0x02, 0x24                     | DINT                   | None Specified                                |                                             |                  |  |
| 37                                  | 0x77, 0x02, 0x25                     | DINT                   | None Specified                                |                                             |                  |  |
| 38                                  | 0x77, 0x02, 0x26                     | DINT                   | None Specified                                |                                             |                  |  |
| 39                                  | 0x77, 0x02, 0x27                     | DINT                   | None Specified                                |                                             |                  |  |
| 40                                  | 0x77, 0x02, 0x28                     | DINT                   | None Specified                                |                                             |                  |  |

#### Note:

When configuring the gateway T to O assembly size for the RMC, the maximum size is using the RUI is 20. The graphic above shows 41 members where the first member (0 - Device Status) is implied. When configuring the Master assembly size, Device Status cannot be omitted.

# RMH, RMS and RML CIP Implicit Assemblies RMH, RMS and RML O to T CIP Implicit Assemblies

# CIP Implicit Assembly Originator (Master) to Target (RMH / RMS / RML)

|                     | Originator (Master) to Target (RMH / RMS / RML) |                        |                |                                             |                  |  |  |
|---------------------|-------------------------------------------------|------------------------|----------------|---------------------------------------------|------------------|--|--|
| Assembly<br>Members | Assembly<br>Class, Instance,<br>Attritbute      | RM Module<br>Data Type | Parameter      | Parameter<br>Class, Instance,<br>Attritbute | PLC<br>Data Type |  |  |
| 1                   | 0x77, 0x01, 0x01                                | DINT                   | None specified |                                             |                  |  |  |
| 2                   | 0x77, 0x01, 0x02                                | DINT                   | None specified |                                             |                  |  |  |
| 3                   | 0x77, 0x01, 0x03                                | DINT                   | None specified |                                             |                  |  |  |
| 4                   | 0x77, 0x01, 0x04                                | DINT                   | None specified |                                             |                  |  |  |
| 5                   | 0x77, 0x01, 0x05                                | DINT                   | None specified |                                             |                  |  |  |
| 6                   | 0x77, 0x01, 0x06                                | DINT                   | None specified |                                             |                  |  |  |
| 7                   | 0x77, 0x01, 0x07                                | DINT                   | None specified |                                             |                  |  |  |
| 8                   | 0x77, 0x01, 0x08                                | DINT                   | None specified |                                             |                  |  |  |
| 9                   | 0x77, 0x01, 0x09                                | DINT                   | None specified |                                             |                  |  |  |
| 10                  | 0x77, 0x01, 0x0A                                | DINT                   | None specified |                                             |                  |  |  |
| 11                  | 0x77, 0x01, 0x0B                                | DINT                   | None specified |                                             |                  |  |  |
| 12                  | 0x77, 0x01, 0x0C                                | DINT                   | None specified |                                             |                  |  |  |
| 13                  | 0x77, 0x01, 0x0D                                | DINT                   | None specified |                                             |                  |  |  |
| 14                  | 0x77, 0x01, 0x0E                                | DINT                   | None specified |                                             |                  |  |  |
| 15                  | 0x77, 0x01, 0x0F                                | DINT                   | None specified |                                             |                  |  |  |
| 16                  | 0x77, 0x01, 0x10                                | DINT                   | None specified |                                             |                  |  |  |
| 17                  | 0x77, 0x01, 0x11                                | DINT                   | None specified |                                             |                  |  |  |
| 18                  | 0x77, 0x01, 0x12                                | DINT                   | None specified |                                             |                  |  |  |
| 19                  | 0x77, 0x01, 0x13                                | DINT                   | None specified |                                             |                  |  |  |
| 20                  | 0x77, 0x01, 0x14                                | DINT                   | None specified |                                             |                  |  |  |
| 21                  | 0x77, 0x01, 0x15                                | DINT                   | None specified |                                             |                  |  |  |
| 22                  | 0x77, 0x01, 0x16                                | DINT                   | None specified |                                             |                  |  |  |
| 23                  | 0x77, 0x01, 0x17                                | DINT                   | None specified |                                             |                  |  |  |
| 24                  | 0x77, 0x01, 0x18                                | DINT                   | None specified |                                             |                  |  |  |
| 25                  | 0x77, 0x01, 0x19                                | DINT                   | None specified |                                             |                  |  |  |
| 26                  | 0x77, 0x01, 0x1A                                | DINT                   | None specified |                                             |                  |  |  |
| 27                  | 0x77, 0x01, 0x1B                                | DINT                   | None specified |                                             |                  |  |  |
| 28                  | 0x77, 0x01, 0x1C                                | DINT                   | None specified |                                             |                  |  |  |
| 29                  | 0x77, 0x01, 0x1D                                | DINT                   | None specified |                                             |                  |  |  |
| 30                  | 0x77, 0x01, 0x1E                                | DINT                   | None specified |                                             |                  |  |  |
| 31                  | 0x77, 0x01, 0x1F                                | DINT                   | None specified |                                             |                  |  |  |
| 32                  | 0x77, 0x01, 0x20                                | DINT                   | None specified |                                             |                  |  |  |
| 33                  | 0x77, 0x01, 0x21                                | DINT                   | None specified |                                             |                  |  |  |
| 34                  | 0x77, 0x01, 0x22                                | DINT                   | None specified |                                             |                  |  |  |
| 35                  | 0x77, 0x01, 0x23                                | DINT                   | None specified |                                             |                  |  |  |
| 36                  | 0x77, 0x01, 0x24                                | DINT                   | None specified |                                             |                  |  |  |
| 37                  | 0x77, 0x01, 0x25                                | DINT                   | None specified |                                             |                  |  |  |
| 38                  | 0x77, 0x01, 0x26                                | DINT                   | None specified |                                             |                  |  |  |
| 39                  | 0x77, 0x01, 0x27                                | DINT                   | None specified |                                             |                  |  |  |
| 40                  | 0x77, 0x01, 0x28                                | DINT                   | None specified |                                             |                  |  |  |

# RMH, RMS and RML T to O CIP Implicit Assemblies

| Assembly   Assembly   Class, Instance, Attritbute   Data Type   Data Type   Data Type   Device Status   Dint   Dint   D | CIP Implicit Assembly |                   |                 |                      |                  |                  |  |
|----------------------------------------------------------------------------------------------------|-----------------------|-------------------|-----------------|----------------------|------------------|------------------|--|
| Class, Instance, Attritbute   Data Type   Device Status   none   DINT                                                                                                    |                       |                   | KIVIH / KIVIS / | HIVIL) to Originator |                  |                  |  |
| 1         0x77, 0x02, 0x01         DINT         None specified             2         0x77, 0x02, 0x02         DINT         None specified             3         0x77, 0x02, 0x03         DINT         None specified             4         0x77, 0x02, 0x04         DINT         None specified             5         0x77, 0x02, 0x05         DINT         None specified             6         0x77, 0x02, 0x06         DINT         None specified             7         0x77, 0x02, 0x07         DINT         None specified             8         0x77, 0x02, 0x08         DINT         None specified             9         0x77, 0x02, 0x09         DINT         None specified             10         0x77, 0x02, 0x0A         DINT         None specified             11         0x77, 0x02, 0x0B         DINT         None specified             12         0x77, 0x02, 0x0C         DINT         None specified                                                                                                    |                       | Class, Instance,  |                 | Parameter            | Class, Instance, | PLC<br>Data Type |  |
| 2         0x77, 0x02, 0x02         DINT         None specified             3         0x77, 0x02, 0x03         DINT         None specified             4         0x77, 0x02, 0x04         DINT         None specified             5         0x77, 0x02, 0x05         DINT         None specified             6         0x77, 0x02, 0x06         DINT         None specified             7         0x77, 0x02, 0x07         DINT         None specified             8         0x77, 0x02, 0x08         DINT         None specified             9         0x77, 0x02, 0x09         DINT         None specified             10         0x77, 0x02, 0x0A         DINT         None specified             11         0x77, 0x02, 0x0B         DINT         None specified             12         0x77, 0x02, 0x0C         DINT         None specified             13         0x77, 0x02, 0x0E         DINT         None specified                                                                                                    | 0                     | Cannot be changed | Binary          | Device Status        | none             | DINT             |  |
| 3         0x77, 0x02, 0x03         DINT         None specified            4         0x77, 0x02, 0x04         DINT         None specified            5         0x77, 0x02, 0x05         DINT         None specified            6         0x77, 0x02, 0x06         DINT         None specified            7         0x77, 0x02, 0x07         DINT         None specified            8         0x77, 0x02, 0x08         DINT         None specified            9         0x77, 0x02, 0x09         DINT         None specified            10         0x77, 0x02, 0x0A         DINT         None specified            11         0x77, 0x02, 0x0B         DINT         None specified            12         0x77, 0x02, 0x0C         DINT         None specified            13         0x77, 0x02, 0x0D         DINT         None specified                                                                                                    | 1                     | 0x77, 0x02, 0x01  | DINT            | None specified       |                  |                  |  |
| 4         0x77, 0x02, 0x04         DINT         None specified             5         0x77, 0x02, 0x05         DINT         None specified             6         0x77, 0x02, 0x06         DINT         None specified             7         0x77, 0x02, 0x07         DINT         None specified             8         0x77, 0x02, 0x08         DINT         None specified             9         0x77, 0x02, 0x09         DINT         None specified             10         0x77, 0x02, 0x0A         DINT         None specified             11         0x77, 0x02, 0x0B         DINT         None specified             12         0x77, 0x02, 0x0C         DINT         None specified             13         0x77, 0x02, 0x0D         DINT         None specified             14         0x77, 0x02, 0x0E         DINT         None specified             15         0x77, 0x02, 0x10         DINT         None specified <td>2</td> <td>0x77, 0x02, 0x02</td> <td>DINT</td> <td>None specified</td> <td></td> <td></td>                                                                                                    | 2                     | 0x77, 0x02, 0x02  | DINT            | None specified       |                  |                  |  |
| 5         0x77, 0x02, 0x05         DINT         None specified            6         0x77, 0x02, 0x06         DINT         None specified            7         0x77, 0x02, 0x07         DINT         None specified            8         0x77, 0x02, 0x08         DINT         None specified            9         0x77, 0x02, 0x09         DINT         None specified            10         0x77, 0x02, 0x0A         DINT         None specified            11         0x77, 0x02, 0x0B         DINT         None specified            12         0x77, 0x02, 0x0C         DINT         None specified            13         0x77, 0x02, 0x0D         DINT         None specified            14         0x77, 0x02, 0x0E         DINT         None specified                                                                                                    | 3                     | 0x77, 0x02, 0x03  | DINT            | None specified       |                  |                  |  |
| 6         0x77, 0x02, 0x06         DINT         None specified            7         0x77, 0x02, 0x07         DINT         None specified            8         0x77, 0x02, 0x08         DINT         None specified            9         0x77, 0x02, 0x09         DINT         None specified            10         0x77, 0x02, 0x0A         DINT         None specified            11         0x77, 0x02, 0x0B         DINT         None specified            12         0x77, 0x02, 0x0C         DINT         None specified            13         0x77, 0x02, 0x0D         DINT         None specified            14         0x77, 0x02, 0x0E         DINT         None specified            15         0x77, 0x02, 0x0F         DINT         None specified            16         0x77, 0x02, 0x10         DINT         None specified            17         0x77, 0x02, 0x11         DINT         None specified            18         0x77, 0x02, 0x12         DINT         None specified                                                                                                    | 4                     |                   | DINT            | •                    |                  |                  |  |
| 7         0x77, 0x02, 0x07         DINT         None specified            8         0x77, 0x02, 0x08         DINT         None specified            9         0x77, 0x02, 0x09         DINT         None specified            10         0x77, 0x02, 0x0A         DINT         None specified            11         0x77, 0x02, 0x0B         DINT         None specified            12         0x77, 0x02, 0x0C         DINT         None specified            13         0x77, 0x02, 0x0D         DINT         None specified            14         0x77, 0x02, 0x0E         DINT         None specified            15         0x77, 0x02, 0x0F         DINT         None specified            16         0x77, 0x02, 0x10         DINT         None specified            17         0x77, 0x02, 0x11         DINT         None specified            18         0x77, 0x02, 0x12         DINT         None specified            19         0x77, 0x02, 0x13         DINT         None specified            20         0x77, 0x02, 0x15         DINT         None specifie                                                                                                    | 5                     | 0x77, 0x02, 0x05  | DINT            | None specified       |                  |                  |  |
| 8         0x77, 0x02, 0x08         DINT         None specified            9         0x77, 0x02, 0x09         DINT         None specified            10         0x77, 0x02, 0x0A         DINT         None specified            11         0x77, 0x02, 0x0B         DINT         None specified            12         0x77, 0x02, 0x0C         DINT         None specified            13         0x77, 0x02, 0x0D         DINT         None specified            14         0x77, 0x02, 0x0E         DINT         None specified            15         0x77, 0x02, 0x0F         DINT         None specified            16         0x77, 0x02, 0x10         DINT         None specified            17         0x77, 0x02, 0x11         DINT         None specified            18         0x77, 0x02, 0x12         DINT         None specified            19         0x77, 0x02, 0x13         DINT         None specified            20         0x77, 0x02, 0x14         DINT         None specified            21         0x77, 0x02, 0x15         DINT         None specifi                                                                                                    | 6                     | 0x77, 0x02, 0x06  | DINT            | None specified       |                  |                  |  |
| 9         0x77, 0x02, 0x09         DINT         None specified            10         0x77, 0x02, 0x0A         DINT         None specified            11         0x77, 0x02, 0x0B         DINT         None specified            12         0x77, 0x02, 0x0C         DINT         None specified            13         0x77, 0x02, 0x0D         DINT         None specified            14         0x77, 0x02, 0x0E         DINT         None specified            15         0x77, 0x02, 0x0F         DINT         None specified            16         0x77, 0x02, 0x10         DINT         None specified            17         0x77, 0x02, 0x11         DINT         None specified            18         0x77, 0x02, 0x12         DINT         None specified            19         0x77, 0x02, 0x13         DINT         None specified            20         0x77, 0x02, 0x14         DINT         None specified            21         0x77, 0x02, 0x15         DINT         None specified                                                                                                    | 7                     |                   | DINT            | None specified       |                  |                  |  |
| 10         0x77, 0x02, 0x0A         DINT         None specified            11         0x77, 0x02, 0x0B         DINT         None specified            12         0x77, 0x02, 0x0C         DINT         None specified            13         0x77, 0x02, 0x0D         DINT         None specified            14         0x77, 0x02, 0x0E         DINT         None specified            15         0x77, 0x02, 0x0F         DINT         None specified            16         0x77, 0x02, 0x10         DINT         None specified            17         0x77, 0x02, 0x11         DINT         None specified            18         0x77, 0x02, 0x12         DINT         None specified            19         0x77, 0x02, 0x13         DINT         None specified            20         0x77, 0x02, 0x14         DINT         None specified            21         0x77, 0x02, 0x15         DINT         None specified                                                                                                    |                       | 0x77, 0x02, 0x08  | DINT            | None specified       |                  |                  |  |
| 11         0x77, 0x02, 0x0B         DINT         None specified            12         0x77, 0x02, 0x0C         DINT         None specified            13         0x77, 0x02, 0x0D         DINT         None specified            14         0x77, 0x02, 0x0E         DINT         None specified            15         0x77, 0x02, 0x0F         DINT         None specified            16         0x77, 0x02, 0x10         DINT         None specified            17         0x77, 0x02, 0x11         DINT         None specified            18         0x77, 0x02, 0x12         DINT         None specified            19         0x77, 0x02, 0x13         DINT         None specified            20         0x77, 0x02, 0x14         DINT         None specified            21         0x77, 0x02, 0x15         DINT         None specified                                                                                                    | 9                     | 0x77, 0x02, 0x09  | DINT            | None specified       |                  |                  |  |
| 12         0x77, 0x02, 0x0C         DINT         None specified            13         0x77, 0x02, 0x0D         DINT         None specified            14         0x77, 0x02, 0x0E         DINT         None specified            15         0x77, 0x02, 0x0F         DINT         None specified            16         0x77, 0x02, 0x10         DINT         None specified            17         0x77, 0x02, 0x11         DINT         None specified            18         0x77, 0x02, 0x12         DINT         None specified            19         0x77, 0x02, 0x13         DINT         None specified            20         0x77, 0x02, 0x14         DINT         None specified            21         0x77, 0x02, 0x15         DINT         None specified                                                                                                    | 10                    | 0x77, 0x02, 0x0A  | DINT            | None specified       |                  |                  |  |
| 13         0x77, 0x02, 0x0D         DINT         None specified             14         0x77, 0x02, 0x0E         DINT         None specified             15         0x77, 0x02, 0x0F         DINT         None specified             16         0x77, 0x02, 0x10         DINT         None specified             17         0x77, 0x02, 0x11         DINT         None specified             18         0x77, 0x02, 0x12         DINT         None specified             19         0x77, 0x02, 0x13         DINT         None specified             20         0x77, 0x02, 0x14         DINT         None specified             21         0x77, 0x02, 0x15         DINT         None specified                                                                                                    | 11                    | 0x77, 0x02, 0x0B  | DINT            | None specified       |                  |                  |  |
| 14         0x77, 0x02, 0x0E         DINT         None specified             15         0x77, 0x02, 0x0F         DINT         None specified             16         0x77, 0x02, 0x10         DINT         None specified             17         0x77, 0x02, 0x11         DINT         None specified             18         0x77, 0x02, 0x12         DINT         None specified             19         0x77, 0x02, 0x13         DINT         None specified             20         0x77, 0x02, 0x14         DINT         None specified             21         0x77, 0x02, 0x15         DINT         None specified                                                                                                    | 12                    | 0x77, 0x02, 0x0C  | DINT            | None specified       |                  |                  |  |
| 15         0x77, 0x02, 0x0F         DINT         None specified             16         0x77, 0x02, 0x10         DINT         None specified             17         0x77, 0x02, 0x11         DINT         None specified             18         0x77, 0x02, 0x12         DINT         None specified             19         0x77, 0x02, 0x13         DINT         None specified             20         0x77, 0x02, 0x14         DINT         None specified             21         0x77, 0x02, 0x15         DINT         None specified                                                                                                    | 13                    | 0x77, 0x02, 0x0D  | DINT            | None specified       |                  |                  |  |
| 16         0x77, 0x02, 0x10         DINT         None specified             17         0x77, 0x02, 0x11         DINT         None specified             18         0x77, 0x02, 0x12         DINT         None specified             19         0x77, 0x02, 0x13         DINT         None specified             20         0x77, 0x02, 0x14         DINT         None specified             21         0x77, 0x02, 0x15         DINT         None specified                                                                                                    | 14                    | 0x77, 0x02, 0x0E  | DINT            | None specified       |                  |                  |  |
| 17         0x77, 0x02, 0x11         DINT         None specified             18         0x77, 0x02, 0x12         DINT         None specified             19         0x77, 0x02, 0x13         DINT         None specified             20         0x77, 0x02, 0x14         DINT         None specified             21         0x77, 0x02, 0x15         DINT         None specified                                                                                                    | 15                    | 0x77, 0x02, 0x0F  | DINT            | None specified       |                  |                  |  |
| 18         0x77, 0x02, 0x12         DINT         None specified             19         0x77, 0x02, 0x13         DINT         None specified             20         0x77, 0x02, 0x14         DINT         None specified             21         0x77, 0x02, 0x15         DINT         None specified                                                                                                    | 16                    | 0x77, 0x02, 0x10  | DINT            | None specified       |                  |                  |  |
| 19         0x77, 0x02, 0x13         DINT         None specified             20         0x77, 0x02, 0x14         DINT         None specified             21         0x77, 0x02, 0x15         DINT         None specified                                                                                                    | 17                    | 0x77, 0x02, 0x11  | DINT            | None specified       |                  |                  |  |
| 20         0x77, 0x02, 0x14         DINT         None specified             21         0x77, 0x02, 0x15         DINT         None specified                                                                                                    | 18                    | 0x77, 0x02, 0x12  | DINT            | None specified       |                  |                  |  |
| 21 0x77, 0x02, 0x15 DINT None specified                                                                                                    | 19                    | 0x77, 0x02, 0x13  | DINT            | None specified       |                  |                  |  |
|                                                                                                    | 20                    | 0x77, 0x02, 0x14  | DINT            | None specified       |                  |                  |  |
| 22 0x77, 0x02, 0x16 DINT None specified                                                                                                    | 21                    | 0x77, 0x02, 0x15  | DINT            | None specified       |                  |                  |  |
| · · · · · · · · · · · · · · · · · · ·                                                                                                    | 22                    | 0x77, 0x02, 0x16  | DINT            | None specified       |                  |                  |  |
| 23 0x77, 0x02, 0x17 DINT None specified                                                                                                    | 23                    | 0x77, 0x02, 0x17  | DINT            | None specified       |                  |                  |  |
| 24 0x77, 0x02, 0x18 DINT None specified                                                                                                    | 24                    | 0x77, 0x02, 0x18  | DINT            | None specified       |                  |                  |  |
| 25 0x77, 0x02, 0x19 DINT None specified                                                                                                    | 25                    | 0x77, 0x02, 0x19  | DINT            | None specified       |                  |                  |  |
| 26 0x77, 0x02, 0x1A DINT None specified                                                                                                    | 26                    | 0x77, 0x02, 0x1A  | DINT            | None specified       |                  |                  |  |
| 27 0x77, 0x02, 0x1B DINT None specified                                                                                                    | 27                    | 0x77, 0x02, 0x1B  | DINT            | None specified       |                  |                  |  |
| 28 0x77, 0x02, 0x1C DINT None specified                                                                                                    | 28                    | 0x77, 0x02, 0x1C  | DINT            | None specified       |                  |                  |  |
| 29 0x77, 0x02, 0x1D DINT None specified                                                                                                    | 29                    | 0x77, 0x02, 0x1D  | DINT            | None specified       |                  |                  |  |
| 30 0x77, 0x02, 0x1E DINT None specified                                                                                                    | 30                    | 0x77, 0x02, 0x1E  | DINT            | None specified       |                  |                  |  |
| 31 0x77, 0x02, 0x1F DINT None specified                                                                                                    | 31                    | 0x77, 0x02, 0x1F  | DINT            | None specified       |                  |                  |  |
| 32 0x77, 0x02, 0x20 DINT None specified                                                                                                    | 32                    | 0x77, 0x02, 0x20  | DINT            | None specified       |                  |                  |  |
| 33 0x77, 0x02, 0x21 DINT None specified                                                                                                    | 33                    | 0x77, 0x02, 0x21  | DINT            | None specified       |                  |                  |  |
| 34 0x77, 0x02, 0x22 DINT None specified                                                                                                    | 34                    | 0x77, 0x02, 0x22  | DINT            | None specified       |                  |                  |  |
| 35 0x77, 0x02, 0x23 DINT None specified                                                                                                    | 35                    | 0x77, 0x02, 0x23  | DINT            | None specified       |                  |                  |  |
| 36 0x77, 0x02, 0x24 DINT None specified                                                                                                    | 36                    |                   | DINT            | None specified       |                  |                  |  |
| 37 0x77, 0x02, 0x25 DINT None specified                                                                                                    | 37                    | 0x77, 0x02, 0x25  |                 |                      |                  |                  |  |
| 38 0x77, 0x02, 0x26 DINT None specified                                                                                                    |                       |                   |                 | •                    |                  |                  |  |
| 39 0x77, 0x02, 0x27 DINT None specified                                                                                                    | 39                    |                   | DINT            | •                    |                  |                  |  |
| 40 0x77, 0x02, 0x28 DINT None specified                                                                                                    | 40                    | 0x77, 0x02, 0x28  | DINT            | None specified       |                  |                  |  |

#### Note:

When configuring the gateway T to O assembly size for the RMH, RMS and RML, the maximum size using the RUI is 20. The graphic above shows 41 members where the first member (0 - Device Status) is implied. When configuring the Master assembly size, Device Status cannot be omitted.

# **Specifications**

# **Basic Remote User Interface (RUI)**

#### **Operator Interface**

- Dual 4-digit, 7-segment LED displays
- Forward, backward, up and down keys plus a customer programmable function key
- Typical display update rate 1Hz
- Agency approved to IP65/NEMA 4X (indoor use only)
- Standard Bus protocol ships with all units
- Optional Communications Protocols:
  - EIA 232/485 Modbus RTU
  - EtherNet/IP and Modbus TCP
  - DeviceNet
  - Profibus DP

#### Line Voltage/Power

- 85 to 264V~ (ac), 47 to 63Hz, 10VA maximum
- 20 to 28V≂ (ac/dc), 47 to 63Hz

#### **Environment**

- -18 to 65°C ambient
- -40 to 80°C shipping and storage

#### **Dimensions**

| Size  | Behind<br>Panel<br>(max.) | Width     | Height    | Display Height          |
|-------|---------------------------|-----------|-----------|-------------------------|
| Long  | 101.6 mm                  | 53.3 mm   | 53.3 mm   | up: 10.80 mm (0.425 in) |
| Case  | (4.00 in)                 | (2.10 in) | (2.10 in) | low: 6.98 mm (0.275 in) |
| Short | 59.1 mm                   |           | 53.3 mm   | up: 10.80 mm (0.425 in) |
| Case  | (2.33 in)                 |           | (2.10 in) | low: 6.98 mm (0.275 in) |

#### Weight

- Controller (short case): 99.8 g (0.22 lb)

Modbus® is a trademark of AEG Schneider Automation Inc.

EtherNet/IP $^{\text{TM}}$  is a trademark of ControlNet International Ltd. used under license by Open DeviceNet $^{\text{TM}}$  Vendor Association, Inc. (ODVA).

UL® is a registered trademark of Underwriters Laboratories Inc.

DeviceNet  $^{TM}$  is a trademark of Open DeviceNet  $^{TM}$  Vendors Association.

#### Note:

These specifications are subject to change without prior notice.

# **Ordering Information**

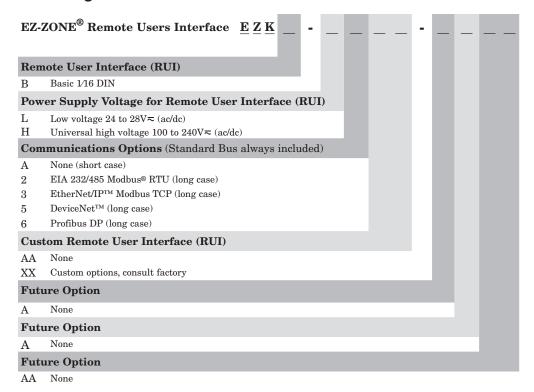

### Note:

 $Configurator\ PC\ software\ can\ be\ downloaded\ for\ free\ from\ the\ Watlow\ website: \\ http://www.watlow.com/products/software/zone\_config.cfm$ 

### **Declaration of Conformity**

# Series EZ-ZONE® RUI

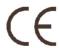

#### WATLOW

an ISO 9001 approved facility since 1996.

1241 Bundy Blvd. Winona, MN 55987 USA

Declares that the following product:

Designation: Series EZ-ZONE® RUI

Model Numbers: EZK (A, B, C, D or E) (A, L or H) (any three numbers or letters) A, A,

(any two letters or numbers)

Classification: Temperature control, Installation Category II, Pollution degree 2

IP66 Environmental seal on front panel.

Rated Voltage and Frequency: Control 100 to 240 V~ (ac 50/60 Hz) or 24 to 28 V≂ (ac 50/60 Hz or dc)

Rated Power Consumption: 10 VA

Meets the essential requirements of the following European Union Directives by using the relevant standards show below to indicate compliance.

2004/108/EC Electromagnetic Compatibility Directive

| EN 61326-1    | 2006           | Electrical equipment for measurement, control and laboratory use – EMC requirements (Industrial Immunity, EZKA models are Class A emissions. <i>Not for use in a Class B environment without additional filtering),</i> All other models are Class B emissions. |
|---------------|----------------|----------------------------------------------------------------------------------------------------|
| EN 61000-4-2  | 1996 +A1,A2    | Electrostatic Discharge Immunity                                                                                                    |
| EN 61000-4-3  | 2006           | Radiated Field Immunity                                                                                                    |
| EN 61000-4-4  | 2004           | Electrical Fast-Transient / Burst Immunity                                                                                                    |
| EN 61000-4-5  | 2006           | Surge Immunity                                                                                                    |
| EN 61000-4-6  | 1996 +A1,A2,A3 | Conducted Immunity                                                                                                    |
| EN 61000-4-8  | 1994 +A1:2001  | Magnetic Field Immunity                                                                                                    |
| EN 61000-4-11 | 2004           | Voltage Dips, Short Interruptions and Voltage Variations Immunity                                                                                                    |
| EN 61000-3-2  | 2006           | Harmonic Current Emissions                                                                                                    |
| EN 61000-3-3  | 2005           | Voltage Fluctuations and Flicker                                                                                                    |
| SEMI F47      | 2000           | Specification for Semiconductor Sag Immunity Figure R1-1                                                                                                    |
|               |                |                                                                                                    |

2006/95/EC Low-Voltage Directive

EN 61010-1 2001 Safety Requirements of electrical equipment for measurement, control

and laboratory use. Part 1: General requirements

Compliant with 2002/95/EC RoHS Directive

Per 2002/96/EC WEEE Directive

Please Recycle Properly

Raymond D. Feller III

Name of Authorized Representative

Winona, Minnesota, USA
Place of Issue

rame of ramonzoa representante

June 2009

General Manager

D : (1

Title of Authorized Representative

Date of Issue

Signature of Authorized Representative

CE DOC EZ-ZONE RUI-06-09

#### How to Reach Us

#### **Corporate Headquarters**

Watlow Electric Manufacturing Company 12001 Lackland Road St. Louis, MO 63146 Sales: 1-800-WATLOW2

Manufacturing Support: 1-800-4WATLOW

Email: info@watlow.com Website: www.watlow.com

From outside the USA and Canada:

Tel: +1 (314) 878-4600 Fax: +1 (314) 878-6814

#### **Latin America**

Watlow de México S.A. de C.V. Av. Fundición No. 5 Col. Parques Industriales Querétaro, Qro. CP-76130 Mexico

Tel: +52 442 217-6235 Fax: +52 442 217-6403

#### Europe

Watlow France Tour d'Asnières. 4 Avenue Laurent Cély 92600 Asnières sur Seine France

Tél: + 33 (0)1 41 32 79 70 Télécopie: + 33(0)1 47 33 36 57

Email: info@watlow.fr Website: www.watlow.fr

Watlow GmbH

Postfach 11 65, Lauchwasenstr. 1

D-76709 Kronau Germany

Tel: +49 (0) 7253 9400-0 Fax: +49 (0) 7253 9400-900 Email: info@watlow.de Website: www.watlow.de

Watlow Italy S.r.I. Viale Italia 52/54 20094 Corsico MI Italy Tel: +39 024588841

Fax: +39 0245869954 Email: italyinfo@watlow.com Website: www.watlow.it Watlow Ibérica, S.L.U. C/Marte 12, Posterior, Local 9 E-28850 Torrejón de Ardoz

Madrid - Spain T. +34 91 675 12 92 F. +34 91 648 73 80 Email: info@watlow.es Website: www.watlow.es

Watlow UK Ltd. Linby Industrial Estate Linby, Nottingham, NG15 8AA United Kingdom

Telephone: (0) 115 964 0777

Fax: (0) 115 964 0071
Email: info@watlow.co.uk
Website: www.watlow.co.uk
From outside The United Kingdom:

Tel: +44 115 964 0777 Fax: +44 115 964 0071

#### **Asia and Pacific**

Watlow Singapore Pte Ltd. 16 Ayer Rajah Crescent, #06-03/04, Singapore 139965

Tel: +65 6773 9488 Fax: +65 6778 0323

Email: info@watlow.com.sg Website: www.watlow.com.sg

Watlow Australia Pty., Ltd. 4/57 Sharps Road Tullamarine, VIC 3043 Australia Tel: +61 3 9335 6449

Fax: +61 3 9330 3566 Website: www.watlow.com

Watlow Electric Manufacturing (Shanghai) Company 1118 Fangyuan Road, Anting Industrial Park, Jiading, Shanghai, PRC 201203

People's Republic of China Tel: +86 21 39509510 Fax: +86 21 5080-0906 Email: info@watlow.cn Website: www.watlow.cn

ワトロー・ジャパン株式会社 〒101-0047 東京都千代田区内神田1-14-4

四国ビル別館9階

Tel: 03-3518-6630 Fax: 03-3518-6632

Email: infoj@watlow.com Website: www.watlow.co.jp

Watlow Japan Ltd.

1-14-4 Uchikanda, Chiyoda-Ku

Tokyo 101-0047

Japan

Tel: +81-3-3518-6630 Fax: +81-3-3518-6632 Email: infoj@watlow.com Website: www.watlow.co.jp

Watlow Korea Co., Ltd.

#1406, E&C Dream Tower, 46, Yangpyeongdong-3ga

Yeongdeungpo-gu, Seoul 150-103

Republic of Korea

Tel: +82 (2) 2628-5770 Fax: +82 (2) 2628-5771

Website: www.watlow.co.kr

Watlow Malaysia Sdn Bhd No. 14-3 Jalan 2/114 Kuchai Business Centre Jalan Kuchai Lama 58200 Kuala Lumpur Malaysia

Tel: +60 3 7980 7741 Fax: +60 3 7980 7739

瓦特龍電機股份有限公司

Watlow Electric Taiwan Corporation

10F-1 No.189 Chi-Shen 2nd Road Kaohsiung 80143

Taiwan

Tel: +886-7-2885168 Fax: +886-7-2885568

#### Your Authorized Watlow Distributor

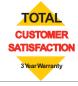